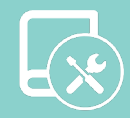

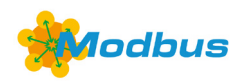

# Integration Manual

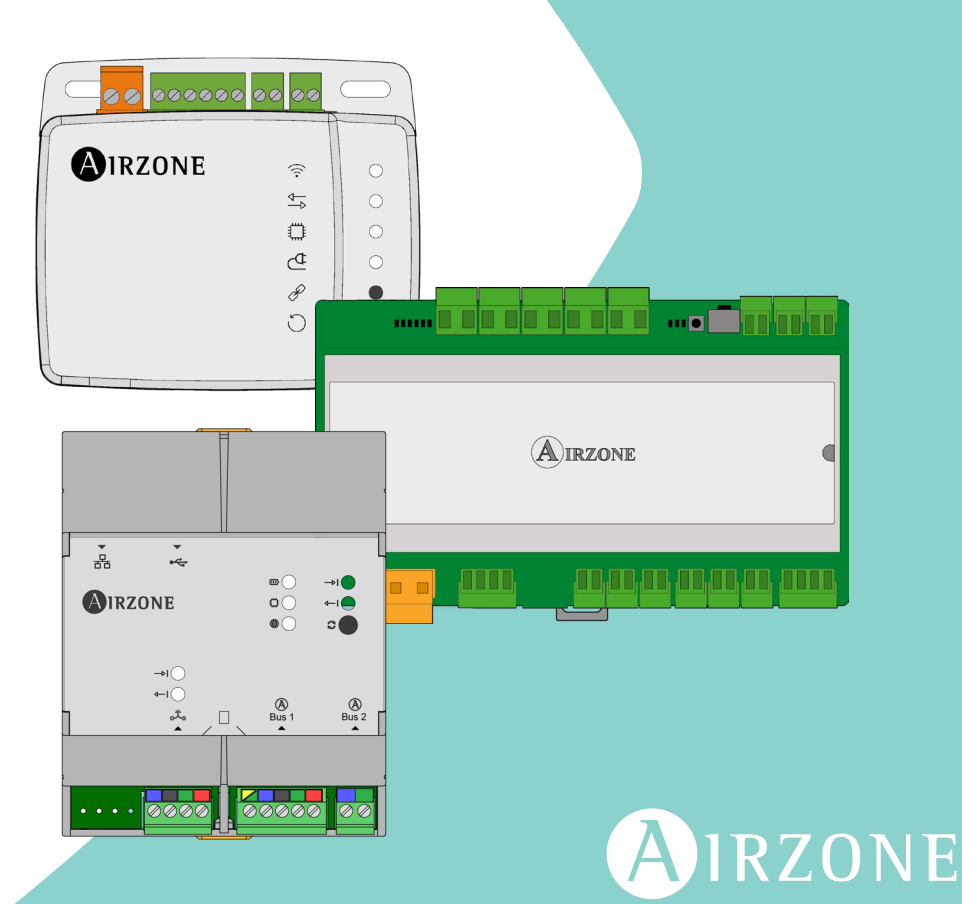

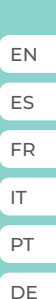

# <span id="page-1-0"></span>Index

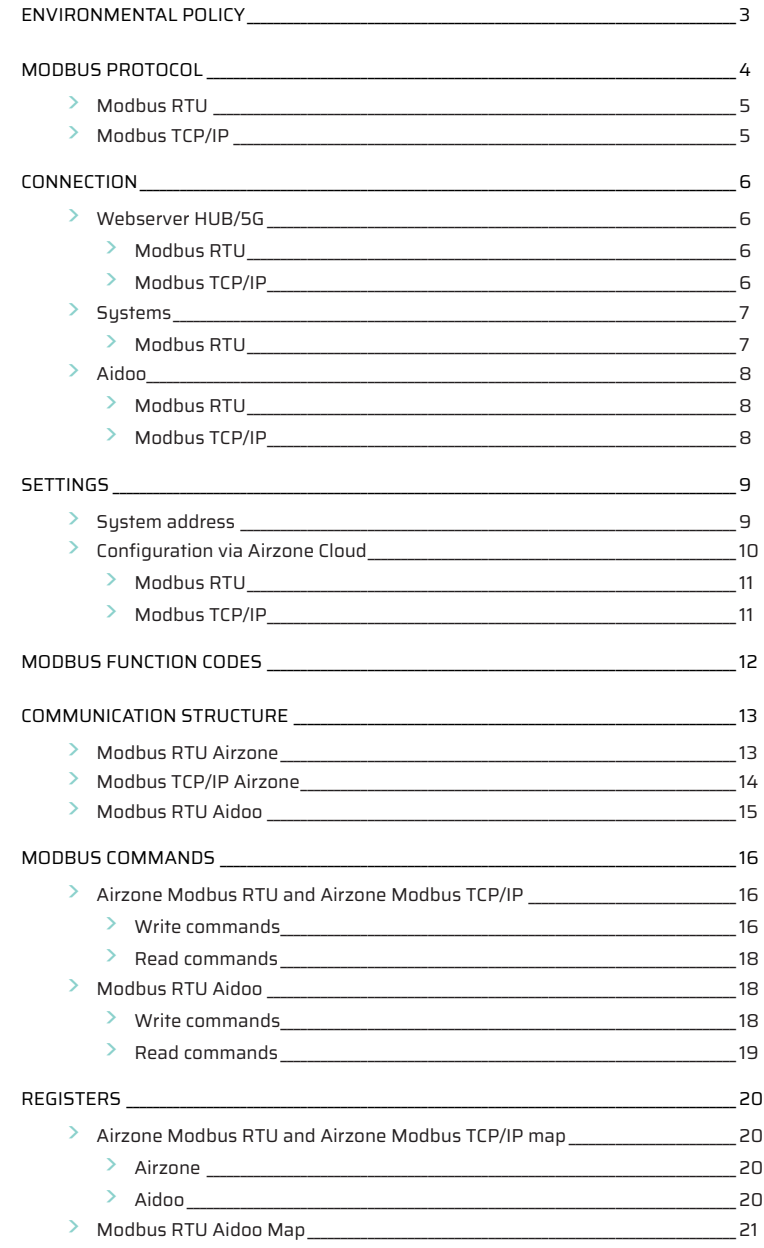

# <span id="page-2-0"></span>Environmental policy

- **•** Never dispose of this equipment with household waste. Electrical and electronic products contain substances that can be harmful to the environment if not properly handled. The crossed-out waste bin symbol indicates separate collection of electrical devices, which must be separated from other urban waste. For correct environmental management, at the end of its useful life the equipment should be taken to the collection centers provided for this purpose.
- **•** The parts that make it up can be recycled. Therefore, please respect the regulations in force regarding environmental protection.
- **•** If you replace the equipment, the original equipment must be returned to your dealer or deposited at a specialized collection center.
- **•** Violations are subject to the penalties and measures stipulated in environmental protection law.

# <span id="page-3-0"></span>Modbus protocol

Modbus is a communications protocol based on the master/slave (RTU) or client/server (TCP/ IP) architecture, which physically organizes information into formats or logical groups of information.

Each device on the Modbus network has a unique address. The primary device sends a command in a frame, which includes the address of the recipient (secondary) device(s). All devices receive the frame, but only the recipient interprets and executes the command, returning a confirmation message or an error message.

It is possible to send information to a multitude of devices simultaneously through a frame called "Broadcast".

Each of the messages sent includes redundant information that ensures its integrity upon receipt. If after a certain time the primary device does not receive confirmation, it understands that an error has occurred and ends the communication.

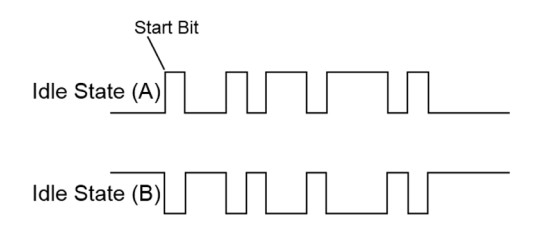

#### **Airzone systems**

In Airzone zone systems, each main control board is a Modbus slave node with a Modbus slave address equal to the configured system address.

#### **Aidoo**

Modbus only available in Aidoo Wi-Fi and Aidoo Pro. Aidoo devices have a Modbus slave node implemented.

Aidoo has two Modbus maps for controlling the unit:

- **•** Modbus Airzone map (only available in Aidoo Pro): It shares the same registers as Airzone systems and allows basic control of the unit, taking into account which Aidoo corresponds to zone 1.
- **•** Modbus Aidoo Map: Allows complete control of the unit and provides unit parameter information.

### <span id="page-4-0"></span>MODBUS RTU

The Modbus RTU is used with physical level RS485.

Each data byte is represented by two 4-bit hexadecimal characters. The format of the frame is as follows:

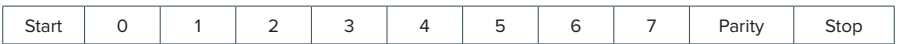

The Modbus RTU parameters offered by the main control boards and by the Webserver HUB follow the following configuration:

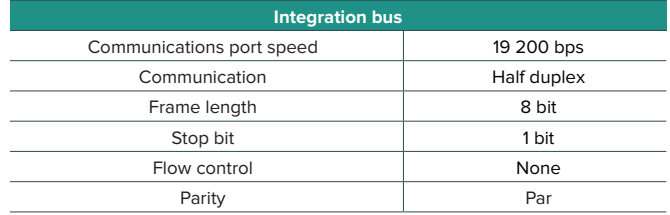

### MODBUS TCP/IP

This is a Modbus variant used for communications over TCP/IP networks, which is connected through port 502. It does not require a checksum calculation, since the lower layers already provide checksum protection.

# <span id="page-5-0"></span>Connection

# WEBSERVER HUB/5G

### Modbus RTU

*Note: Available from version 4.01.*

Connect the Modbus communication cable to the Modbus interface. Consult the Modbus RTU Settings section.

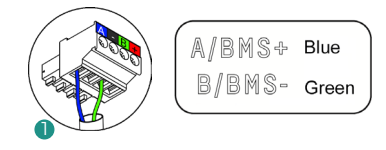

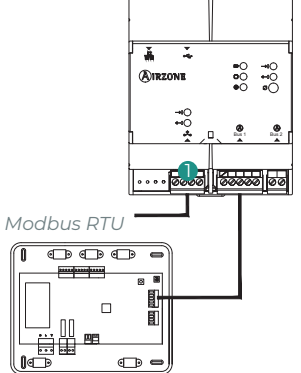

#### Modbus TCP/IP

*Note: Available from version 4.01.*

Connect your router to the Webserver using the Ethernet cable. Its presence will be detected automatically and the parameters will be configured to make Modbus work. See Modbus TCP/IP Settings.

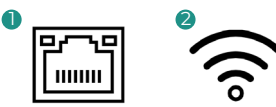

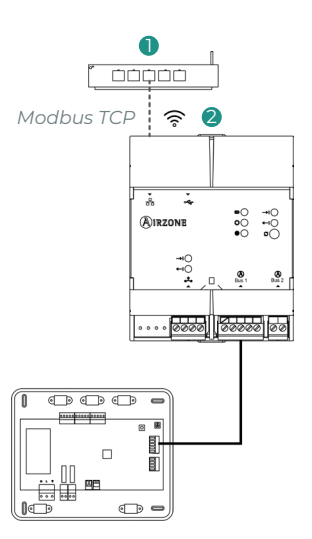

# <span id="page-6-0"></span>**SYSTEMS**

#### Modbus RTU

Connect the Modbus communication cable to the Modbus interface. Consult the Modbus RTU Settings section.

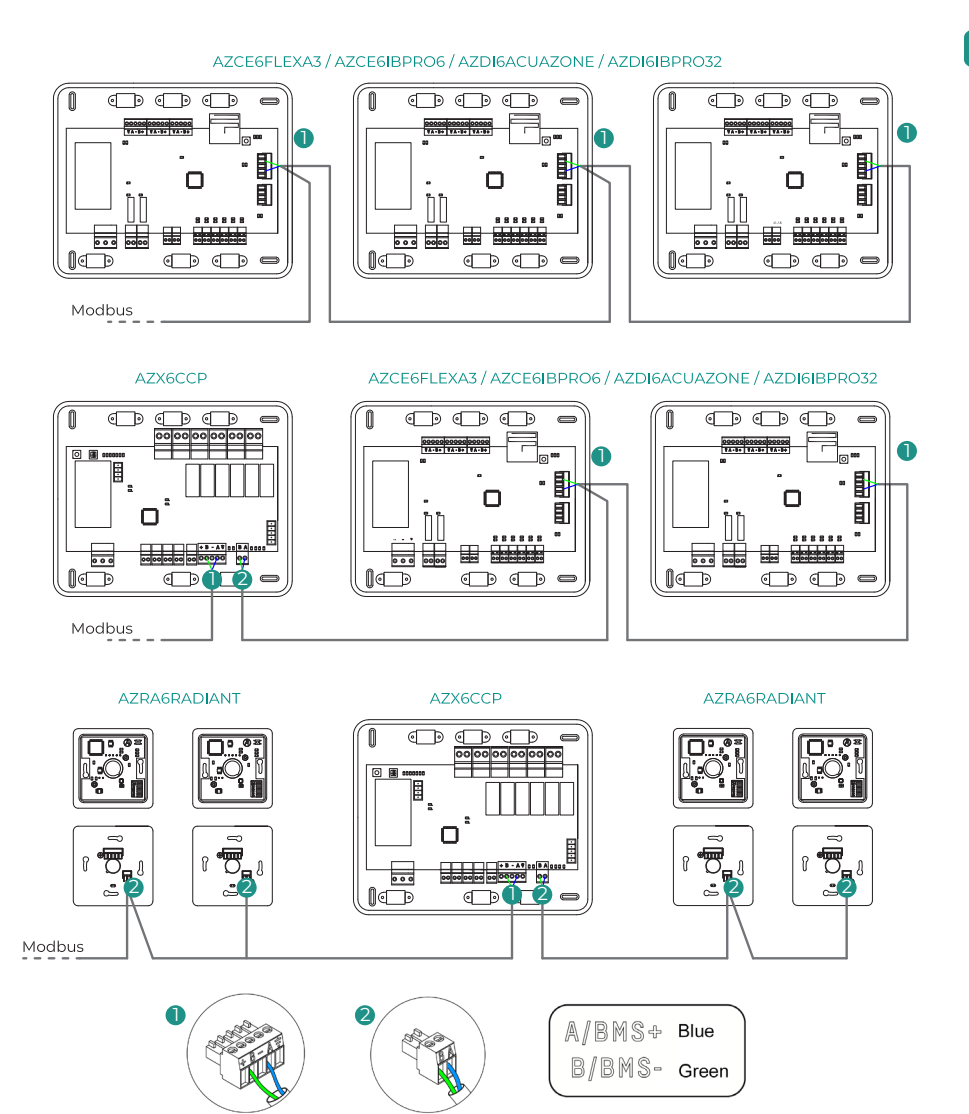

*Note: If you have more than one system, remember to provide addresses for all the main control boards in the installation for correct operation.*

EN

### <span id="page-7-0"></span>AIDOO

#### Modbus RTU

*Note: Applicable to Aidoo Pro and Aidoo Wi-Fi.*

Connect the Modbus communication cable to the Modbus interface. Consult the Modbus RTU Settings section.

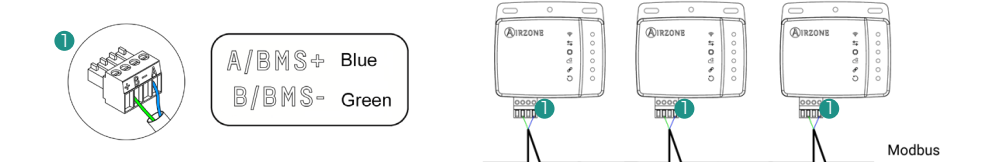

#### Modbus TCP/IP

*Note: Applicable to Aidoo Pro. Available from version 10.04.*

Connect the Aidoo device to your router. Its presence will be detected automatically and the parameters will be configured to make Modbus work. See Modbus TCP/IP Settings.

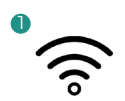

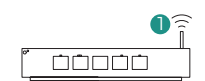

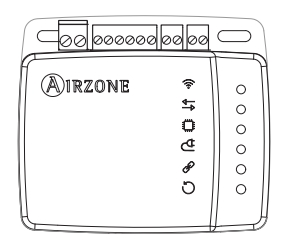

# <span id="page-8-0"></span>Settings

You can configure the settings via your Blueface thermostat or via the Airzone Cloud app.

### SYSTEM ADDRESS

To perform the configuration process, it is first necessary to identify the system. To do this, remove the Blueface thermostat from its base and check the code on the label on the back of the thermostat.

*Note: Only for Airzone systems.*

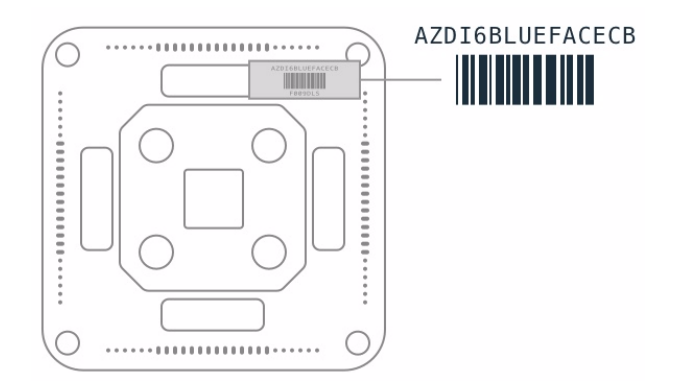

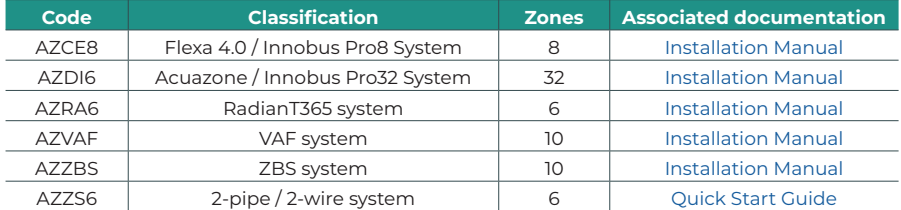

#### EN

### <span id="page-9-0"></span>CONFIGURATION VIA AIRZONE CLOUD

Access the Airzone Cloud app and perform the configuration by following the steps below as appropriate.

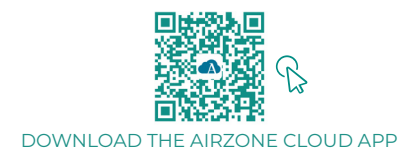

- **1.** Log in to the Airzone Cloud app, and from the main screen, access the menu and select Airtools.
- **2.** Start advanced configuration via Bluetooth.
- **3.** Select your device from the list. *Note: If your unit is not listed, confirm that the Bluetooth function on your iOS or Android device is enabled and that Aidoo is turned on and working properly.*
- **4.** Select "Integration".

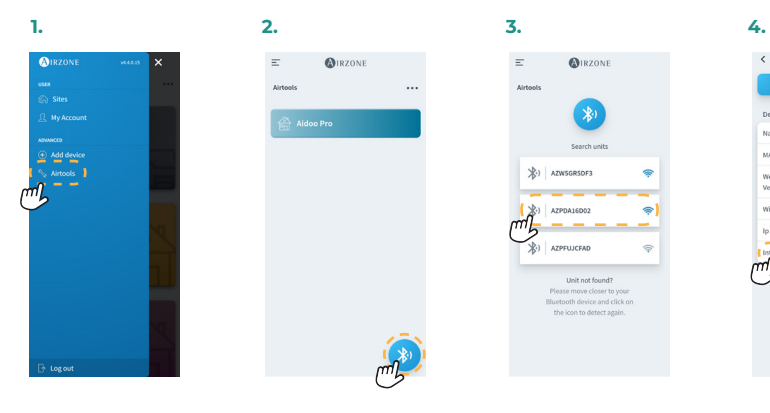

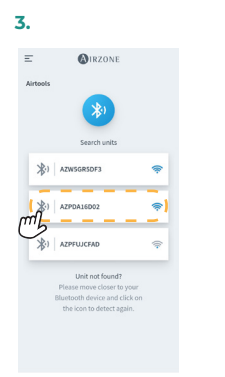

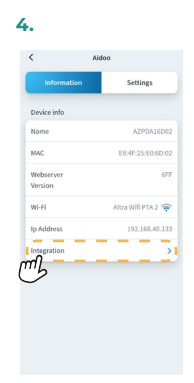

#### <span id="page-10-0"></span>Modbus RTU

*Note: Applies to Webserver HUB, Webserver 5G systems, Aidoo Pro, Aidoo Wi-Fi.*

- **5.** Configure the integration port output.
- **6.** Select the appropriate communication protocol:
	- **6.a.** Modbus RTU Airzone.<br>**6.b.** Modbus RTU Aidoo. In
	- **6.b.** Modbus RTU Aidoo. In this case, set the *Modbus ID*.

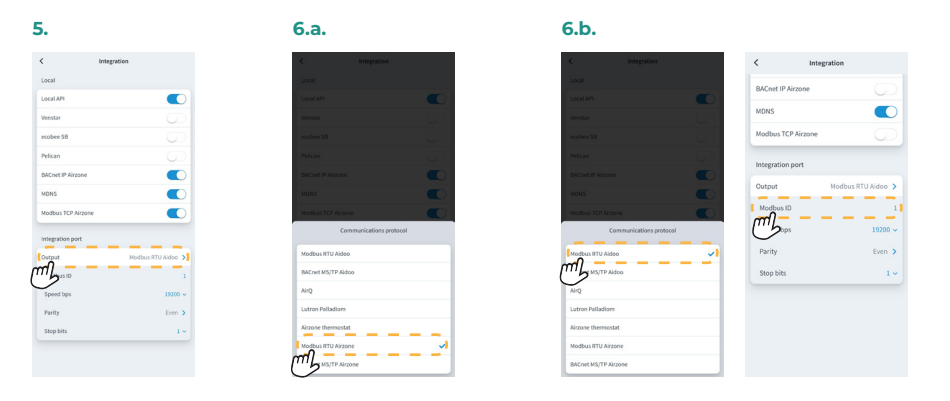

#### Modbus TCP/IP

*Note: Applies to Webserver HUB, Webserver 5G systems, Aidoo Pro, Aidoo Wi-Fi.*

**5.** Select "Modbus TCP Airzone".

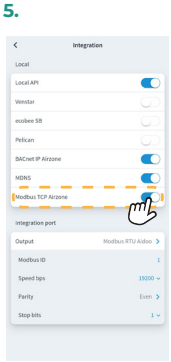

EN

# <span id="page-11-0"></span>Modbus function codes

The basic Modbus commands allow you to control a device to modify the value of any of its registers (memory space), or request the content of said registers, according to the different function codes:

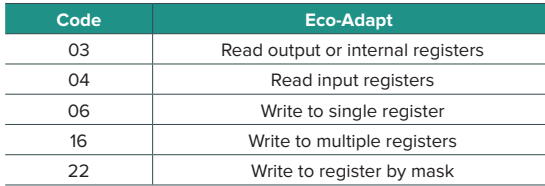

# <span id="page-12-0"></span>Communication structure

# MODBUS RTU AIRZONE

*Note: Available for Airzone systems, Webserver and Aidoo Pro.*

The format of the commands for read/write operations with Modbus RTU (8 bytes) is as follows:

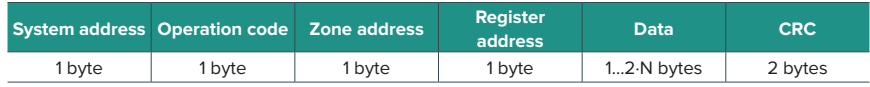

- **◊ System address.** Defines the system to be accessed. Addresses are from 1 to 247, as address 0 is reserved for transmission to all devices (Broadcast).
- **◊ Operation code.** Indicates the function to be performed by the command.
- **◊ Zone address.** For zone commands, this field defines the zone to which the operation is carried out. For system commands this byte is always 0.
- **◊ Register address.** Indicates the address of the register to be accessed. In commands on multiple registers, defines the Start Register from which to operate consecutively.
- **◊ Data.** Formed by 2 bytes (single operations) or set of 2 bytes (multiple operations) that contain the command information.
- **◊ CRC.** 2 bytes are added to the end of the frame in order to detect errors in transmission or reception. The Cyclic Redundant Code (CRC) check method is used for this.

The generator polynomial is:  $CRC-16 = x^{16} + x^{15} + x^2 + 1$ .

## <span id="page-13-0"></span>MODBUS TCP/IP AIRZONE

*Note: Available for Airzone systems, Webserver and Aidoo Pro.*

The format of the commands for read/write operations with Modbus TCP is as follows:

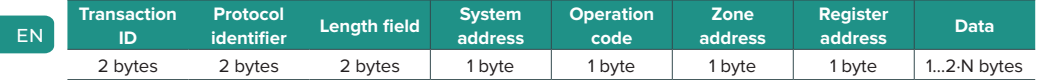

- **◊ Transaction ID.** Enables synchronization of messages between the server and the client.
- **◊ Protocol identifier.** Always 0 value in Modbus TCP.
- **◊ Length field.** Number of bytes in the frame.
- **◊ System address.** Defines the system to be accessed. Addresses are from 1 to 247, with address 0 reserved for transmission to all devices (Broadcast).
- **◊ Operation code.** Indicates the function that the command will perform.
- **◊ Zone address.** For zone commands, this field defines the zone to which the operation is carried out. For system commands this byte is always 0.
- **◊ Register address.** Indicates the address of the register to be accessed. In commands on multiple registers, defines the Start Register from which to operate consecutively.
- **◊ Data.** Formed by 2 bytes (single operations) or set of 2 bytes (multiple operations) that contain the command information.

## <span id="page-14-0"></span>MODBUS RTU AIDOO

*Note: Available for Aidoo Wi-Fi, Aidoo Pro, Aidoo Z-Wave and Aidoo Zigbee.*

The format of the commands for read/write operations is as follows (8 bytes):

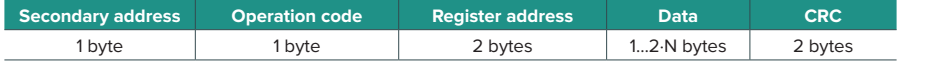

- **• Secondary address.** Defines the secondary device to be accessed. Addresses are from 1 to 247, as address 0 is reserved for transmission to all devices (Broadcast).
- **• Operation code.** Indicates the function that the command will perform.
- **• Register address.** Indicates the address of the register to be accessed. In commands on multiple registers, defines the Start Register from which to operate consecutively.
- **• Data.** Formed by 2 bytes (single operations) or set of 2 bytes (multiple operations) that contain the command information.
- **• CRC.** 2 bytes are added to the end of the frame in order to detect errors in transmission or reception. The Cyclic Redundant Code (CRC) check method is used for this.

The generator polynomial is:  $CRC-16 = x^{16} + x^{15} + x^2 + 1$ .

# <span id="page-15-0"></span>Modbus commands

## AIRZONE MODBUS RTU AND AIRZONE MODBUS TCP/IP

#### Write commands

#### **• Write to single register**

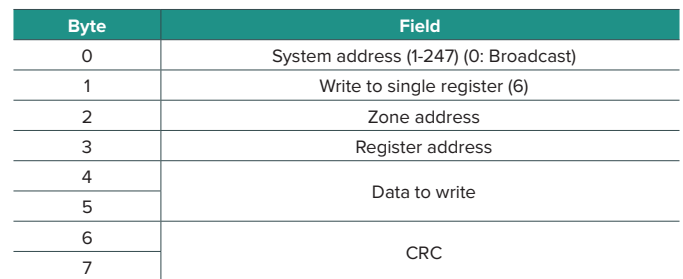

Provided no error occurs, the response must be in exactly the same format as the write command.

#### **• Write to multiple registers**

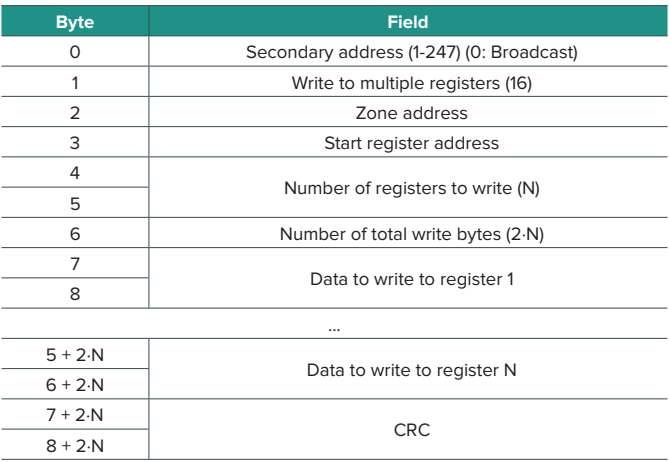

Provided there is no error, the response will be:

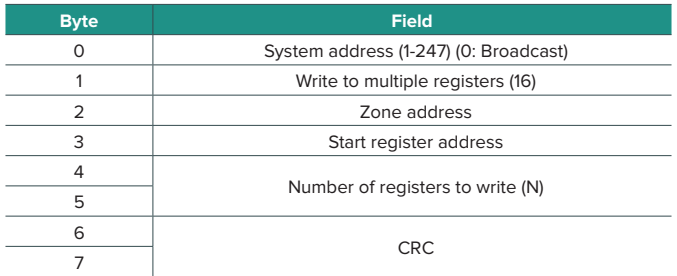

#### **• Write to a register using a mask**

Write to register by masks allows you to operate through two masks and thus work at the bit level on a register. The first mask performs a logical multiplication (AND) on the register and the second one a logical addition (OR).

The AND mask indicates the bits of the register that will be modified. The bits that have the value "1" in the mask will remain unchanged; while those that have a "0" will take this value. The value that the bits that are going to be modified will take will be the value that said bits have in the OR mask.

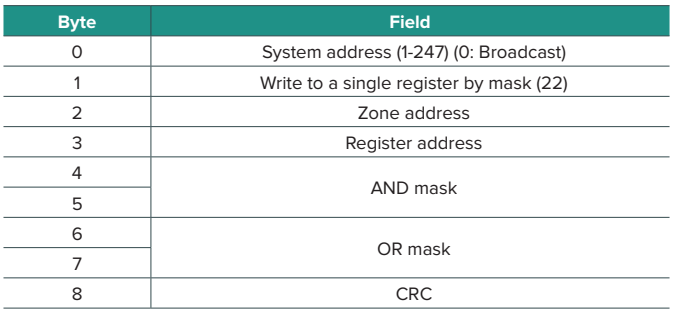

Provided no error occurs, the response must be in exactly the same format as the write command.

#### <span id="page-17-0"></span>Read commands

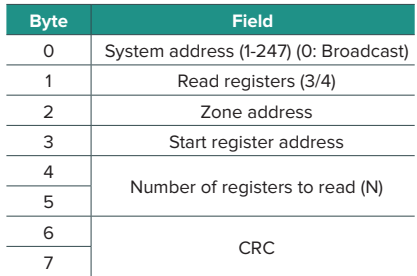

#### **• Request • Response**

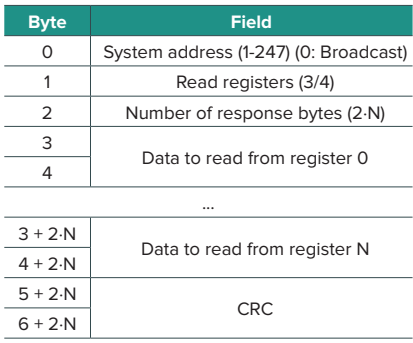

# MODBUS RTU AIDOO

#### Write commands

#### **• Write to single register**

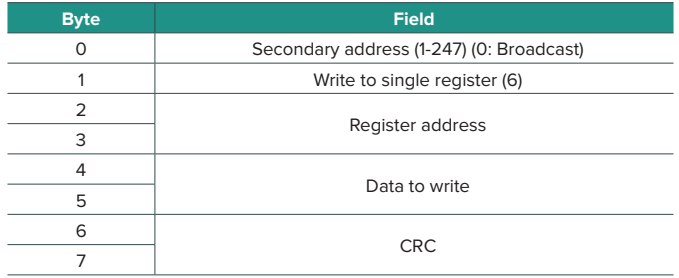

Provided no error occurs, the response must be in exactly the same format as the write command.

### <span id="page-18-0"></span>**• Write to multiple registers**

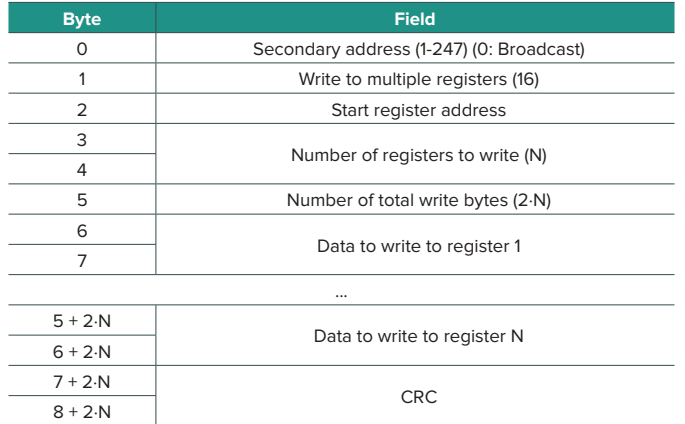

Provided there is no error, the response will be:

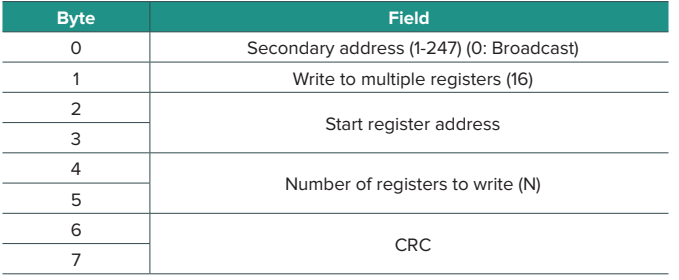

### Read commands

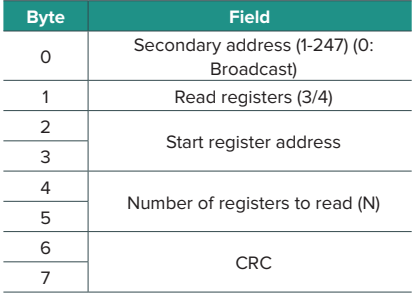

### **• Request • Response**

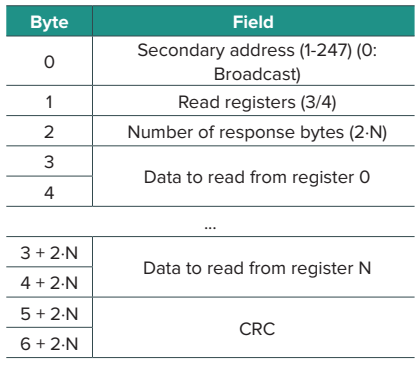

# <span id="page-19-0"></span>Registers

### AIRZONE MODBUS RTU AND AIRZONE MODBUS TCP/IP MAP

Suitable for installations containing systems and/or Aidoo Pro.

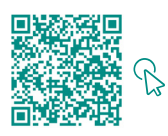

#### ACCESS THE OBJECT TABLE.

#### Airzone

*Note: Available for Airzone systems, Webserver.*

#### **• System registers**

In systems, 25 16-bit input/output registers are defined.

#### **• Zone registers**

In the registers associated with zones, the address of the same is calculated as follows:

#### **ZONE\_REGISTER\_ADDRESS = (BASE\_ZONE x 256) + REGISTER\_RELATIVE\_ADDRESS**

The zone address identifies the zones associated to a unit, between 1 and 32 (up to  $32^*$ possible zones associated to the same unit). Address 127 is reserved for Broadcast to all the zones of the same unit and is only valid for write functions.

*Note: The total number of zones depends on the system (see System identification section). Fourteen 16-bit zone registers are defined.*

#### Aidoo

*Note: Available for Aidoo Pro systems.*

#### **• System registers**

In systems, 3 16-bit input/output registers are defined.

#### **• Zone registers**

In Aidoo for direct expansion units and fancoil units, the zone address is always 1. In Aidoo for air to water units, there can be up to 2 zones. Therefore, the zone register address is calculated as follows:

#### **ZONE\_REGISTER\_ADDRESS = (BASE\_ZONE x 256) + REGISTER\_RELATIVE\_ADDRESS**

# <span id="page-20-0"></span>MODBUS RTU AIDOO MAP

Only suitable for installations with Aidoo.

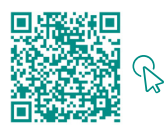

ACCESS THE OBJECT TABLE.

EN

# <span id="page-21-0"></span>Índice

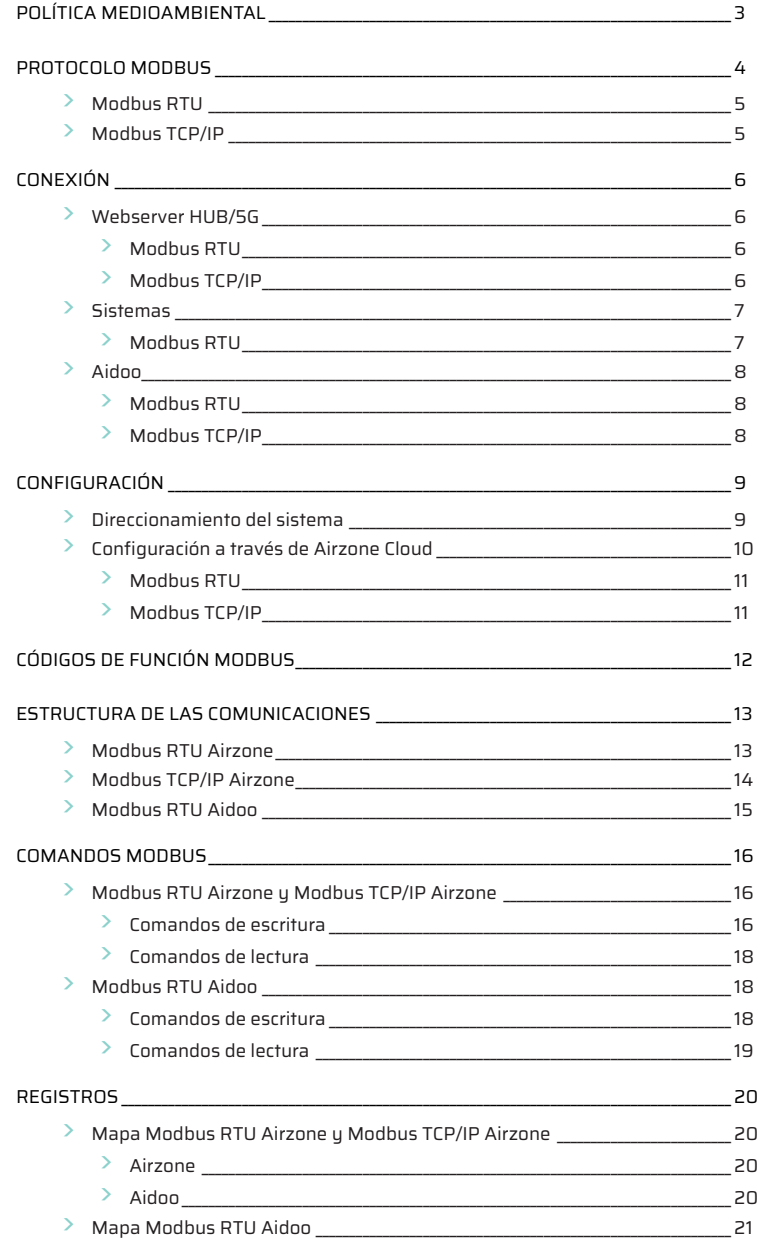

# <span id="page-22-0"></span>Política medioambiental

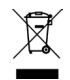

**•** No tire nunca este equipo con los desechos domésticos. Los productos eléctricos y electrónicos contienen sustancias que pueden ser dañinas para el medioambiente si no se les da el tratamiento adecuado. El símbolo del contenedor de basura tachado indica la recogida selectiva de aparatos eléctricos, que se diferencia del resto de basuras urbanas. Para una correcta gestión ambiental, se deberá llevar el equipo a los centros de recogida previstos al final de su vida útil.

- **•** Las piezas que forman parte del mismo se pueden reciclar. Respete, por tanto, la reglamentación en vigor sobre protección medioambiental.
- **•** Debe entregarlo a su distribuidor si lo reemplaza por otro, o depositarlo en un centro de recogida especializado.
- **•** Los infractores están sujetos a las sanciones y a las medidas que establece la ley sobre protección del medio ambiente.

# <span id="page-23-0"></span>Protocolo Modbus

Modbus es un protocolo de comunicaciones basado en la arquitectura maestro/esclavo (RTU) o cliente/servidor (TCP/IP), que organiza la información a nivel físico en formatos o grupos lógicos de información.

Cada dispositivo de la red Modbus posee una dirección única. El dispositivo primario envía un comando en una trama, en la cual está contenida la dirección del dispositivo o dispositivos destinatarios (secundarios). Todos los dispositivos reciben la trama, pero sólo el destinatario interpreta y ejecuta el comando, devolviendo un mensaje de confirmación o un mensaje de error.

Existe la posibilidad de enviar información a multitud de dispositivos de manera simultánea a través de una trama denominada "Broadcast".

Cada uno de los mensajes enviados incluye información redundante que asegura su integridad en la recepción. Si pasado cierto tiempo el primario no recibe confirmación, entiende que se ha producido un error y termina la comunicación.

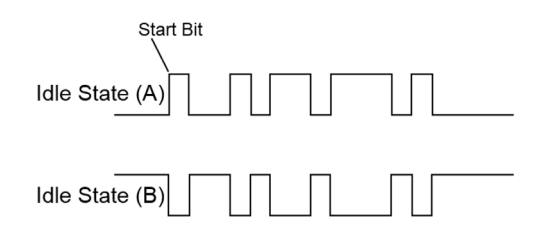

#### **Sistemas Airzone**

En los sistemas de zonas Airzone, cada central es un nodo esclavo Modbus con una dirección de esclavo Modbus igual a la dirección de sistema configurada.

#### **Aidoo**

Modbus está disponible en Aidoo Wi-Fi y Aidoo Pro. Los dispositivos Aidoo tienen implementado un nodo esclavo Modbus.

Aidoo cuenta con dos mapas Modbus para el control de la unidad:

- **•** Mapa Modbus Airzone (solo disponible en Aidoo Pro): comparte los mismos registros que los sistemas Airzone y permite un control básico de la unidad, teniendo en cuenta que Aidoo corresponde con la zona 1.
- **•** Mapa Modbus Aidoo: permite un control completo de la unidad y ofrece información de parámetros de la unidad.

### <span id="page-24-0"></span>MODBUS RTU

El Modbus RTU se utiliza con nivel físico RS485.

Cada byte de datos se representa mediante dos caracteres de 4 bits en hexadecimal. El formato de la trama es el siguiente:

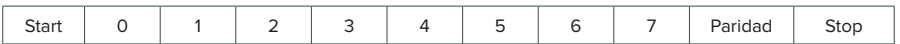

Los parámetros Modbus RTU ofrecidos por las centrales y por el Webserver HUB siguen la siguiente configuración:

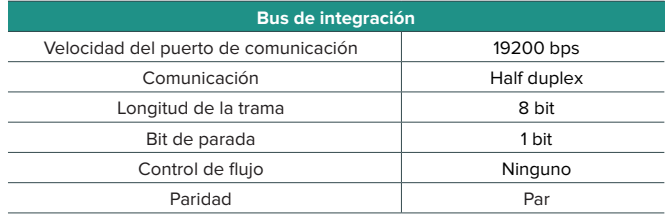

### MODBUS TCP/IP

Se trata de una variante Modbus utilizada para comunicaciones a través de redes TCP/IP, que se conecta a través del puerto 502. No requiere un cálculo de suma de verificación (checksum), ya que las capas inferiores ya proporcionan protección de checksum.

# <span id="page-25-0"></span>Conexión

# WEBSERVER HUB/5G

### Modbus RTU

*Nota: Disponible a partir de la versión 4.01.*

Conecte el cable de comunicación Modbus a la interfaz Modbus. Consulte el apartado Configuración de Modbus RTU.

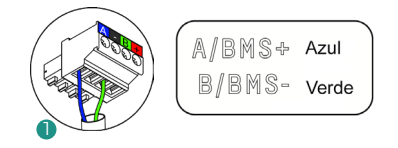

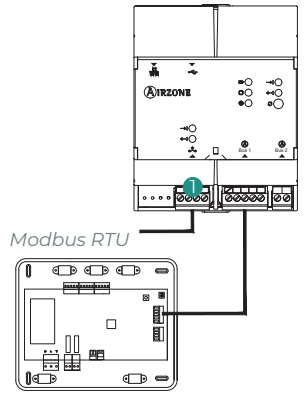

#### Modbus TCP/IP

*Nota: Disponible a partir de la versión 4.01.*

Conecte su router al Webserver mediante un cable Ethernet. Su presencia se detectará de forma automática y se configurarán los parámetros para que funcione Modbus. Consulte el apartado Configuración de Modbus TCP/IP.

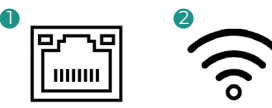

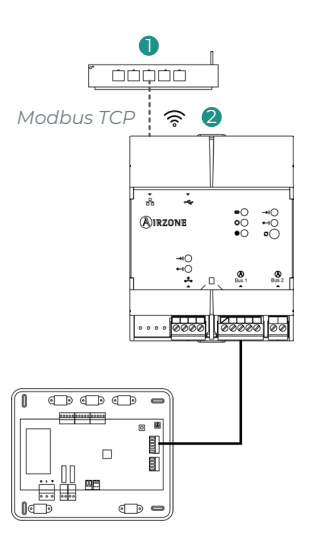

# <span id="page-26-0"></span>**SISTEMAS**

### Modbus RTU

Conecte el cable de comunicación Modbus a la interfaz Modbus. Consulte el apartado Configuración de Modbus RTU.

#### AZCE6FLEXA3 / AZCE6IBPRO6 / AZDI6ACUAZONE / AZDI6IBPRO32

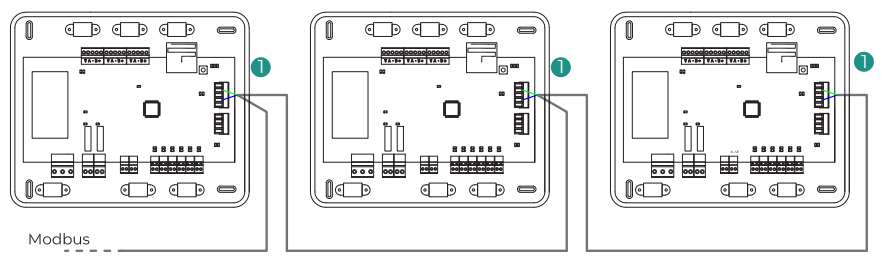

AZX6CCP

AZCE6FLEXA3 / AZCE6IBPRO6 / AZDI6ACUAZONE / AZDI6IBPRO32

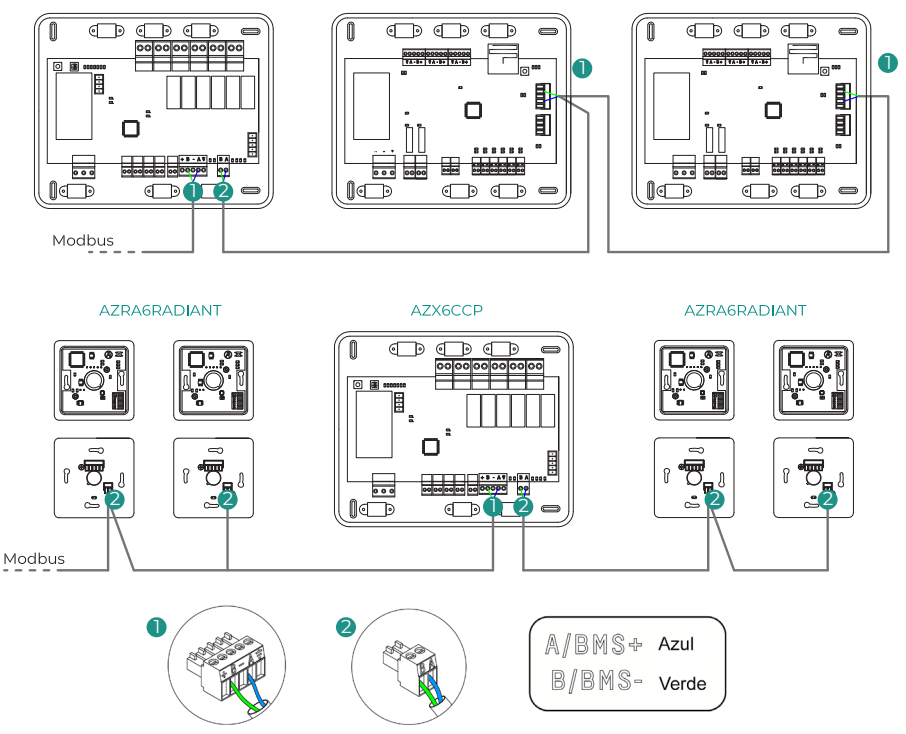

*Nota: En caso de disponer de más de un sistema, recuerde direccionar todas las centrales de la instalación para su correcto funcionamiento.*

### <span id="page-27-0"></span>AIDOO

#### Modbus RTU

*Nota: Aplicable a Aidoo Pro y Aidoo Wi-Fi.*

Conecte el cable de comunicación Modbus a la interfaz Modbus. Consulte el apartado Configuración de Modbus RTU.

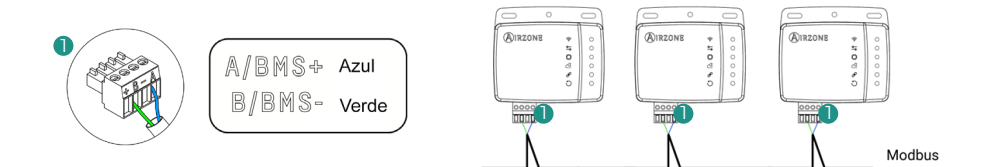

#### Modbus TCP/IP

*Nota: Aplicable a Aidoo Pro. Disponible a partir de la versión 10.04.*

Conecte el dispositivo Aidoo a su router. Su presencia se detectará de forma automática y se configurarán los parámetros para que funcione Modbus.

Consulte el apartado Configuración de Modbus TCP/IP.

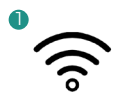

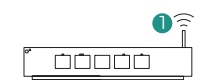

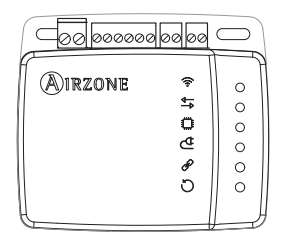

# <span id="page-28-0"></span>Configuración

Puede realizar la configuración a través de su termostato Blueface o a través de la aplicación Airzone Cloud.

### DIRECCIONAMIENTO DEL SISTEMA

Para realizar el proceso de configuración, primero es necesario identificar el sistema, para ello retire el termostato Blueface de su base y compruebe el código que aparece en la etiqueta situada en la parte trasera.

*Nota: Sólo para sistemas Airzone.*

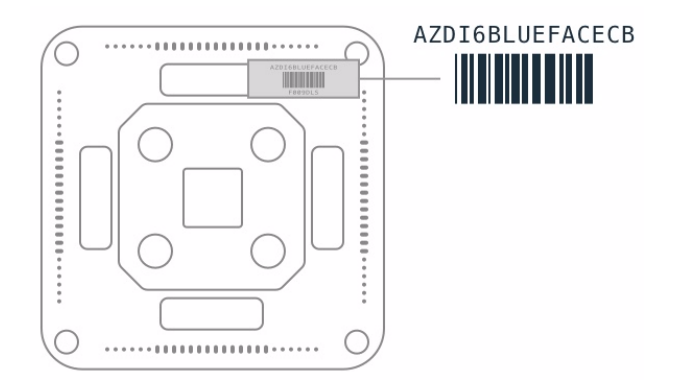

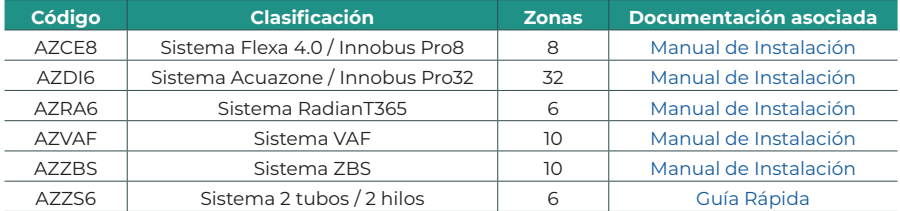

# <span id="page-29-0"></span>CONFIGURACIÓN A TRAVÉS DE AIRZONE CLOUD

Acceda a la apliación Airzone Cloud y realice la configuración siguiendo los siguientes pasos según corresponda.

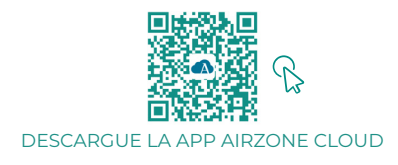

- **1.** Entre en la aplicación Airzone Cloud y, desde la pantalla principal, acceda al menú y seleccione Airtools.
- **2.** Comience la configuración avanzada vía Bluetooth.
- **3.** Seleccione su dispositivo en el listado. *Nota: Si su unidad no aparece, confirme que la función Bluetooth de su dispositivo iOS o Android está activada y que el Aidoo está encendido y funciona correctamente.*
- **4.** Seleccione "Integración".

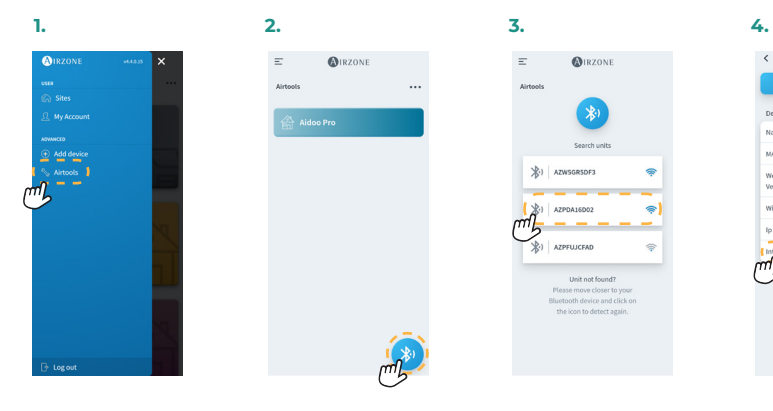

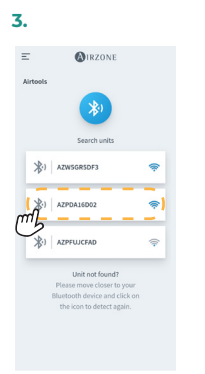

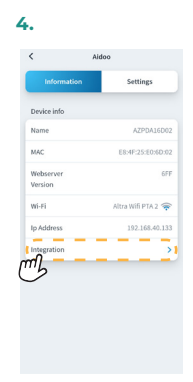

### <span id="page-30-0"></span>Modbus RTU

*Nota: Aplica a Webserver HUB, Webserver 5G, sistemas, Aidoo Pro, Aidoo Wi-Fi.*

- **5.** Configure la salida del puerto de integración.
- **6.** Seleccione el protocolo de comunicación que le corresponda:
	- **6.a.** Modbus RTU Airzone.<br>**6.b.** Modbus RTU Aidoo. E
	- **6.b.** Modbus RTU Aidoo. En este caso, establezca el *Modbus ID*.

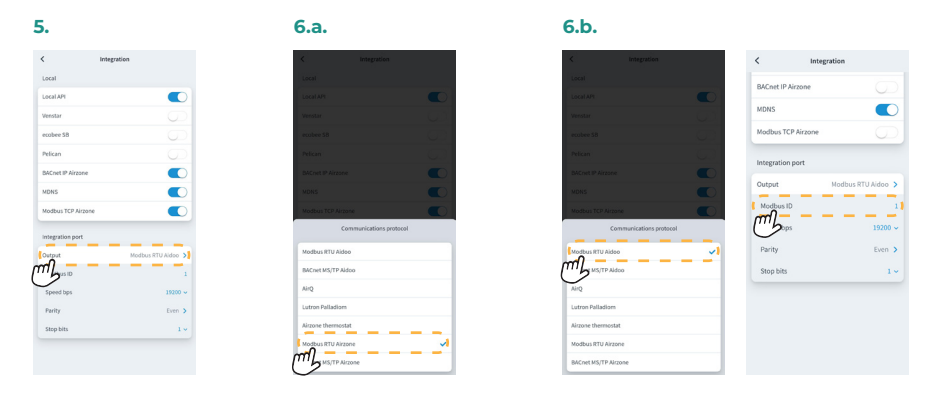

#### Modbus TCP/IP

*Nota: Aplica a Webserver HUB, Webserver 5G, sistemas, Aidoo Pro, Aidoo Wi-Fi.*

**5.** Seleccione "Modbus TCP Airzone".

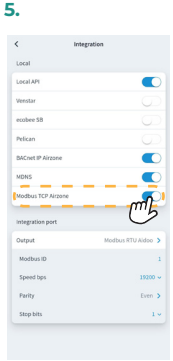

# <span id="page-31-0"></span>Códigos de función Modbus

Los comandos básicos Modbus permiten controlar un dispositivo para modificar el valor de alguno de sus registros (espacio en memoria) o bien solicitar el contenido de dichos registros, según los diferentes códigos de función:

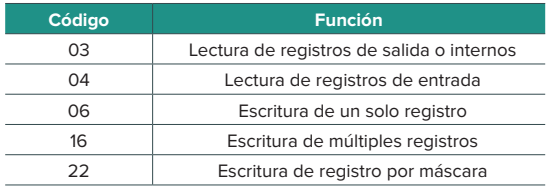

# <span id="page-32-0"></span>Estructura de las comunicaciones

# MODBUS RTU AIRZONE

*Nota: Disponible para sistemas Airzone, Webserver y Aidoo Pro.*

El formato que siguen los comandos para las operaciones de lectura/escritura con Modbus RTU (8 byte) es el siguiente:

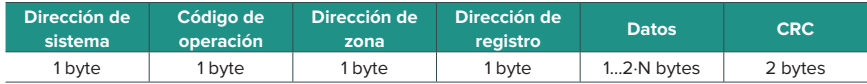

- **◊ Dirección de sistema.** Define el sistema al que se quiere acceder. Las direcciones son de 1 a 247, reservándose la dirección 0 para transmitir a todos los dispositivos (Broadcast).
- **◊ Código de operación.** Indica la función a realizar por el comando.
- **◊ Dirección de zona.** En los comandos de zona este campo define la zona a la que se le efectúa la operación. Para los comandos de sistema este byte siempre es 0.
- **◊ Dirección de registro.** Indica la dirección del registro al que se desea acceder. En comandos sobre múltiples registros, define el Registro de Inicio a partir del cual se va a operar de forma consecutiva.
- **◊ Datos.** Formado por 2 bytes (operaciones simples) o conjunto de 2 bytes (operaciones múltiples) que contienen la información del comando.
- **◊ CRC.** Se añaden 2 bytes al final de la trama a fin de detectar errores en la transmisión o recepción. Para ello se utiliza el método de Comprobación de redundancia cíclica (Cyclic Redundant Code - CRC).

El polinomio generador es: **CRC-16 = x16 + x15 + x2 + 1.** 

## <span id="page-33-0"></span>MODBUS TCP/IP AIRZONE

*Nota: Disponible para sistemas Airzone, Webserver y Aidoo Pro.*

El formato que siguen los comandos para las operaciones de lectura/escritura con Modbus TCP es el siguiente:

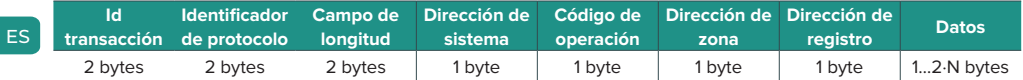

- **◊ Id transacción.** Permite la sincronización de los mensajes entre el servidor y el cliente
- **◊ Identificador de protocolo.** Valor siempre 0 en Modbus TCP.
- **◊ Campo de longitud.** Número de bytes en la trama.
- **◊ Dirección de sistema.** Define el sistema al que se quiere acceder. Las direcciones son de 1 a 247, reservándose la dirección 0 para transmitir a todos los dispositivos (Broadcast).
- **◊ Código de operación.** Indica la función que debe realizar el comando.
- **◊ Dirección de zona.** En los comandos de zona, este campo define la zona a la que se le efectúa la operación. Para los comandos de sistema, este byte siempre es 0.
- **◊ Dirección de registro.** Indica la dirección del registro al que se desea acceder. En comandos sobre múltiples registros, define el Registro de Inicio a partir del cual se va a operar de forma consecutiva.
- **◊ Datos.** Formado por 2 bytes (operaciones simples) o conjunto de 2 bytes (operaciones múltiples) que contienen la información del comando.

# <span id="page-34-0"></span>MODBUS RTU AIDOO

*Nota: Disponible para Aidoo Wi-Fi, Aidoo Pro, Aidoo Z-Wave y Aidoo Zigbee.*

El formato que siguen los comandos para las operaciones de lectura/escritura es el siguiente (8 byte):

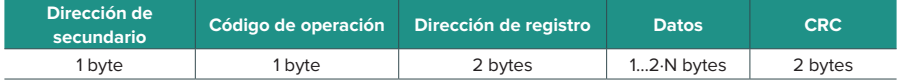

- **• Dirección de secundario.** Define el dispositivo secundario al que se quiere acceder. Las direcciones son de 1 a 247, reservándose la dirección 0 para transmitir a todos los dispositivos (Broadcast).
- **• Código de operación.** Indica la función que debe realizar el comando.
- **• Dirección de registro.** Indica la dirección del registro al que se desea acceder. En comandos sobre múltiples registros, define el Registro de Inicio a partir del cual se va a operar de forma consecutiva.
- **• Datos.** Formado por 2 bytes (operaciones simples) o conjunto de 2 bytes (operaciones múltiples) que contienen la información del comando.
- **• CRC.** Se añaden 2 bytes al final de la trama a fin de detectar errores en la transmisión o recepción. Para ello, se utiliza el método de Comprobación de redundancia cíclica (Cyclic Redundant Code - CRC).

El polinomio generador es: **CRC-16 = x16 + x15 + x2 + 1**.

# <span id="page-35-0"></span>Comandos Modbus

# MODBUS RTU AIRZONE Y MODBUS TCP/IP AIRZONE

#### Comandos de escritura

ES

#### **• Escritura de un solo registro**

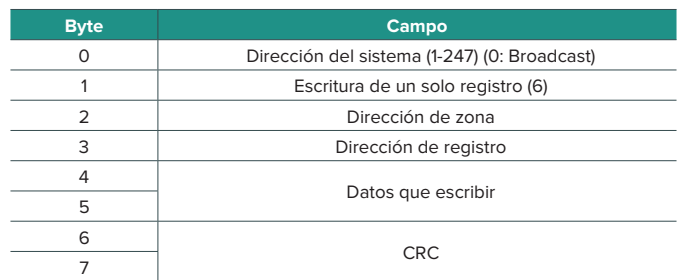

La respuesta, siempre y cuando no se produzca ningún tipo de error, debe tener exactamente el mismo formato que el comando de escritura.

#### **• Escritura de múltiples registros**

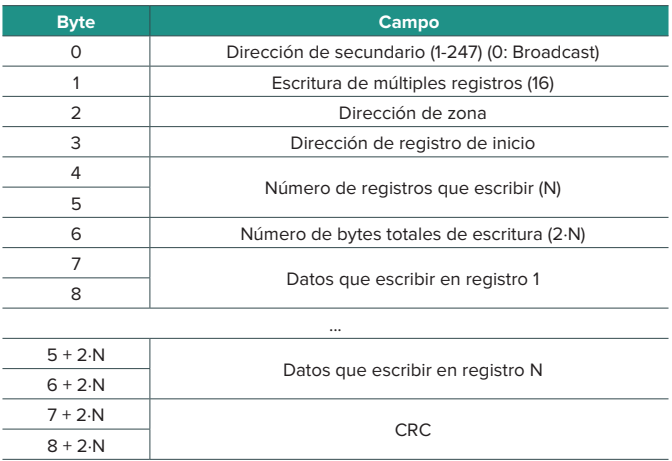
La respuesta, siempre y cuando no se produzca ningún tipo de error, será:

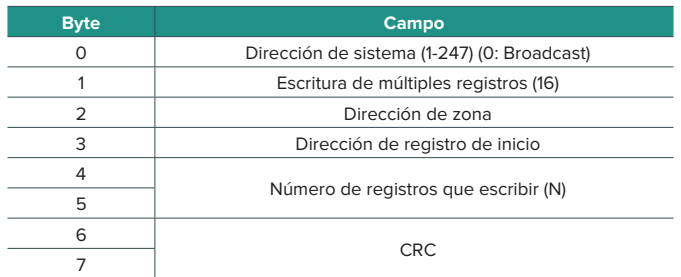

#### **• Escritura de un registro mediante máscara**

La escritura en el registro por máscaras permite operar a través de dos máscaras y trabajar así a nivel de bit sobre un registro. La primera máscara realiza una multiplicación lógica (AND) sobre el registro y la segunda una suma lógica (OR).

La máscara AND indica los bits del registro que se modificarán. Los bits que en la máscara tengan el valor "1" permanecerán invariables; mientras que los que tengan un "0" tomarán este valor. El valor que tomarán los bits que se van a modificar será el valor que tengan dichos bits en la máscara OR.

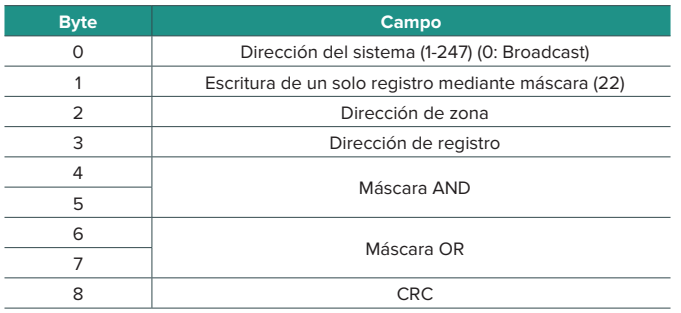

La respuesta, siempre y cuando no se produzca ningún tipo de error, debe tener exactamente el mismo formato que el comando de escritura.

### Comandos de lectura

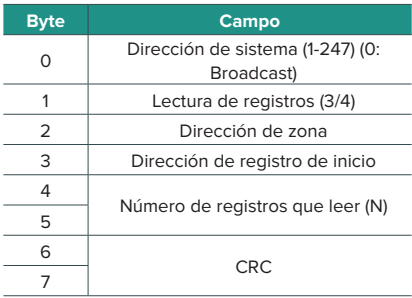

### **• Petición • Respuesta**

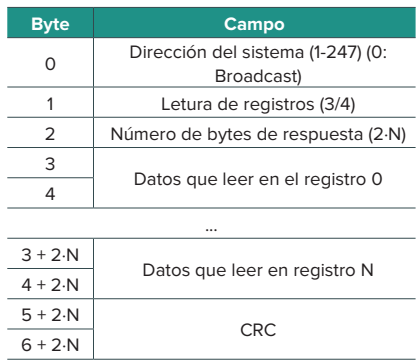

# MODBUS RTU AIDOO

# Comandos de escritura

#### **• Escritura de un solo registro**

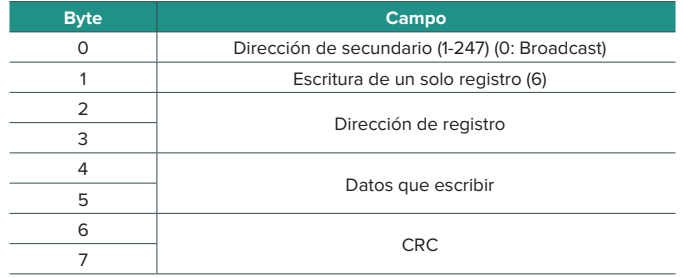

La respuesta, siempre y cuando no se produzca ningún tipo de error, debe tener exactamente el mismo formato que el comando de escritura.

# **• Escritura de múltiples registros**

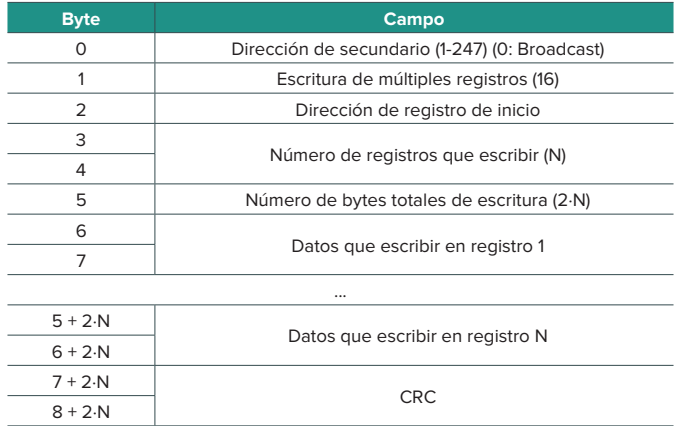

La respuesta, siempre y cuando no se produzca ningún tipo de error, será:

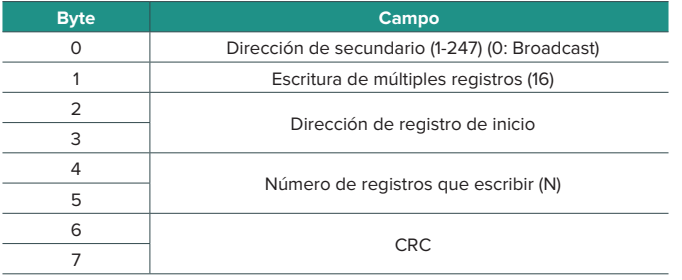

### Comandos de lectura

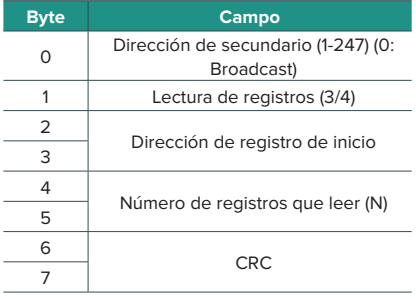

## **• Pregunta • Respuesta**

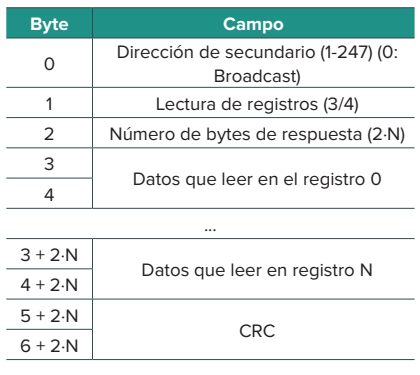

# Registros

# MAPA MODBUS RTU AIRZONE Y MODBUS TCP/IP AIRZONE

Indicado para instalaciones que contengan sistemas y/o Aidoo Pro.

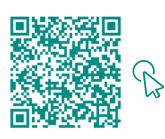

#### ACCEDA A LA TABLA DE OBJETOS.

#### Airzone

*Nota: Disponible para sistemas Airzone, Webserver.*

#### **• Registros de sistema**

En los sistemas, se definen 25 registros de entrada/salida de 16 bits.

#### **• Registros de zona**

En los registros asociados a las zonas, la dirección de los mismos se calcula del siguiente modo:

#### **DIRECCIÓN\_REGISTRO\_ZONA = (BASE\_ZONA x 256) + DIRECCIÓN\_RELATIVA\_REGISTRO**

La dirección de zona identifica las zonas asociadas a una máquina, comprendida entre 1 y 32 (hasta 32\* posibles zonas asociadas a una misma máquina). La dirección 127 se reserva para realizar un Broadcast a todas las zonas de una misma máquina y sólo es válida con las funciones de escritura.

*Nota: El numero total de zonas depende del sistema (ver apartado Identificación del sistema). Se definen 14 registros de zona de 16 bits.*

#### Aidoo

*Nota: Disponible para sistemas Aidoo Pro.*

#### **• Registros de sistema**

En los sistemas, se definen 3 registros de entrada/salida de 16 bits.

#### **• Registros de zona**

En Aidoo para unidades de expansión directa y unidades fancoil, la dirección de zona siempre es 1. En Aidoo para unidades de aerotermia, puede haber hasta 2 zonas. Por lo tanto, la dirección del registro de zona se calcula de la siguiente forma:

#### **DIRECCIÓN\_REGISTRO\_ZONA = (BASE\_ZONA x 256) + DIRECCIÓN\_RELATIVA\_REGISTRO**

# MAPA MODBUS RTU AIDOO

Indicado para instalaciones solo con dispositivos Aidoo.

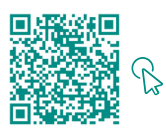

ACCEDA A LA TABLA DE OBJETOS.

# Table des matières —————

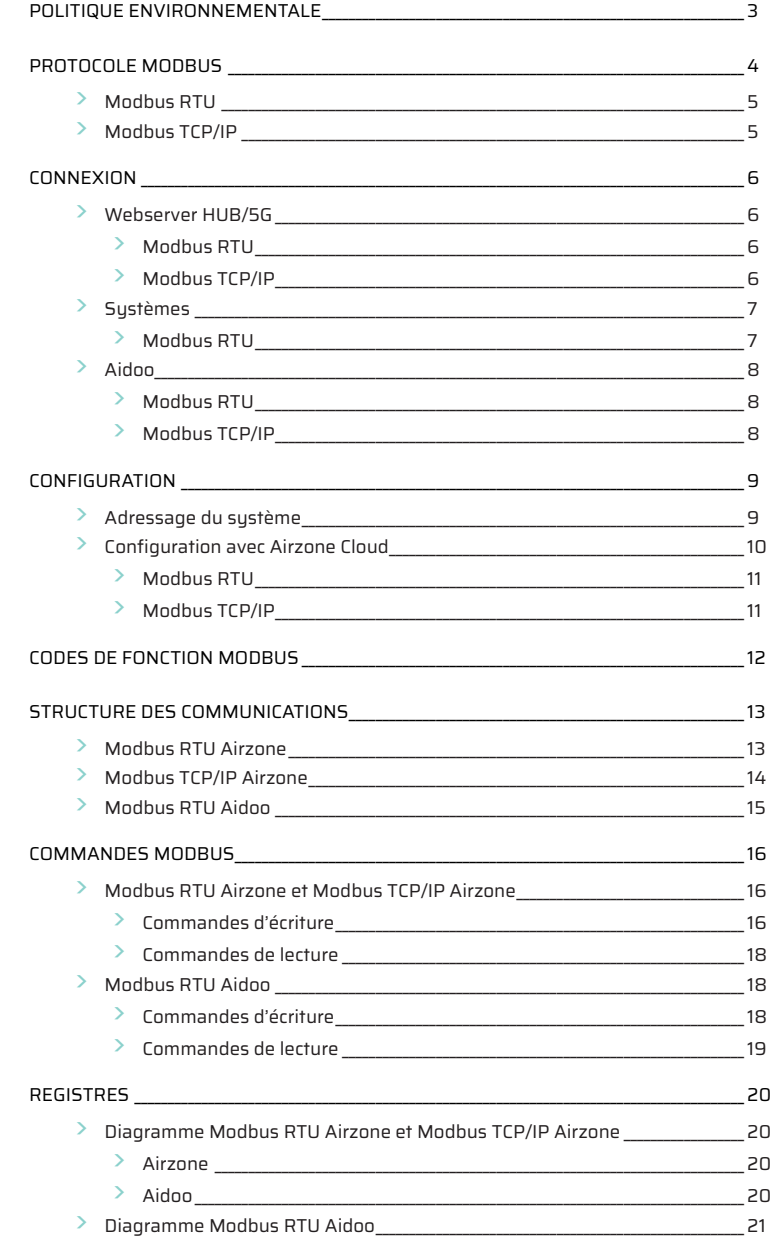

# <span id="page-42-0"></span>Politique environnementale

- 
- **•** Ne jetez pas l'appareil dans la poubelle des déchets ménagers. Les appareils électriques et électroniques contiennent des substances qui peuvent être nocives pour l'environnement si ceux-ci ne sont pas traités correctement. Le symbole de la poubelle barrée d'une croix indique une collecte sélective des appareils électriques, différente du reste de déchets urbains. Dans l'intérêt d'une bonne gestion environnementale, l'appareil devra être déposé dans les centres de collecte prévus à cet effet, à la fin de sa durée de vie utile.
- **•** Les pièces qui le composent peuvent être recyclées. Veillez, par conséquent, à respecter la réglementation en vigueur en matière de protection de l'environnement.
- **•** Rendez-vous chez le distributeur, si vous souhaitez remplacer l'appareil par un autre, ou déposez-le dans un centre de collecte spécialisé.
- **•** Les transgresseurs s'exposent aux sanctions et aux dispositions prévues par la loi en matière de protection sur l'environnement.

# <span id="page-43-0"></span>Protocole Modbus

Modbus est un protocole de communication basé sur une architecture principal/esclave (RTU) ou client/serveur (TCP/IP) qui organise l'information physiquement en formats ou groupes logiques d'information.

Chaque dispositif du réseau Modbus possède une seule et unique adresse. Le dispositif primaire émet une commande dans une trame, laquelle contient l'adresse du dispositif ou des dispositifs destinataire(s) (secondaires). Tous les dispositifs reçoivent la trame, mais seul le destinataire interprète et exécute la commande, et renvoie un message de confirmation ou d'erreur.

Il est possible d'envoyer l'information à plusieurs dispositifs de manière simultanée à travers une trame appelée « Broadcast ».

Chaque message envoyé comprend des informations redondantes qui assurent leur intégrité à la réception. Si, passé un certain délai, le primaire ne reçoit pas de confirmation, il considère qu'une erreur s'est produite et met fin à la communication.

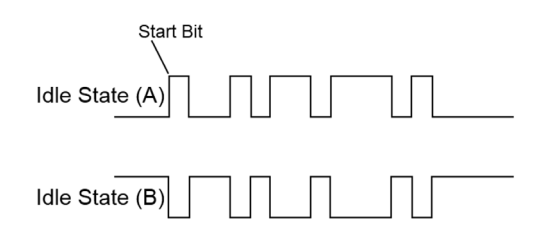

#### **Systèmes Airzone**

Dans les systèmes par zones Airzone, chaque platine centrale est un nœud esclave Modbus avec la même adresse esclave Modbus que celle du système configuré.

#### **Aidoo**

Modbus est disponible avec Aidoo Wi-Fi et Aidoo Pro. Les dispositifs Aidoo possèdent un nœud esclave Modbus.

Aidoo dispose de deux diagrammes Modbus pour contrôler l'unité :

- **•** diagramme Modbus Airzone (disponible uniquement sur Aidoo Pro) : il partage les mêmes données que les systèmes Airzone et permet de contrôler les fonctions de base de l'unité, compte tenu du fait qu'Aidoo correspond à la zone 1.
- **•** Diagramme Modbus Aidoo : il permet de contrôler entièrement l'unité et d'obtenir des informations sur les paramètres de celle-ci.

# <span id="page-44-0"></span>MODBUS RTU

Le Modbus RTU est utilisé selon la couche physique RS485.

Chaque octet de données est représenté par deux caractères de 4 bits au format hexadécimal. Le format de la trame est le suivant :

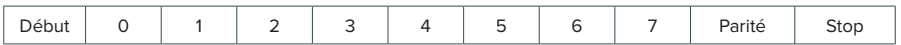

Les paramètres Modbus RTU proposés par les platines centrales et le Webserver HUB suivent la configuration suivante :

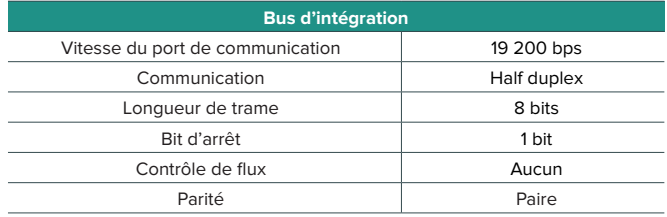

## MODBUS TCP/IP

Il s'agit d'une variante Modbus utilisée pour les communications sur les réseaux TCP/IP, qui se connecte via le port 502. Il ne nécessite pas de calcul de somme de contrôle (checksum), car les couches inférieures offrent déjà une protection de checksum.

# <span id="page-45-0"></span>Connexion

# WEBSERVER HUB/5G

### Modbus RTU

FR

*Note : Disponible à partir de la version 4.01*

Connectez le câble de communication Modbus à l'interface Modbus. Consultez la rubrique Configuration de Modbus RTU.

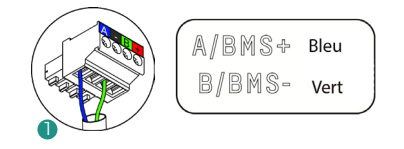

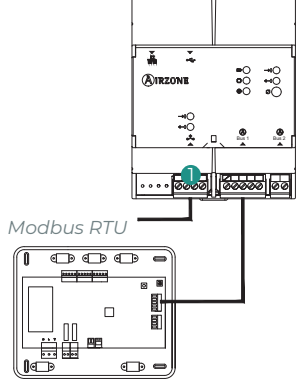

#### Modbus TCP/IP

*Note : Disponible à partir de la version 4.01*

Connectez votre routeur au Webserver à l'aide du câble Ethernet. Le système détectera sa présence automatiquement et configurera les paramètres pour assurer le fonctionnement de Modbus.

Consultez la rubrique Configuration de Modbus TCP/ IP.

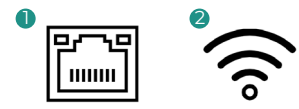

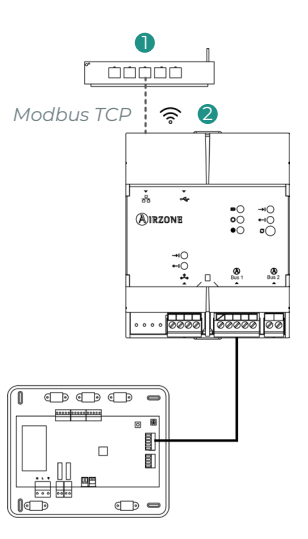

# <span id="page-46-0"></span>**SYSTÈMES**

### Modbus RTU

Connectez le câble de communication Modbus à l'interface Modbus. Consultez la rubrique Configuration de Modbus RTU.

#### AZCE6FLEXA3 / AZCE6IBPRO6 / AZDI6ACUAZONE / AZDI6IBPRO32

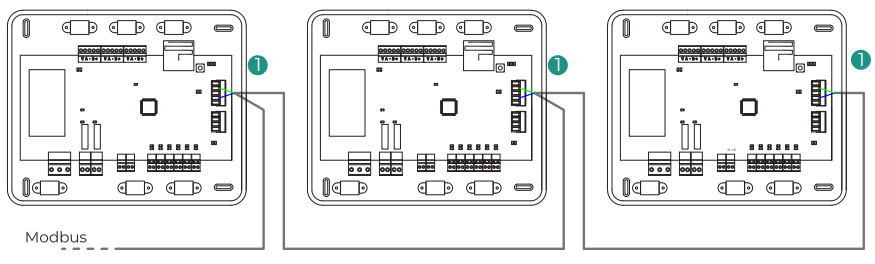

AZX6CCP

#### AZCE6FLEXA3 / AZCE6IBPRO6 / AZDI6ACUAZONE / AZDI6IBPRO32

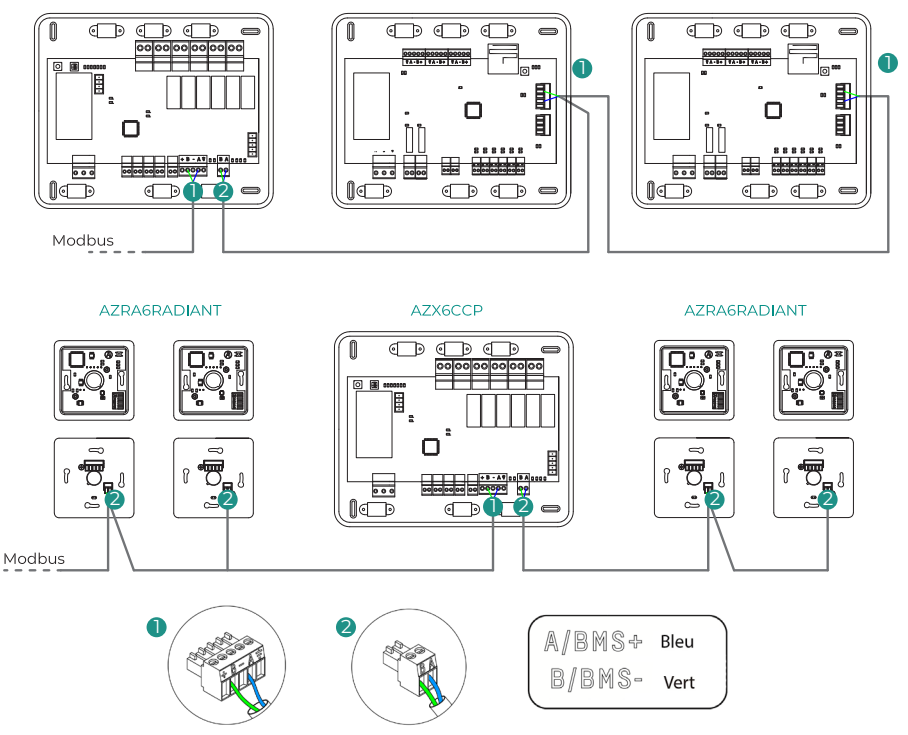

*Note : Veuillez noter que s'il existe plus d'un système, vous devrez attribuer une adresse à toutes les platines centrales de l'installation afin d'en assurer le bon fonctionnement.*

## <span id="page-47-0"></span>AIDOO

#### Modbus RTU

*Note : pour Aidoo Pro et Aidoo Wi-Fi.*

Connectez le câble de communication Modbus à l'interface Modbus. Consultez la rubrique Configuration de Modbus RTU.

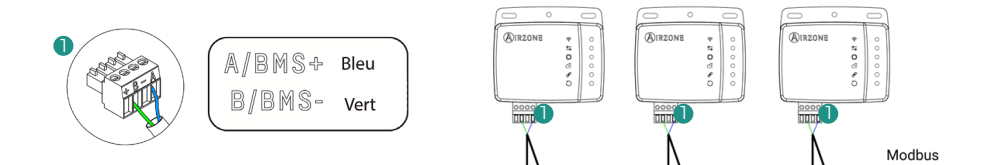

#### Modbus TCP/IP

*Note : pour Aidoo Pro. Disponible à partir de la version 10.04.*

Connectez le dispositif Aidoo à votre routeur. Le système détectera sa présence automatiquement et configurera les paramètres pour assurer le fonctionnement de Modbus. Consultez la rubrique Configuration de Modbus TCP/ IP.

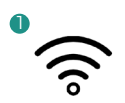

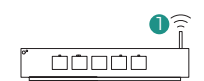

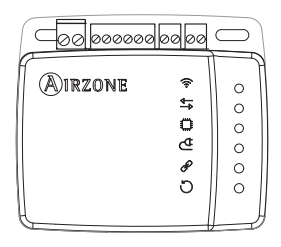

# <span id="page-48-0"></span>Configuration

Vous pouvez effectuer la configuration avec votre thermostat Blueface ou avec l'application Airzone Cloud.

# ADRESSAGE DU SYSTÈME

Pour réaliser le processus de configuration, vous devez d'abord identifier le système. Pour cela, retirez le thermostat Blueface de sa base et vérifiez le code qui figure sur l'étiquette située sur la partie arrière.

*Note : uniquement pour les systèmes Airzone.*

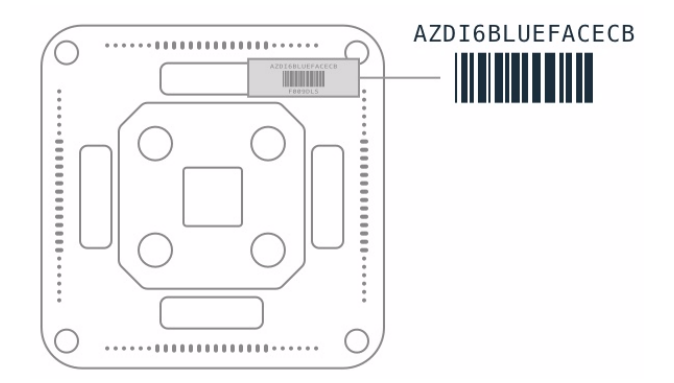

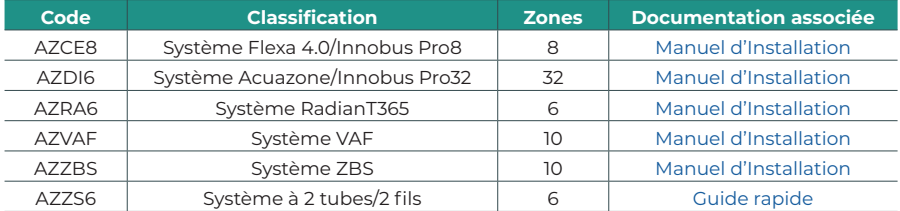

# <span id="page-49-0"></span>CONFIGURATION AVEC AIRZONE CLOUD

Accédez à l'application Airzone Cloud et configurez le système en respectant les étapes suivantes selon le cas.

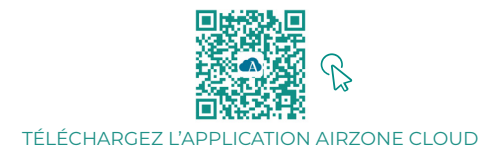

- **1.** Ouvrez l'application Airzone Cloud et, dans l'écran principal, accédez au menu et sélectionnez Airtools.
- **2.** Commencez la configuration avancée via Bluetooth.
- **3.** Sélectionnez votre dispositif dans la liste. *Note : si votre unité n'apparaît pas, vérifiez que la fonction Bluetooth de votre dispositif iOS ou Android est activée et que l'Aidoo est allumé et fonctionne correctement.*
- **4.** Sélectionnez « Intégration ».

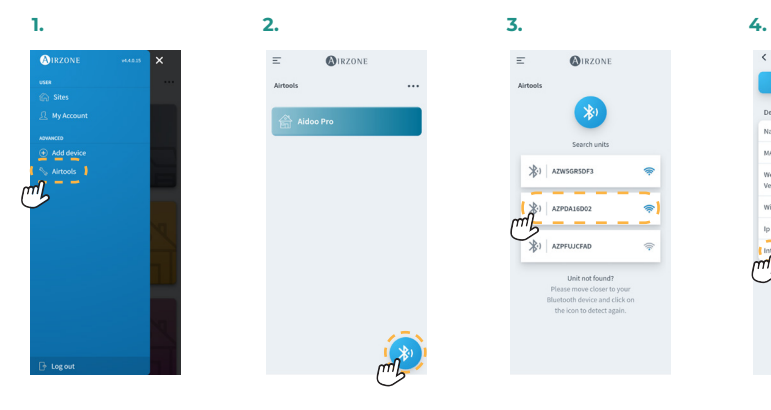

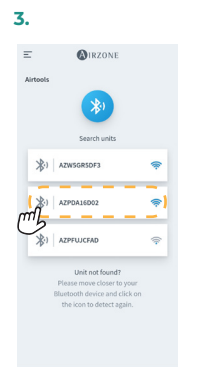

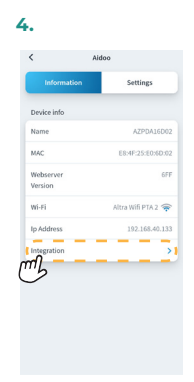

### <span id="page-50-0"></span>Modbus RTU

*Note : pour Webserver HUB, Webserver 5G, systèmes, Aidoo Pro, Aidoo Wi-Fi.*

- **5.** Configurez la sortie du port d'intégration.
- **6.** Sélectionnez le protocole de communication pertinent :
	- **6.a.** Modbus RTU Airzone.<br>**6.b.** Modbus RTU Aidoo. D.
	- **6.b.** Modbus RTU Aidoo. Dans ce cas, indiquez *Modbus ID*.

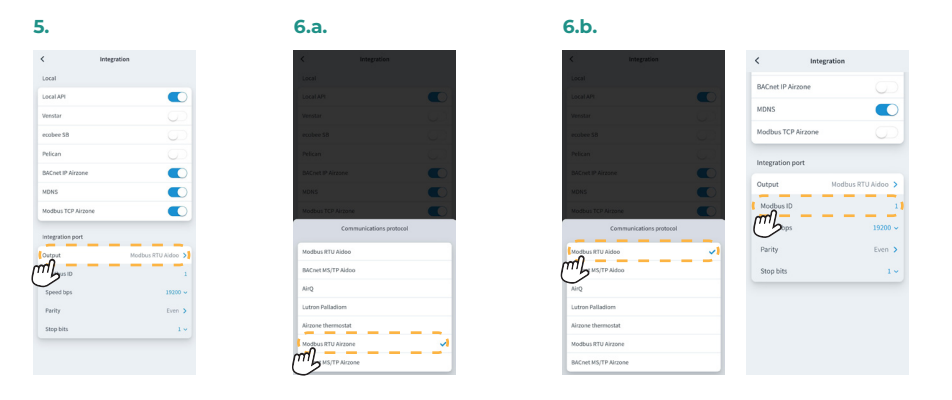

#### Modbus TCP/IP

*Note : pour Webserver HUB, Webserver 5G, systèmes, Aidoo Pro, Aidoo Wi-Fi.*

**5.** Sélectionnez « Modbus TCP Airzone ».

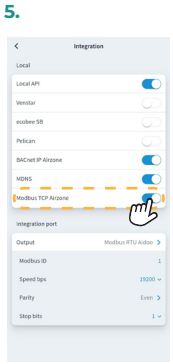

FR

# <span id="page-51-0"></span>Codes de fonction Modbus

Les commandes basiques de Modbus permettent de contrôler un dispositif pour modifier la valeur de l'un de ses registres (espace dans la mémoire), ou demander le contenu desdits registres, selon les différents codes de fonction :

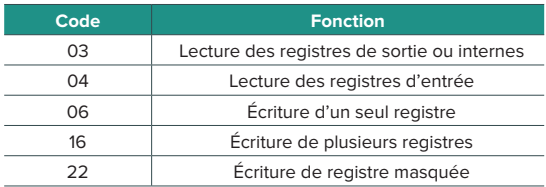

# <span id="page-52-0"></span>Structure des communications

# MODBUS RTU AIRZONE

*Note : disponible pour les systèmes Airzone, Webserver et Aidoo Pro.*

Le format des commandes pour les opérations de lecture/écriture avec Modbus RTU (8 octets) est le suivant :

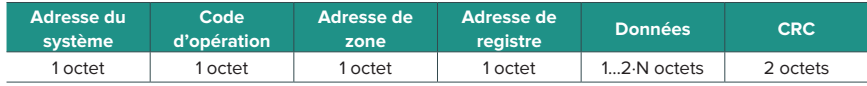

- **◊ Adresse du système.** Définit le système auquel on souhaite accéder. Les adresses vont de 1 à 247, le 0 étant l'adresse réservée pour transmettre à tous les dispositifs (Broadcast).
- **◊ Code d'opération.** Indique la fonction que doit réaliser la commande.
- **◊ Adresse de zone.** Dans les commandes de zone, ce champ définit la zone dans laquelle s'effectue l'opération. Pour les commandes de système, cet octet est toujours 0.
- **◊ Adresse de registre.** Indique l'adresse de registre à laquelle on souhaite accéder. Pour les commandes sur plusieurs registres, elle définit le registre de départ à partir duquel les opérations vont s'exécuter de manière consécutive.
- **◊ Données.** Formé par 2 octets (opérations simples) ou par un ensemble de 2 octets (opérations multiples) qui contiennent l'information de la commande.
- **◊ CRC.** 2 octets sont ajoutés en fin de trame afin de détecter les erreurs dans la transmission ou la réception. Pour ce faire, on utilise la méthode de contrôle de redondance cyclique (Cyclic Redundant Code - CRC).

Le polynôme générateur est : **CRC-16 = x16 + x15 + x2 + 1.** 

FR

# <span id="page-53-0"></span>MODBUS TCP/IP AIRZONE

*Note : disponible pour les systèmes Airzone, Webserver et Aidoo Pro.*

Le format des commandes pour les opérations de lecture/écriture avec Modbus TCP est le suivant :

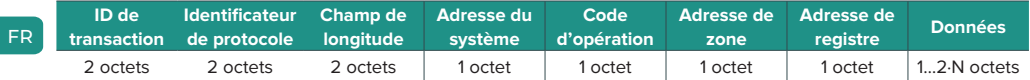

- **◊ ID de transaction.** Permet de synchroniser les messages entre le serveur et le client
- **◊ Identificateur de protocole.** Toujours d'une valeur 0 dans Modbus TCP.
- **◊ Champ de longitude.** Nombre d'octets de la trame.
- **◊ Adresse du système.** Définit le système auquel on souhaite accéder. Les adresses vont de 1 à 247, le 0 étant l'adresse réservée pour transmettre à tous les dispositifs (Broadcast).
- **◊ Code d'opération.** Indique la fonction que doit réaliser la commande.
- **◊ Adresse de zone.** Dans les commandes de zone, ce champ définit la zone dans laquelle s'effectue l'opération. Pour les commandes de système, cet octet est toujours 0.
- **◊ Adresse de registre.** Indique l'adresse de registre à laquelle on souhaite accéder. Pour les commandes sur plusieurs registres, elle définit le registre de départ à partir duquel les opérations vont s'exécuter de manière consécutive.
- **◊ Données.** Formé par 2 octets (opérations simples) ou par un ensemble de 2 octets (opérations multiples) qui contiennent l'information de la commande.

# <span id="page-54-0"></span>MODBUS RTU AIDOO

*Note : disponible pour Aidoo Wi-Fi, Aidoo Pro, Aidoo Z-Wave et Aidoo Zigbee.*

Le format des commandes pour les opérations de lecture/écriture est le suivant (8 octets) :

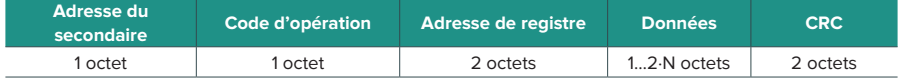

- **• Adresse du secondaire.** Définit le dispositif secondaire auquel on souhaite accéder. Les adresses vont de 1 à 247, le 0 étant l'adresse réservée pour transmettre à tous les dispositifs (Broadcast).
- **• Code d'opération.** Indique la fonction que doit réaliser la commande.
- **• Adresse de registre.** Indique l'adresse de registre à laquelle on souhaite accéder. Pour les commandes sur plusieurs registres, elle définit le registre de départ à partir duquel les opérations vont s'exécuter de manière consécutive.
- **• Données.** Formé par 2 octets (opérations simples) ou par un ensemble de 2 octets (opérations multiples) qui contiennent l'information de la commande.
- **• CRC.** 2 octets sont ajoutés en fin de trame afin de détecter les erreurs dans la transmission ou la réception. Pour ce faire, on utilise la méthode de contrôle de redondance cyclique (Cyclic Redundant Code - CRC).

Le polynôme générateur est : **CRC-16 = x16 + x15 + x2 + 1**.

# <span id="page-55-0"></span>Commandes Modbus

# MODBUS RTU AIRZONE ET MODBUS TCP/IP AIRZONE

### Commandes d'écriture

#### **• Écriture d'un seul registre**

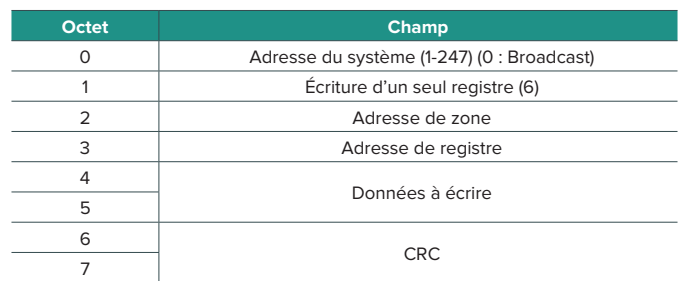

La réponse doit toujours avoir exactement le même format que la commande d'écriture, à condition qu'il n'y ait aucun type d'erreur.

#### **• Écriture de plusieurs registres**

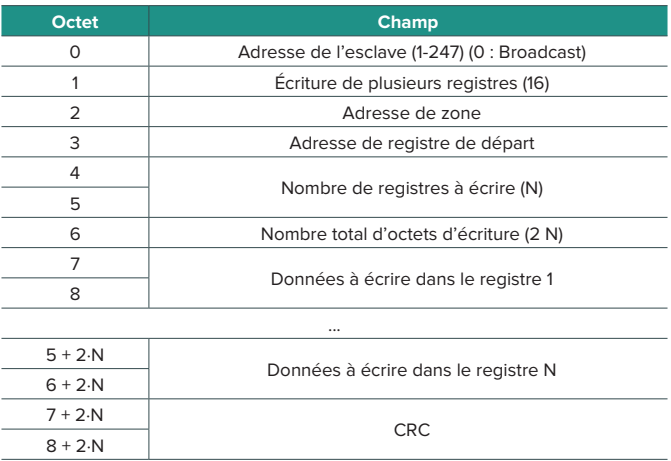

À condition qu'il ne se produise aucun type d'erreur, la réponse sera :

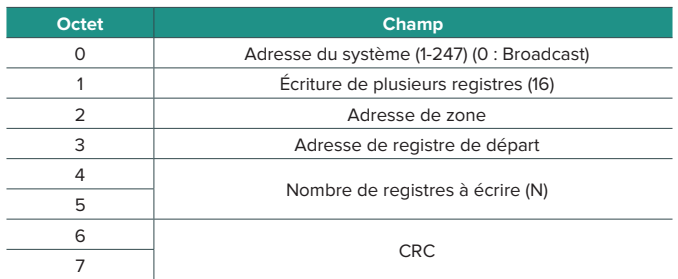

#### **• Écriture de registre masquée**

L'écriture de registre masquée permet d'agir à travers deux masques et de travailler au niveau bit sur un registre. Le premier masque effectue une multiplication logique (AND) sur le registre et le deuxième effectue une somme logique (OR).

Le masque AND indique les bits du registre qui seront modifiés. Les bits présents à « 1 » dans le masque restent invariables, tandis que ceux présents à « 0 » prendront cette valeur. La valeur que prendront les bits à modifier correspond à la valeur des bits dans le masque OR.

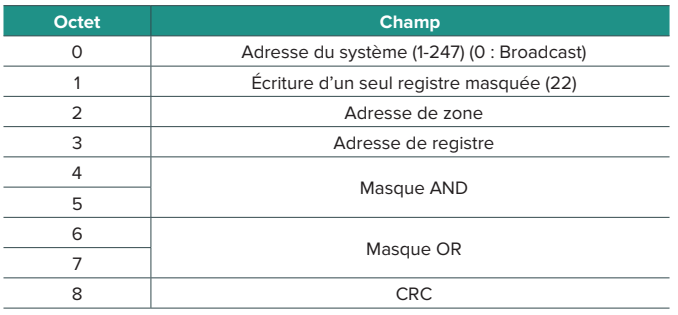

La réponse doit toujours avoir exactement le même format que la commande d'écriture, à condition qu'il n'y ait aucun type d'erreur.

### <span id="page-57-0"></span>Commandes de lecture

#### **• Requête • Réponse**

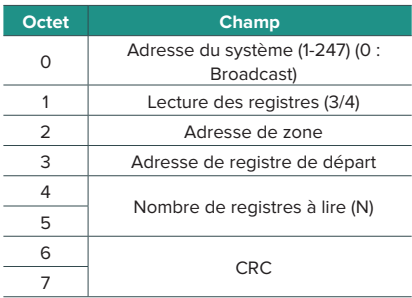

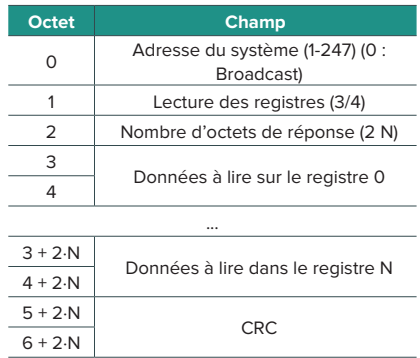

# MODBUS RTU AIDOO

### Commandes d'écriture

#### **• Écriture d'un seul registre**

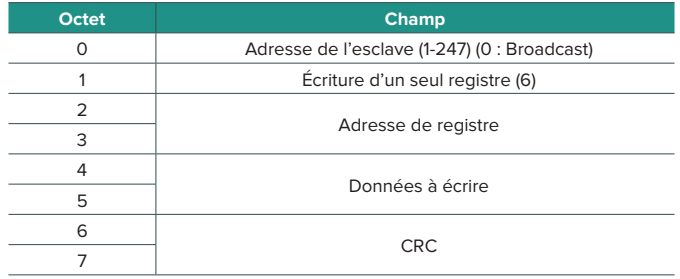

La réponse doit toujours avoir exactement le même format que la commande d'écriture, à condition qu'il n'y ait aucun type d'erreur.

# <span id="page-58-0"></span>**• Écriture de plusieurs registres**

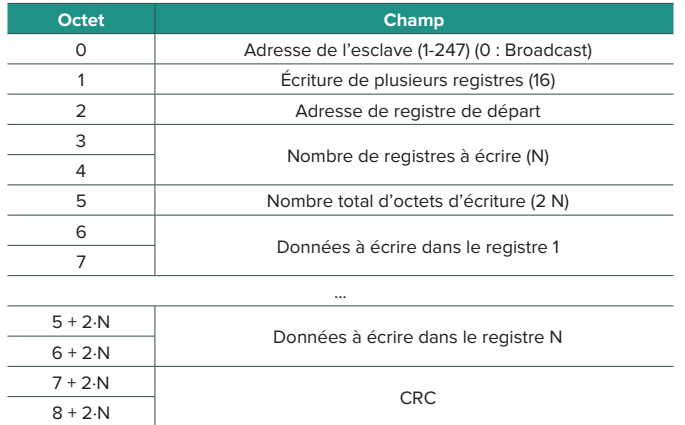

À condition qu'il ne se produise aucun type d'erreur, la réponse sera :

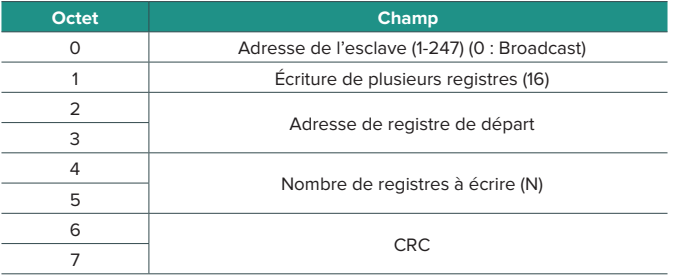

### Commandes de lecture

# **• Question • Réponse**

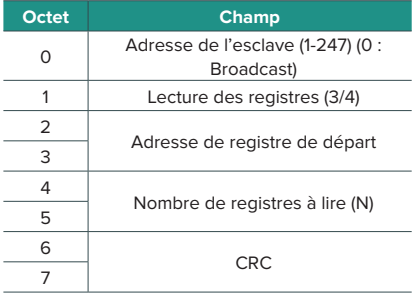

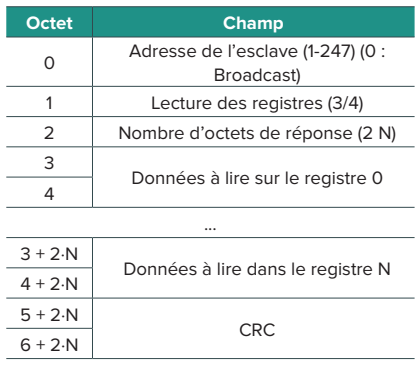

# <span id="page-59-0"></span>Registres

# DIAGRAMME MODBUS RTU AIRZONE ET MODBUS TCP/IP AIRZONE

Indiqué pour les installations avec des systèmes et/ou Aidoo Pro.

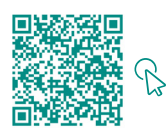

#### ACCÉDEZ AU TABLEAU DES OBJETS.

#### Airzone

*Note : disponible pour les systèmes Airzone, Webserver.*

#### **• Registres de système**

Les systèmes comprennent 25 registres d'entrée/sortie de 16 bits.

#### **• Registres de zone**

Pour les registres associés aux zones, l'adresse de ces derniers se calcule de la façon suivante :

#### **ADRESSE\_REGISTRE\_ZONE = (BASE\_ZONE x 256) + ADRESSE\_RELATIVE\_REGISTRE**

L'adresse de zone identifie les zones associées à une unité comprise entre 1 et 32 (il est \* possible d'associer jusqu'à 32 zones à une seule et même unité). L'adresse 127 est réservée pour effectuer un Broadcast à toutes les zones d'une même unité et n'est valable qu'avec les fonctions d'écriture.

*Note : le nombre total de zones dépend du système (voir la rubrique Identification du système). On définit 14 registres de zone, de 16 bits.*

#### Aidoo

*Note : disponible pour les systèmes Aidoo Pro.*

#### **• Registres de système**

Les systèmes comprennent 3 registres d'entrée/sortie de 16 bits.

#### **• Registres de zone**

Avec Aidoo et pour les unités à détente directe et les unités ventilo-convecteur, l'adresse de zone est toujours 1. Avec Aidoo et pour les unités de PAC air-eau, il peut y avoir jusqu'à 2 zones. Par conséquent, l'adresse de registre de zone est calculée comme suit :

#### **ADRESSE\_REGISTRE\_ZONE = (BASE\_ZONE x 256) + ADRESSE\_RELATIVE\_REGISTRE**

# <span id="page-60-0"></span>DIAGRAMME MODBUS RTU AIDOO

Indiqué pour les installations uniquement avec Aidoo.

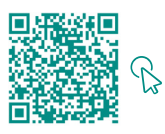

ACCÉDEZ AU TABLEAU DES OBJETS.

# Indice

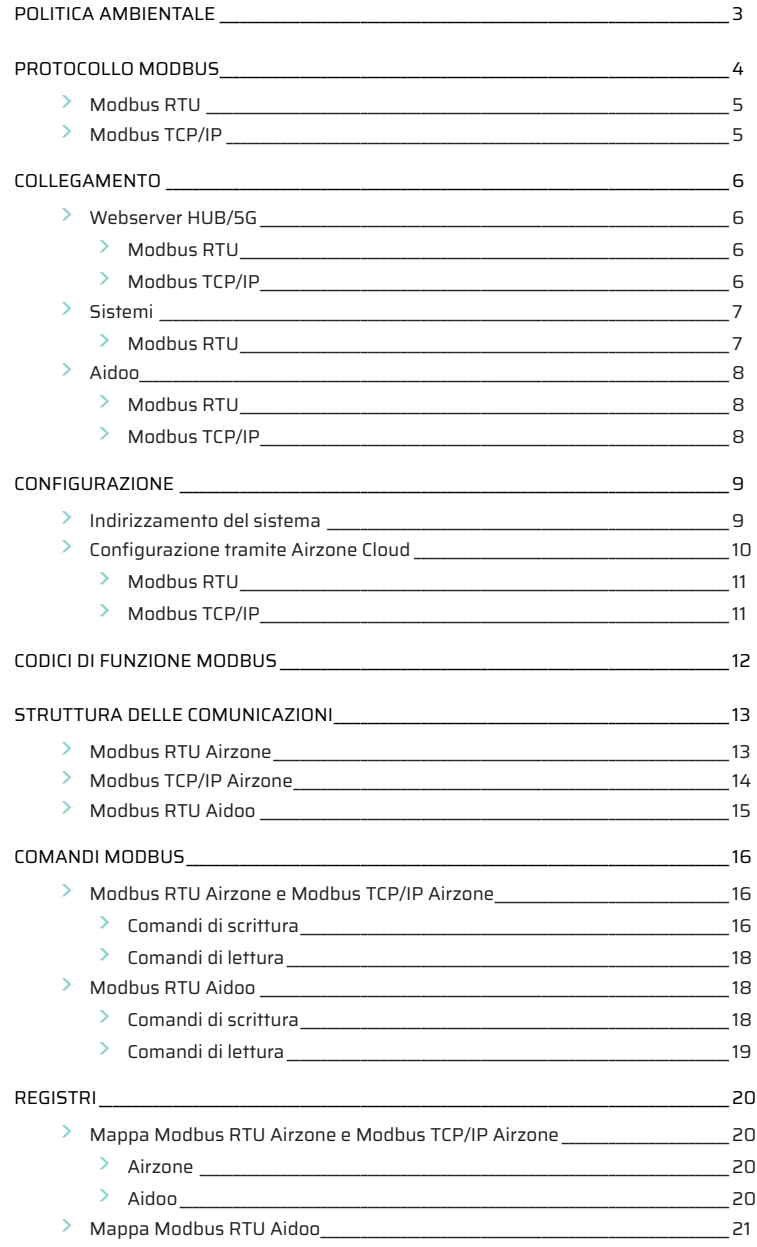

# <span id="page-62-0"></span>Politica ambientale

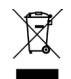

**•** Non smaltire mai questa unità insieme agli altri rifiuti domestici. I prodotti elettrici ed elettronici contengono sostanze che possono essere dannose per l'ambiente in assenza di un adeguato trattamento. Il simbolo del cassonetto contrassegnato da una croce indica la raccolta separata delle apparecchiature elettriche, differente dal resto dei rifiuti urbani. Per una corretta gestione ambientale, l'unità dovrà essere smaltita presso gli appositi centri di raccolta alla fine del suo ciclo di vita.

- **•** Le parti che fanno parte di questa unità possono essere riciclate. Si prega quindi di rispettare la regolamentazione in vigore sulla tutela dell'ambiente.
- **•** È necessario consegnare l'articolo al relativo distributore in caso di sostituzione con un'altra unità nuova o depositarlo in un centro di raccolta specializzato.
- **•** I trasgressori saranno soggetti alle sanzioni e alle misure stabilite dalle normative in materia di tutela dell'ambiente.

# <span id="page-63-0"></span>Protocollo Modbus

Modbus è un protocollo di comunicazione basato sull'architettura master/slave (RTU) o client/server (TCP/IP), che organizza le informazioni fisicamente in formati o gruppi logici di informazione.

Ogni dispositivo della rete Modbus possiede un indirizzo unico. Il dispositivo primario invia un comando in una trama, in cui si trova l'indirizzo del dispositivo o dei dispositivi destinatari (secondari). Tutti i dispositivi ricevono la trama, ma solo il destinatario può interpretare ed eseguire il comando, restituendo un messaggio di conferma o un messaggio di errore.

È possibile inviare informazioni a vari dispositivi simultaneamente mediante una trama denominata "Broadcast".

Ogni messaggio inviato porta con sé delle informazioni ridondanti, che ne assicurano l'integrità nella ricezione. Se trascorso un determinato periodo di tempo il primario non riceve nessuna conferma, intende che si è verificato un errore e termina la comunicazione.

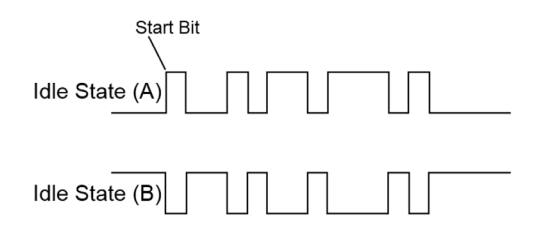

#### **Sistemi Airzone**

Nei sistemi a zone Airzone, ogni scheda centrale è un nodo slave Modbus con un indirizzo slave Modbus uguale all'indirizzo del sistema configurato.

#### **Aidoo**

Modbus è disponibile su Aidoo Wi-Fi e Aidoo Pro. I dispositivi Aidoo sono dotati di un nodo slave Modbus.

Aidoo dispone di due mappe Modbus per il controllo dell'unità:

- **•** Mappa Modbus Airzone (disponibile solo su Aidoo Pro): condivide gli stessi registri dei sistemi Airzone e consente un controllo di base dell'unità, tenendo conto di quale Aidoo corrisponde alla zona 1.
- **•** Mappa Modbus Aidoo: consente un controllo completo dell'unità e fornisce informazioni sui parametri dell'unità.

# <span id="page-64-0"></span>MODBUS RTU

Il Modbus RTU viene utilizzato con livello fisico RS485.

Ogni byte di dati viene rappresentato con due caratteri da 4 bit in esadecimali. Il formato della trama è il seguente:

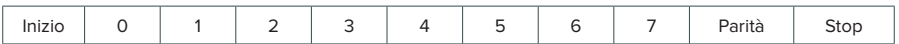

I parametri Modbus RTU offerti dalle schede centrali e dal Webserver HUB seguono la seguente configurazione:

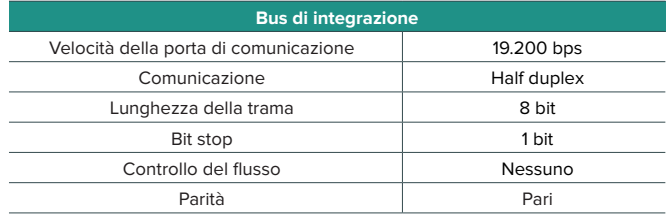

## MODBUS TCP/IP

Si tratta di una variante Modbus utilizzata per le comunicazioni su reti TCP/IP, che si collega tramite la porta 502. Non richiede un calcolo della somma di controllo (checksum), poiché i livelli inferiori forniscono già protezione da checksum.

# <span id="page-65-0"></span>**Collegamento**

# WEBSERVER HUB/5G

### Modbus RTU

*Nota: Disponibile a partire dalla versione 4.01.*

Collegare il cavo di comunicazione Modbus all'interfaccia Modbus. Consultare la sezione Configurazione Modbus RTU.

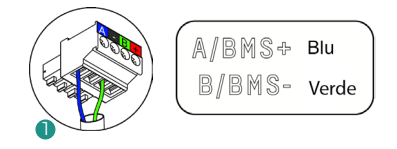

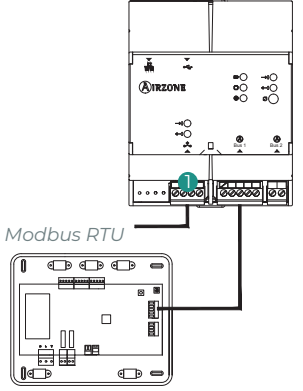

### Modbus TCP/IP

*Nota: Disponibile a partire dalla versione 4.01.*

Collegare il router al Webserver tramite il cavo Ethernet. La sua presenza verrà rilevata automaticamente e verranno impostati i parametri per il funzionamento del Modbus. Consultare la sezione Configurazione Modbus TCP/IP.

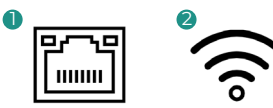

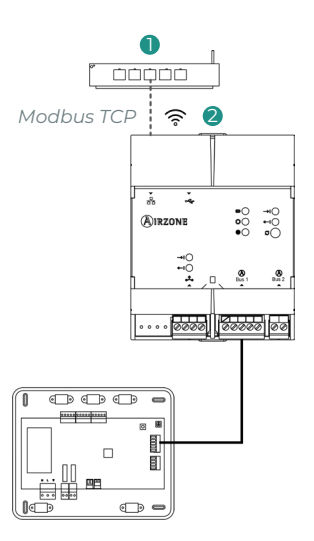

# <span id="page-66-0"></span>**SISTEMI**

### Modbus RTU

Collegare il cavo di comunicazione Modbus all'interfaccia Modbus. Consultare la sezione Configurazione Modbus RTU.

#### AZCE6FLEXA3 / AZCE6IBPRO6 / AZDI6ACUAZONE / AZDI6IBPRO32  $\overline{\mathbb{CP}}$   $\overline{\mathbb{CP}}$   $\overline{\mathbb{CP}}$  $\begin{smallmatrix} \begin{smallmatrix} \bullet\end{smallmatrix} & \bullet\end{smallmatrix} \begin{smallmatrix} \bullet\end{smallmatrix} & \bullet\end{smallmatrix}$  $\begin{smallmatrix}\n\mathbb{O} & \mathbb{O} & \mathbb{O} & \mathbb{O} & \mathbb{O}\n\end{smallmatrix}$ 00000000000000<br>A+I+ TA+I+ TA+I+ 00000000000000<br>FA-B+ TA-B+ TA-B+  $\begin{array}{c} \begin{array}{c} \text{1} \\ \text{1} \\ \text{1} \end{array} & \begin{array}{c} \text{1} \\ \text{1} \\ \text{1} \end{array} & \begin{array}{c} \text{1} \\ \text{1} \\ \text{1} \end{array} & \begin{array}{c} \text{1} \\ \text{1} \\ \text{1} \end{array} & \begin{array}{c} \text{1} \\ \text{1} \\ \text{1} \end{array} & \begin{array}{c} \text{1} \\ \text{1} \\ \text{1} \end{array} & \begin{array}{c} \text{1} \\ \text{1} \\ \text{1} \end{array} & \begin{$ 目 目 ᠊  $\overline{\circ \circ}$  $\overline{\mathbb{CP}}$   $\overline{\mathbb{CP}}$  $\overline{\mathbb{I}}$  $\overline{\mathbb{CP}}$   $\overline{\mathbb{CP}}$  $\overline{\mathbb{I}}$  $\overline{\mathbb{CP}}$   $\overline{\mathbb{CP}}$  $\mathbb{I}$ Modbus

AZX6CCP

AZCE6FLEXA3 / AZCE6IBPRO6 / AZDI6ACUAZONE / AZDI6IBPRO32

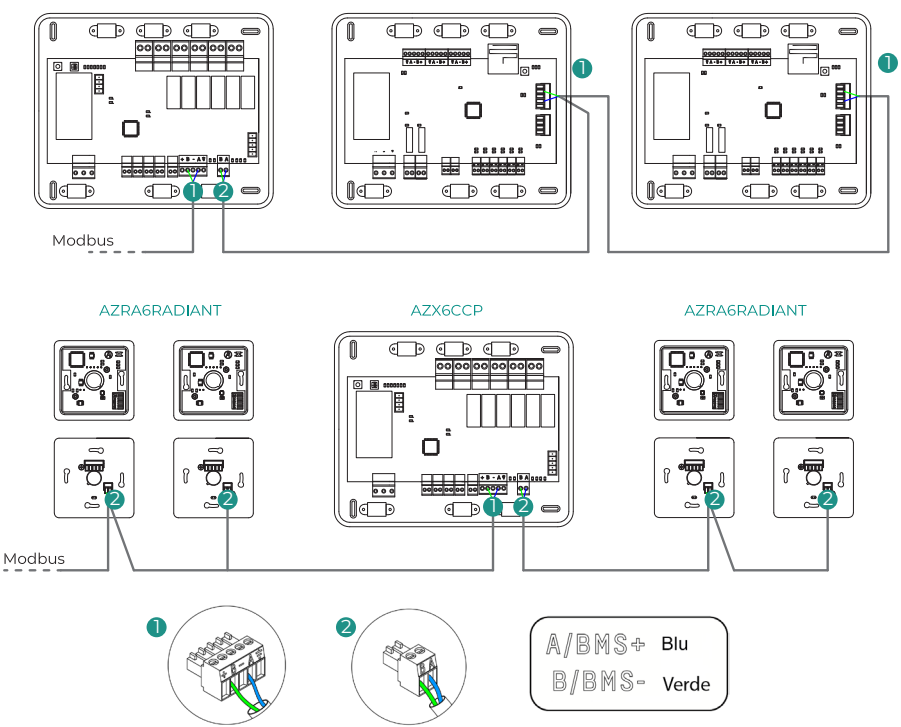

*Nota: Se si dispone di più di un sistema, ricordare di indirizzare tutte le schede centrali dell'impianto per il loro corretto funzionamento.*

1

# <span id="page-67-0"></span>AIDOO

#### Modbus RTU

*Nota: Applicabile ad Aidoo Pro e Aidoo Wi-Fi.*

Collegare il cavo di comunicazione Modbus all'interfaccia Modbus. Consultare la sezione Configurazione Modbus RTU.

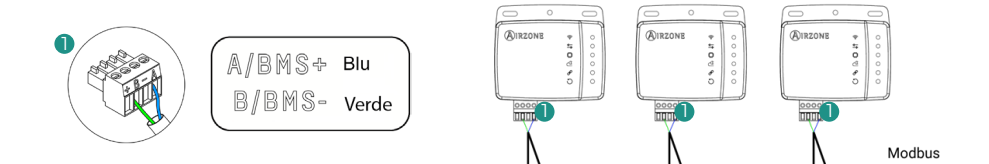

#### Modbus TCP/IP

*Nota: Applicabile ad Aidoo Pro. Disponibile a partire dalla versione 10.04.*

Collegare il dispositivo Aidoo al router. La sua presenza verrà rilevata automaticamente e verranno impostati i parametri per il funzionamento del Modbus.

Consultare la sezione Configurazione Modbus TCP/IP.

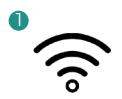

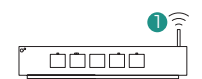

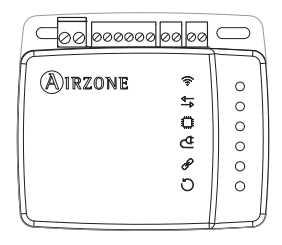

# <span id="page-68-0"></span>Configurazione

È possibile impostare la configurazione tramite il termostato Blueface o tramite l'applicazione Airzone Cloud.

# INDIRIZZAMENTO DEL SISTEMA

Per effettuare la configurazione, è necessario prima di tutto identificare il sistema. A tal fine, rimuovere il termostato Blueface dalla rispettiva base e verificare il codice che appare sull'etichetta posteriore.

*Nota: Solo per sistemi Airzone.*

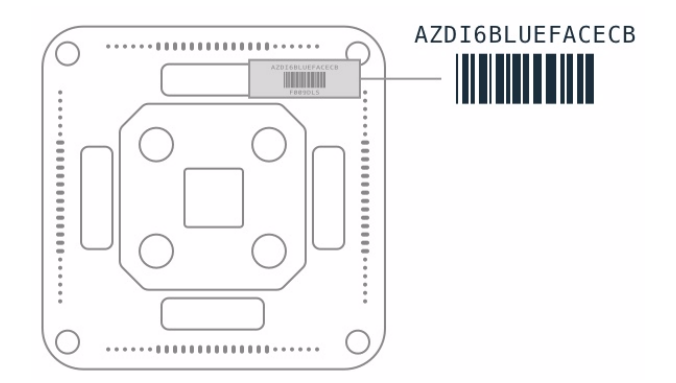

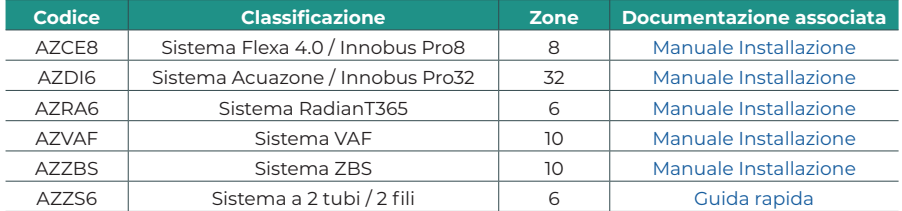

# <span id="page-69-0"></span>CONFIGURAZIONE TRAMITE AIRZONE CLOUD

Accedere all'applicazione Airzone Cloud ed eseguire la configurazione e seguire la seguente procedura.

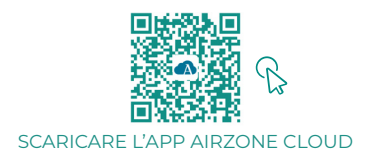

- **1.** Accedere all'applicazione Airzone Cloud e, dalla schermata principale, accedere al menu e selezionare Airtools.
- **2.** Avviare la configurazione avanzata tramite Bluetooth.
- **3.** Selezionare il dispositivo dall'elenco. *Nota: Se l'unità da aggiungere non appare tra quelle disponibili, controllare che la funzione Bluetooth del dispositivo iOS o Android usato sia attiva e che l'Aidoo sia acceso e funzioni correttamente.*
- **4.** Selezionare "Integrazione".

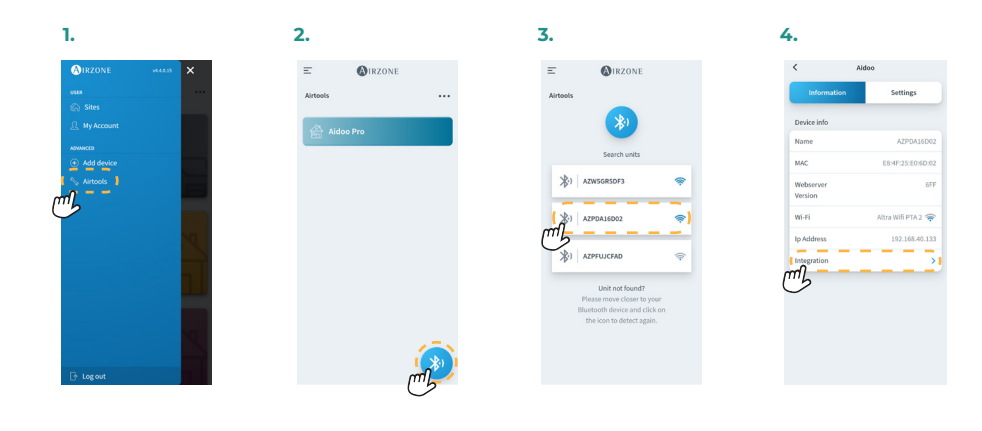

### <span id="page-70-0"></span>Modbus RTU

*Nota: Applicabile a Webserver HUB, Webserver 5G, sistemi, Aidoo Pro e Aidoo Wi-Fi.*

- **5.** Configurare l'uscita della porta di integrazione.
- **6.** Selezionare il protocollo di comunicazione corrispondente:
	- **6.a.** Modbus RTU Airzone.<br>**6.b.** Modbus RTU Aidoo. In
	- **6.b.** Modbus RTU Aidoo. In questo caso, impostare il *Modbus ID*.

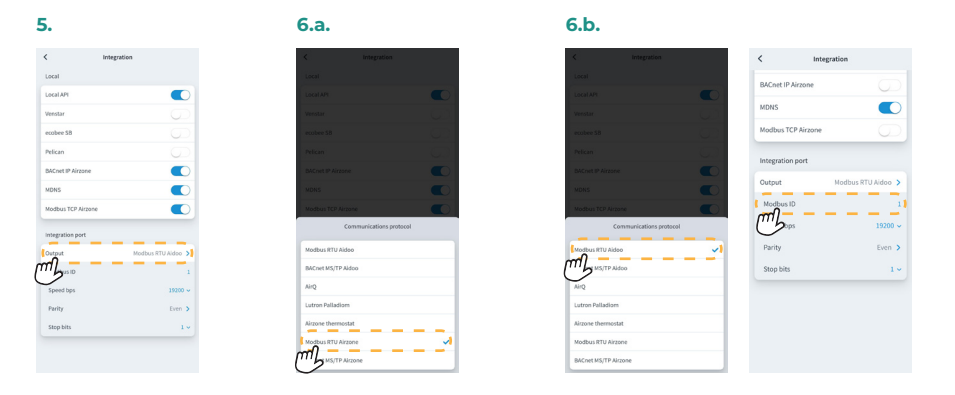

### Modbus TCP/IP

*Nota: Applicabile a Webserver HUB, Webserver 5G, sistemi, Aidoo Pro e Aidoo Wi-Fi.*

**5.** Selezionare "Modbus TCP Airzone".

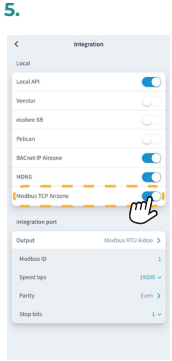

# <span id="page-71-0"></span>Codici di funzione Modbus

I comandi di base Modbus consentono di controllare un dispositivo per modificare il valore di uno dei suoi registri (spazio nella memoria), o per richiedere il contenuto di tali registri, a seconda dei diversi codici di funzione:

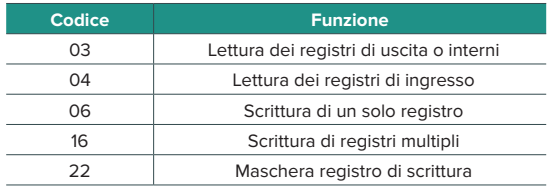
# Struttura delle comunicazioni

# MODBUS RTU AIRZONE

*Nota: Disponibile per sistemi Airzone, Webserver e Aidoo Pro.*

Il formato seguito dai comandi per le operazioni di lettura/scrittura con Modbus RTU (8 byte) è il seguente:

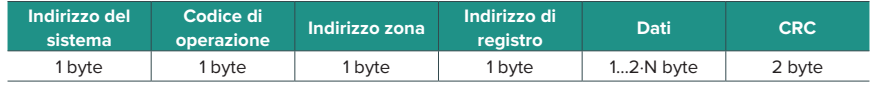

- **◊ Indirizzo del sistema.** Definisce il sistema al quale si desidera accedere. Gli indirizzi vanno da 1 a 247, in quanto l'indirizzo 0 viene riservato per la trasmissione a tutti i dispositivi (Broadcast).
- **◊ Codice di operazione.** Indica la funzione che il comando deve effettuare.
- **◊ Indirizzo zona.** Nei comandi di zona, questo campo definisce la zona nella quale si effettua l'operazione. Per i comandi di sistema, questo byte è sempre 0.
- **◊ Indirizzo di registro.** Indica l'indirizzo del registro al quale si desidera accedere. Nei comandi su registri multipli, definisce il registro di inizio a partire dal quale si opererà in modo consecutivo.
- **◊ Dati.** Formato da 2 byte (operazioni semplici) o da un insieme di 2 byte (operazioni multiple), che contengono le informazioni del comando.
- **◊ CRC.** Si aggiungono 2 byte alla fine della trama, per rilevare gli errori nella trasmissione o nella ricezione. A tal fine, viene utilizzato il metodo di verifica di ridondanza ciclica (Cyclic Redundant Code - CRC).

Il polinomio generatore è: **CRC-16 = x16 + x15 + x2 + 1.** 

# MODBUS TCP/IP AIRZONE

*Nota: Disponibile per sistemi Airzone, Webserver e Aidoo Pro.*

Il formato seguito dai comandi per le operazioni di lettura/scrittura con Modbus TCP è il seguente:

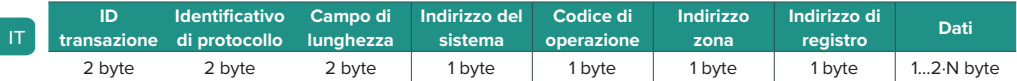

- **◊ ID transazione.** Consente la sincronizzazione dei messaggi tra il server e il client
- **◊ Identificativo di protocollo.** Valore sempre 0 in Modbus TCP.
- **◊ Campo di lunghezza.** Numero di byte nella trama.
- **◊ Indirizzo del sistema.** Definisce il sistema al quale si desidera accedere. Gli indirizzi vanno da 1 a 247, in quanto l'indirizzo 0 viene riservato per la trasmissione a tutti i dispositivi (Broadcast).
- **◊ Codice di operazione.** Indica la funzione che effettuerà il comando.
- **◊ Indirizzo zona.** Nei comandi di zona, questo campo definisce la zona nella quale si effettua l'operazione. Per i comandi di sistema, questo byte è sempre 0.
- **◊ Indirizzo di registro.** Indica l'indirizzo del registro al quale si desidera accedere. Nei comandi su registri multipli, definisce il registro di inizio a partire dal quale si opererà in modo consecutivo.
- **◊ Dati.** Formato da 2 byte (operazioni semplici) o da un insieme di 2 byte (operazioni multiple), che contengono le informazioni del comando.

# MODBUS RTU AIDOO

*Nota: Disponibile per Aidoo Wi-Fi, Aidoo Pro, Aidoo Z-Wave e Aidoo Zigbee.*

Il formato seguito dai comandi per le operazioni di lettura/scrittura è il seguente (8 byte):

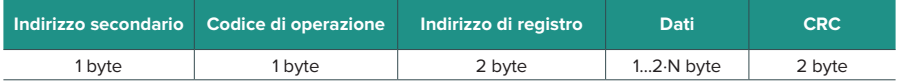

- **• Indirizzo secondario.** Definisce il dispositivo secondario al quale si desidera accedere. Gli indirizzi vanno da 1 a 247, in quanto l'indirizzo 0 viene riservato per la trasmissione a tutti i dispositivi (Broadcast).
- **• Codice di operazione.** Indica la funzione che effettuerà il comando.
- **• Indirizzo di registro.** Indica l'indirizzo del registro al quale si desidera accedere. Nei comandi su registri multipli, definisce il registro di inizio a partire dal quale si opererà in modo consecutivo.
- **• Dati.** Formato da 2 byte (operazioni semplici) o da un insieme di 2 byte (operazioni multiple), che contengono le informazioni del comando.
- **• CRC.** Si aggiungono 2 byte alla fine della trama, per rilevare gli errori nella trasmissione o nella ricezione. A tal fine, viene utilizzato il metodo di verifica di ridondanza ciclica (Cyclic Redundant Code - CRC).

Il polinomio generatore è: **CRC-16 = x16 + x15 + x2 + 1**.

# Comandi Modbus

# MODBUS RTU AIRZONE E MODBUS TCP/IP AIRZONE

### Comandi di scrittura

### **• Scrittura di un solo registro**

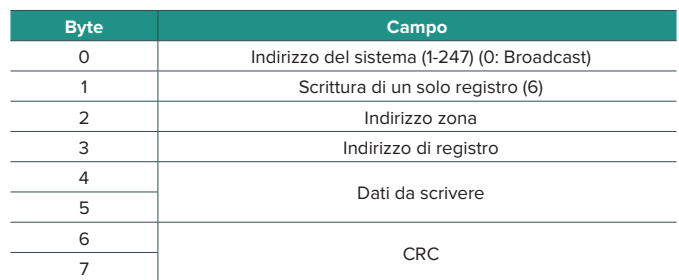

La risposta deve contenere esattamente lo stesso formato del comando di scrittura, sempre che non si verifichi nessun tipo di errore.

### **• Scrittura di registri multipli**

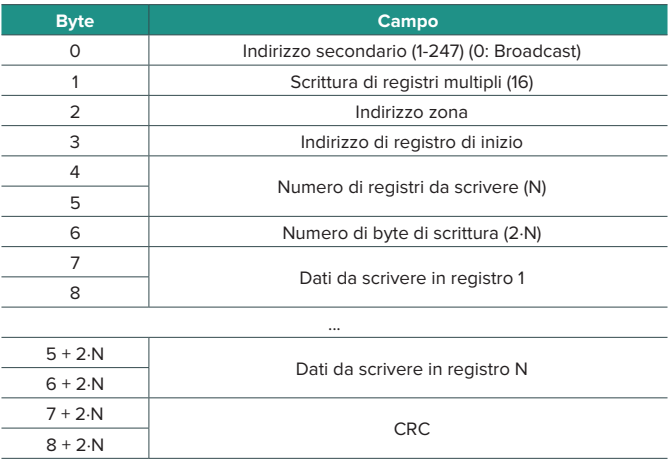

La risposta, sempre che non si verifichi nessun tipo di errore, sarà:

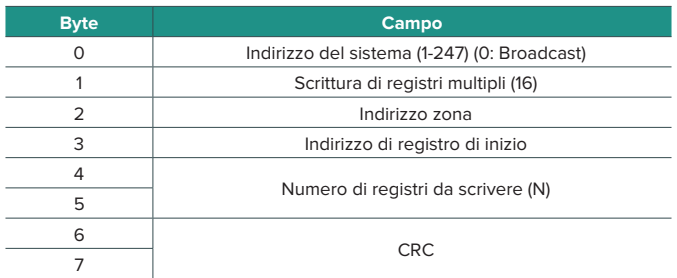

### **• Maschera registro di scrittura**

La maschera registro di scrittura permette di operare attraverso due maschere e di lavorare così a livello di bit su un registro. La prima maschera effettua una moltiplicazione logica (AND) sul registro e la seconda una somma logica (OR).

La maschera AND indica i bit del registro che verranno modificati. I bit con valore "1" nella maschera rimarranno invariabili, mentre quelli con valore "0" prenderanno questo valore. Il valore che prenderanno i bit che verranno modificati sarà il valore di tali bit nella maschera OR.

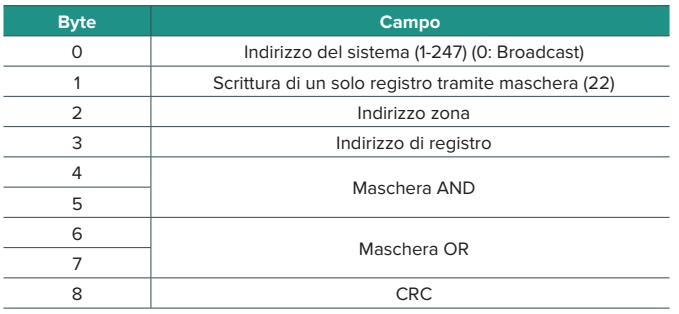

La risposta deve contenere esattamente lo stesso formato del comando di scrittura, sempre che non si verifichi nessun tipo di errore.

### Comandi di lettura

### **• Richiesta • Risposta**

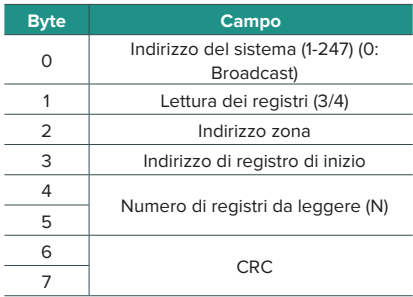

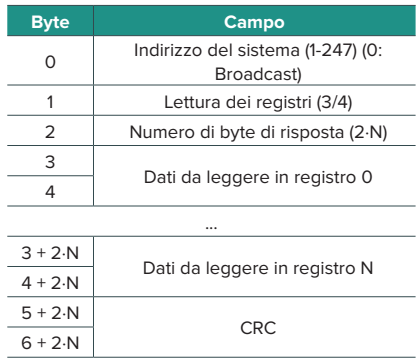

# MODBUS RTU AIDOO

### Comandi di scrittura

### **• Scrittura di un solo registro**

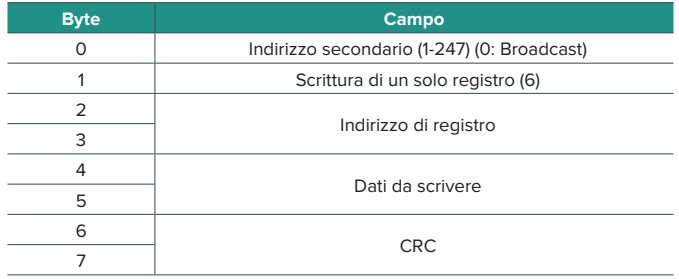

La risposta deve contenere esattamente lo stesso formato del comando di scrittura, sempre che non si verifichi nessun tipo di errore.

### **• Scrittura di registri multipli**

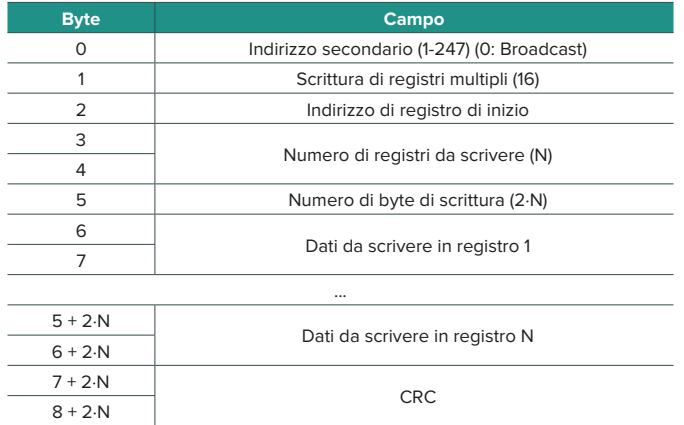

La risposta, sempre che non si verifichi nessun tipo di errore, sarà:

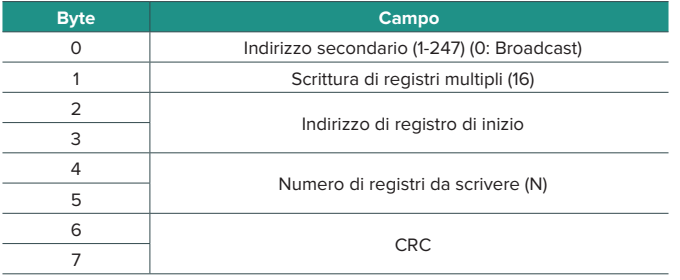

### Comandi di lettura

### **• Domanda • Risposta**

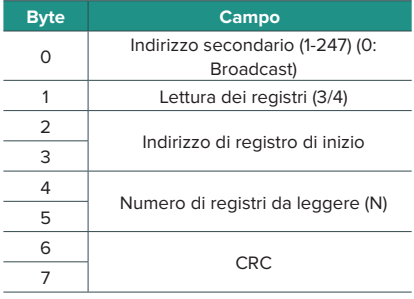

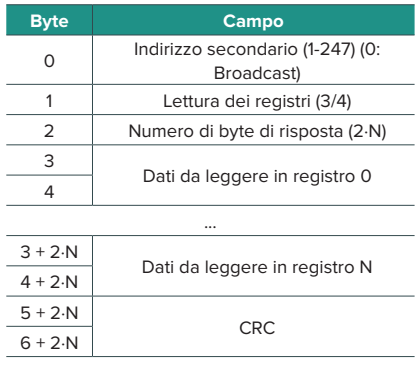

# Registri

# MAPPA MODBUS RTU AIRZONE E MODBUS TCP/IP AIRZONE

Indicato per gli impianti che contengono sistemi e/o Aidoo Pro.

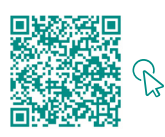

### ACCEDERE ALLA TABELLA OGGETTI.

### Airzone

*Nota: Disponibile per sistemi Airzone e Webserver.*

#### **• Registri di sistema**

Nei sistemi, vengono definiti 25 registri di ingresso/uscita da 16 bit.

### **• Registri di zona**

Nei registri associati alle zone, l'indirizzo degli stessi viene calcolato nel modo seguente:

### **INDIRIZZO\_REGISTRO\_ZONA = (BASE\_ZONA x 256) + INDIRIZZO\_RELATIVO\_REGISTRO**

L'indirizzo zona identifica le zone associate a un'unità compresa tra 1 e 32 (fino a 32\* zone possibili associate a una stessa unità). L'indirizzo 127 viene riservato per effettuare un Broadcast a tutte le zone di una stessa unità ed è valido solo con le funzioni di scrittura.

*Nota: Il numero totale di zone dipende dal sistema (vedere la sezione Identificazione del sistema). Vengono definiti 14 registri di zona da 16 bit.*

### Aidoo

*Nota: Disponibile per sistemi Aidoo Pro.*

#### **• Registri di sistema**

Nei sistemi, vengono definiti 3 registri di ingresso/uscita da 16 bit.

#### **• Registri di zona**

In Aidoo per unità ad espansione diretta e unità fancoil, l'indirizzo zona è sempre 1. In Aidoo per unità di pompa di calore, possono essere presenti fino a 2 zone. Pertanto, l'indirizzo del registro di zona viene calcolato come segue:

### **INDIRIZZO\_REGISTRO\_ZONA = (BASE\_ZONA x 256) + INDIRIZZO\_RELATIVO\_REGISTRO**

# MAPPA MODBUS RTU AIDOO

Indicato per impianti solo con Aidoo.

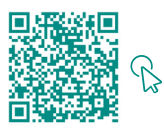

ACCEDERE ALLA TABELLA OGGETTI.

# Índice

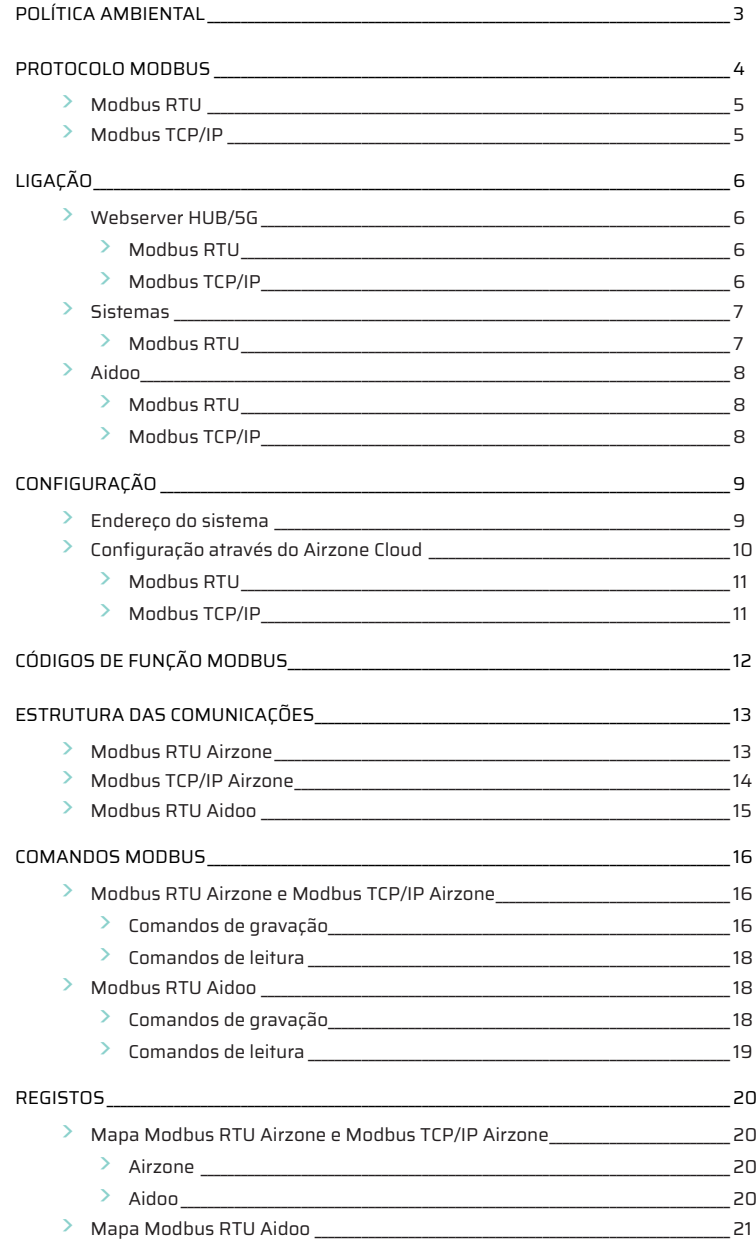

# <span id="page-82-0"></span>Política ambiental

- **•** Nunca deite fora esta unidade com o lixo doméstico. Caso não sejam tratados adequadamente, os produtos elétricos e eletrónicos podem liberar substâncias que causam danos ao meio ambiente. A imagem de um recipiente riscado ao meio indica recolha seletiva de dispositivos elétricos, que são tratados de maneira diferente do lixo urbano. Para uma gestão ambiental correta, no final de sua vida útil, deverá levar a unidade a um centro de recolha adequado.
- **•** As peças desta unidade poderão ser recicladas. Portanto, respeite a regulamentação em vigor sobre proteção ambiental.
- **•** Entregue a unidade que não será mais utilizada ao seu distribuidor ou a um centro de coleta especializado.
- **•** Os infratores estarão sujeitos às sanções e medidas estabelecidas pela lei de proteção do meio ambiente.

# <span id="page-83-0"></span>Protocolo Modbus

O Modbus é um protocolo de comunicação, baseado na arquitetura mestre/escravo(RTU) o cliente/servidor (TCP/IP), que organiza a informação fisicamente em formatos ou grupos lógicos de informação.

Cada dispositivo da rede Modbus possui um endereço único. O dispositivo primário envia um comando numa trama, que inclui o endereço do dispositivo ou dispositivos destinatários (secundários). Todos os dispositivos recebem a trama, mas apenas o destinatário interpreta e executa o comando, retornando uma mensagem de confirmação ou de erro.

Existe a possibilidade de enviar informações a diversos dispositivos de maneira simultânea, através de uma trama denominada "Broadcast".

Todas as mensagens enviadas incluem informações redundantes que asseguram a integridade da receção. Se, após um determinado período de tempo, o primário não receber confirmação, entende que ocorreu um erro e termina a comunicação.

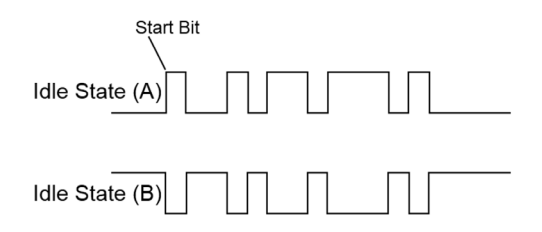

### **Sistemas Airzone**

Nos sistemas de zonas Airzone, cada central é um nó escravo Modbus com um endereço escravo Modbus igual ao endereço do sistema configurado.

#### **Aidoo**

Modbus está disponível em Aidoo Wi-Fi e Aidoo Pro. Os dispositivos Aidoo têm um nó escravo Modbus implementado.

O Aidoo tem dois mapas Modbus para o controlo da unidade:

- **•** Mapa Modbus Airzone (apenas disponível no Aidoo Pro): partilha os mesmos registos que os sistemas Airzone e permite o controlo básico da unidade, tendo em conta qual o Aidoo que corresponde à zona 1.
- **•** Mapa Modbus Aidoo: permite o controlo total da unidade e fornece informação sobre os parâmetros da unidade.

# <span id="page-84-0"></span>MODBUS RTU

O Modbus RTU é utilizado com o nível físico RS485.

Cada byte de dados é representado por caracteres de 4 bits em hexadecimal. O formato da trama é o seguinte:

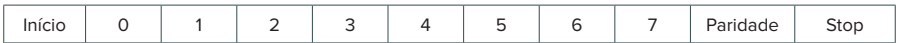

Os parâmetros Modbus RTU oferecidos pelas centrais e pelo Webserver HUB seguem a seguinte configuração:

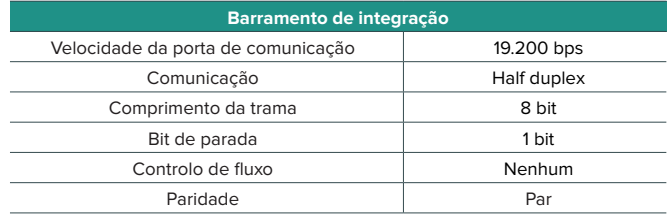

### MODBUS TCP/IP

Trata-se de uma variante Modbus utilizada para as comunicações em redes TCP/IP, que se liga através da porta 502. Não requer um cálculo de soma de verificação (checksum), uma vez que as camadas inferiores já fornecem proteção de checksum.

# <span id="page-85-0"></span>Ligação

# WEBSERVER HUB/5G

### Modbus RTU

*Nota: Disponível a partir da versão 4.01.*

Ligue o cabo de comunicação Modbus à interface Modbus. Consulte a secção Configuração Modbus RTU.

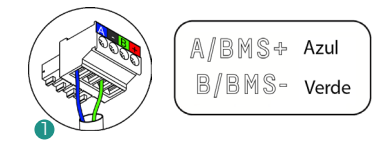

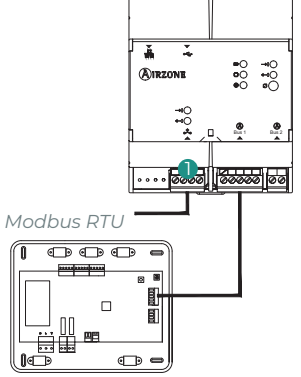

### Modbus TCP/IP

*Nota: Disponível a partir da versão 4.01.*

Ligue o seu router ao Webserver utilizando o cabo Ethernet. A sua presença será detetada automaticamente e os parâmetros serão configurados para o funcionamento Modbus.

Consulte a secção Configuração Modbus TCP/IP.

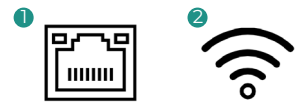

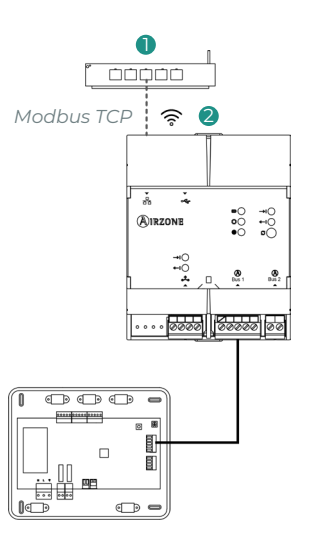

# <span id="page-86-0"></span>**SISTEMAS**

### Modbus RTU

Ligue o cabo de comunicação Modbus à interface Modbus. Consulte a secção Configuração Modbus RTU.

#### AZCE6FLEXA3 / AZCE6IBPRO6 / AZDI6ACUAZONE / AZDI6IBPRO32  $\begin{smallmatrix}\n\mathbb{O} & \mathbb{O} & \mathbb{O} & \mathbb{O} & \mathbb{O} & \mathbb{O}\n\end{smallmatrix}$  $\begin{smallmatrix} \begin{smallmatrix} \bullet\end{smallmatrix} & \bullet\end{smallmatrix} \begin{smallmatrix} \bullet\end{smallmatrix} \end{smallmatrix}$  $\begin{smallmatrix}\n\mathbb{O} & \mathbb{O} & \mathbb{O} & \mathbb{O} & \mathbb{O}\n\end{smallmatrix}$ 00000000000000<br>A-I+ TA-I+ TA-I+ 00000000000000<br>FA-B+ VA-B+ VA-B+  $\begin{array}{c} \begin{array}{c} \text{1} \\ \text{1} \\ \text{1} \end{array} & \begin{array}{c} \text{1} \\ \text{1} \\ \text{1} \end{array} & \begin{array}{c} \text{1} \\ \text{1} \\ \text{1} \end{array} & \begin{array}{c} \text{1} \\ \text{1} \\ \text{1} \end{array} & \begin{array}{c} \text{1} \\ \text{1} \\ \text{1} \end{array} & \begin{array}{c} \text{1} \\ \text{1} \\ \text{1} \end{array} & \begin{array}{c} \text{1} \\ \text{1} \\ \text{1} \end{array} & \begin{$ 目 目  $\overline{\phantom{aa}}$ ᠊  $\overline{\circ \circ}$  $\overline{\mathbb{CP}}$   $\overline{\mathbb{CP}}$  $\sqrt{2}$  $\overline{\mathbb{CP}}$   $\overline{\mathbb{CP}}$  $\sqrt{2}$  $\overline{\mathbb{CP}}$   $\overline{\mathbb{CP}}$ **N**G D Modbus

AZX6CCP

### AZCE6FLEXA3 / AZCE6IBPRO6 / AZDI6ACUAZONE / AZDI6IBPRO32

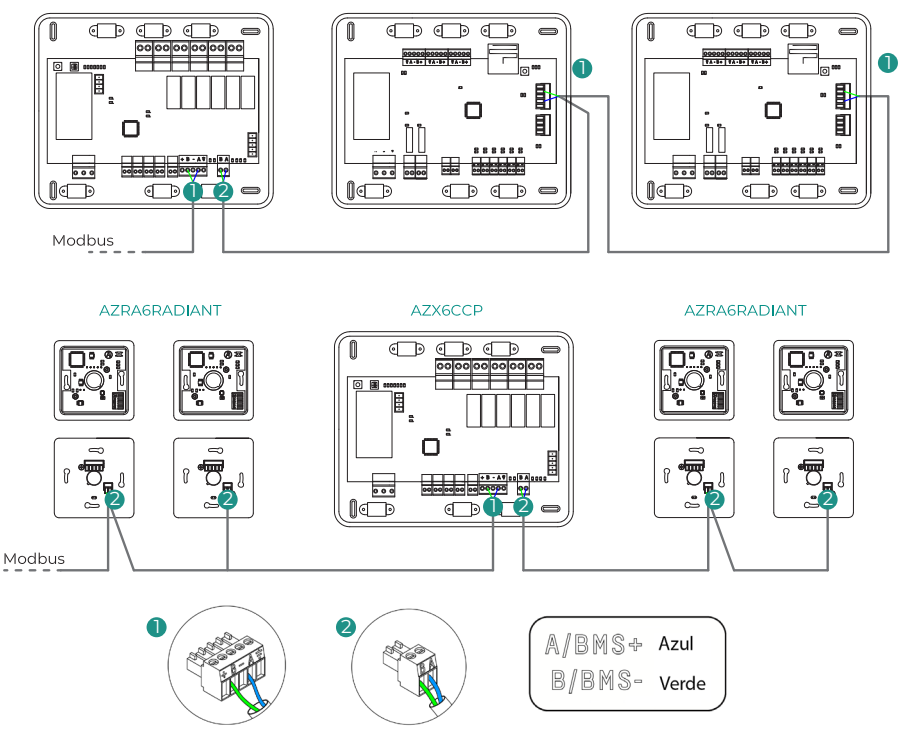

*Nota: Caso haja mais de um sistema, lembre-se de direcionar todas as centrais da instalação para correto funcionamento.*

1

# <span id="page-87-0"></span>AIDOO

### Modbus RTU

*Nota: Aplicável a Aidoo Pro e Aidoo Wi-Fi.*

Ligue o cabo de comunicação Modbus à interface Modbus. Consulte a secção Configuração Modbus RTU.

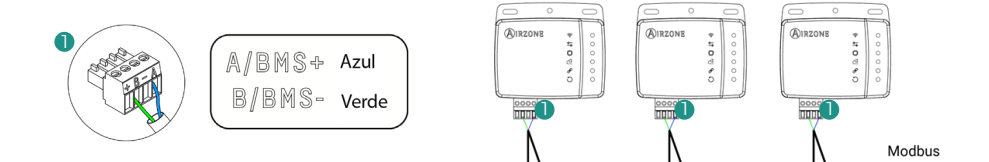

### Modbus TCP/IP

*Nota: Aplicável a Aidoo Pro. Disponível a partir da versão 10.04.*

Ligue o dispositivo Aidoo ao seu router. A sua presença será detetada automaticamente e os parâmetros serão configurados para o funcionamento Modbus. Consulte a secção Configuração Modbus TCP/IP.

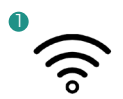

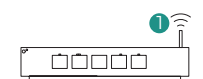

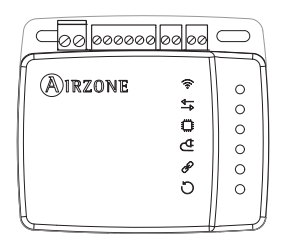

# <span id="page-88-0"></span>Configuração

Pode fazer a configuração através do seu termostato Blueface ou através da aplicação Airzone Cloud.

# ENDEREÇO DO SISTEMA

Para realizar o processo de configuração, primeiro é necessário identificar o sistema. Para tal, retire o termostato Blueface da sua base e verifique o código na etiqueta na parte de trás do termostato.

*Nota: Apenas para sistemas Airzone.*

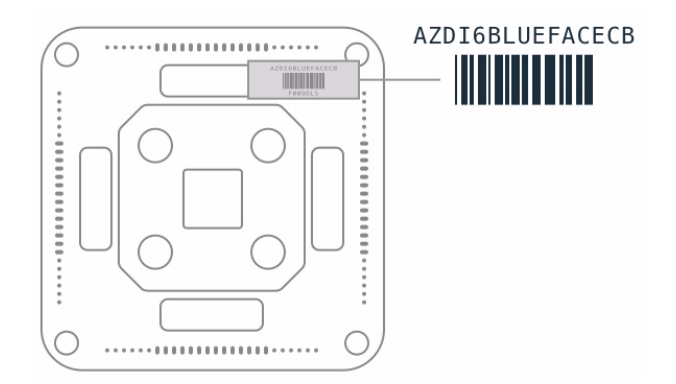

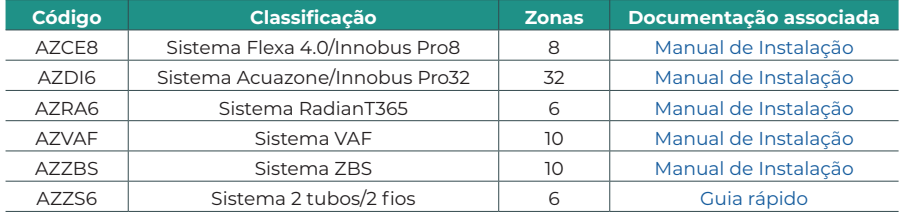

# <span id="page-89-0"></span>CONFIGURAÇÃO ATRAVÉS DO AIRZONE CLOUD

Aceda à aplicação Airzone Cloud e faça a configuração seguindo os passos abaixo, conforme apropriado.

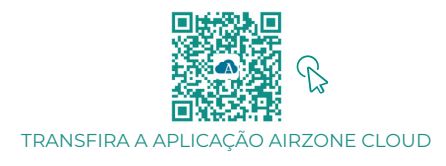

- **1.** Entre na aplicação Airzone Cloud e, a partir do ecrã principal, aceda ao menu e selecione Airtools.
- **2.** Inicie a configuração avançada via Bluetooth.

**3.** Selecione o seu dispositivo na lista. *Nota: Se a sua unidade não aparecer, Confirme se a função Bluetooth do seu dispositivo iOS ou Android está ativada e se o Aidoo está ligado e funciona corretamente.*

**4.** Selecione "Integração".

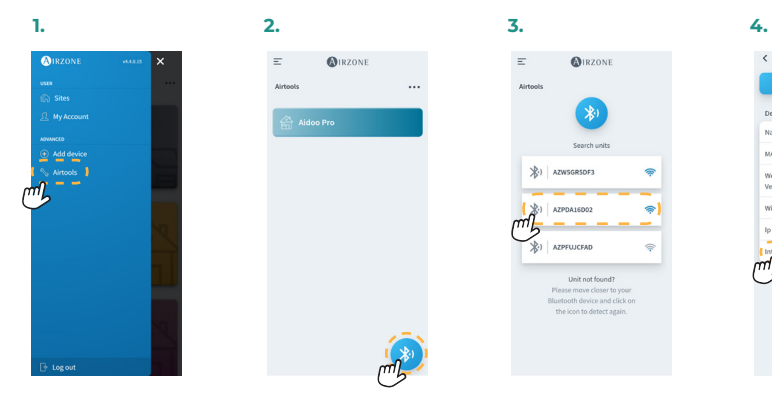

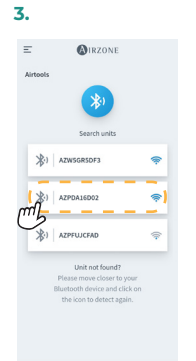

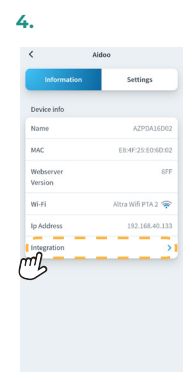

### <span id="page-90-0"></span>Modbus RTU

*Nota: Aplica-se a Webserver HUB, Webserver 5G, sistemas, Aidoo Pro, Aidoo Wi-Fi.*

- **5.** Configuração a saída da porta de integração.
- **6.** Selecione o protocolo de comunicação correspondente:
	- **6.a.** Modbus RTU Airzone.<br>**6.b.** Modbus RTU Aidoo. N
	- **6.b.** Modbus RTU Aidoo. Neste caso, defina o *Modbus ID*.

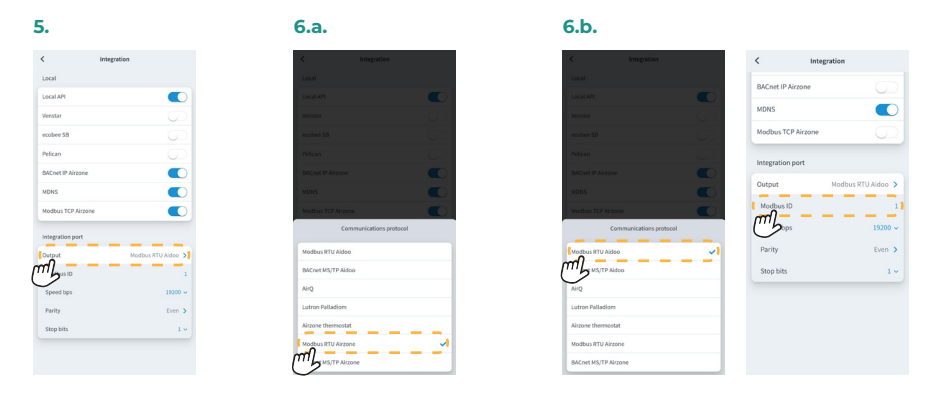

### Modbus TCP/IP

*Nota: Aplica-se a Webserver HUB, Webserver 5G, sistemas, Aidoo Pro, Aidoo Wi-Fi.*

**5.** Selecione "Modbus TCP Airzone".

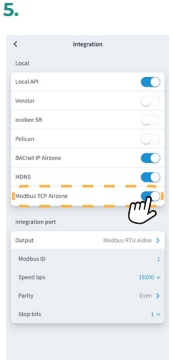

# <span id="page-91-0"></span>Códigos de função Modbus

Os comandos básicos Modbus permitem controlar um dispositivo para modificar o valor de alguns dos seus registos (espaço em memória), ou solicitar o seu conteúdo; de acordo com diferentes códigos de função:

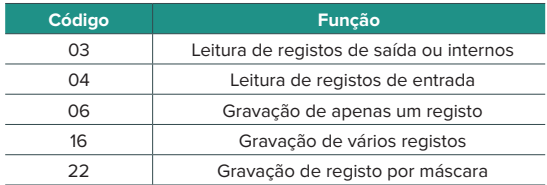

# <span id="page-92-0"></span>Estrutura das comunicações

# MODBUS RTU AIRZONE

*Nota: Disponível para sistemas Airzone, Webserver e Aidoo Pro.*

O formato dos comandos para as operações de leitura/gravação com Modbus RTU (8 byte) é o seguinte:

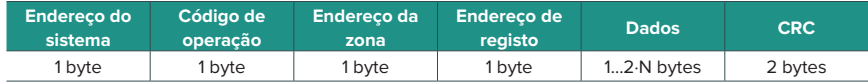

- **◊ Endereço do sistema.** Define o sistema ao qual se pretende aceder. Os endereços vão de 1 a 247, sendo que o endereço 0 está reservado para transmissão a todos os dispositivos (Broadcast).
- **◊ Código de operação.** Indica a função a ser realizada pelo comando.
- **◊ Endereço da zona.** Nos comandos de zona, este campo define a zona em que se realiza a operação. Para os comandos de sistema, este byte é sempre 0.
- **◊ Endereço de registo.** Indica o endereço do registo ao qual se pretende aceder. Em comandos sobre múltiplos registos, define o Registo de início a partir do qual operar consecutivamente.
- **◊ Dados.** Formado por 2 bytes (operações simples) ou conjunto de 2 bytes (operações múltiplas) que contém a informação do comando.
- **◊ CRC.** São adicionados 2 bytes no final da trama para detetar erros na transmissão ou receção. Para isso, utiliza-se o método de Verificação de redundância cíclica (Cyclic Redundant Code - CRC).

O polinômio gerador é: **CRC-16 = x16 + x15 + x2 + 1.** 

**PT** 

# <span id="page-93-0"></span>MODBUS TCP/IP AIRZONE

*Nota: Disponível para sistemas Airzone, Webserver e Aidoo Pro.*

O formato dos comandos para as operações de leitura/gravação com Modbus TCP é o seguinte:

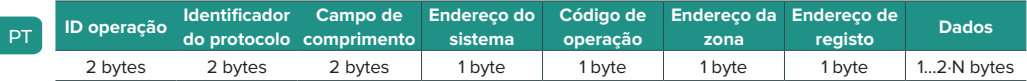

- **◊ ID de operação.** Permite a sincronização das mensagens entre o servidor e o cliente
- **◊ Identificador do protocolo.** Valor sempre 0 em Modbus TCP.
- **◊ Campo de comprimento.** Número de bytes na trama.
- **◊ Endereço do sistema.** Define o sistema ao qual se pretende aceder. Os endereços variam de 1 a 247, e o endereço 0 é reservado para transmissão a todos os dispositivos (Broadcast).
- **◊ Código de operação.** Indica a função que o comando realizará.
- **◊ Endereço da zona.** Nos comandos de zona, este campo define a zona em que se realiza a operação. Para os comandos de sistema, este byte é sempre 0.
- **◊ Endereço de registo.** Indica o endereço do registo ao qual se pretende aceder. Em comandos sobre múltiplos registos, define o Registo de início a partir do qual operar consecutivamente.
- **◊ Dados.** Formado por 2 bytes (operações simples) ou conjunto de 2 bytes (operações múltiplas) que contém a informação do comando.

# <span id="page-94-0"></span>MODBUS RTU AIDOO

*Nota: Disponível para Aidoo Wi-Fi, Aidoo Pro, Aidoo Z-Wave e Aidoo Zigbee.*

O formato dos comandos para as operações de leitura/gravação é o seguinte (8 byte):

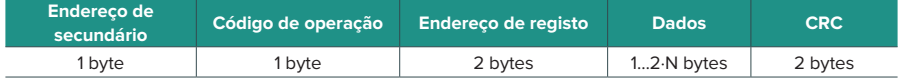

- **• Endereço de secundário.** Define o dispositivo secundário ao qual se pretende aceder. Os endereços vão de 1 a 247, sendo que o endereço 0 está reservado para transmissão a todos os dispositivos (Broadcast).
- **• Código de operação.** Indica a função que o comando realizará.
- **• Endereço de registo.** Indica o endereço do registo ao qual se pretende aceder. Em comandos sobre múltiplos registos, define o Registo de início a partir do qual operar consecutivamente.
- **• Dados.** Formado por 2 bytes (operações simples) ou conjunto de 2 bytes (operações múltiplas) que contém a informação do comando.
- **• CRC.** São adicionados 2 bytes no final da trama para detetar erros na transmissão ou receção. Para isso, utiliza-se o método de Verificação de redundância cíclica (Cyclic Redundant Code - CRC).

O polinômio gerador é: **CRC-16 = x16 + x15 + x2 + 1**.

# <span id="page-95-0"></span>Comandos Modbus

# MODBUS RTU AIRZONE E MODBUS TCP/IP AIRZONE

### Comandos de gravação

### **• Gravação de apenas um registo**

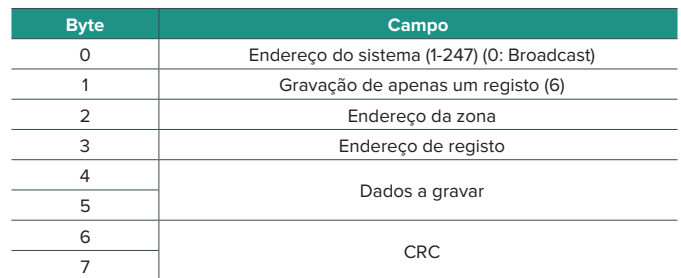

A resposta, quando não ocorrer nenhum tipo de erro, deve ter exatamente o mesmo formato do comando de gravação.

### **• Gravação de vários registos**

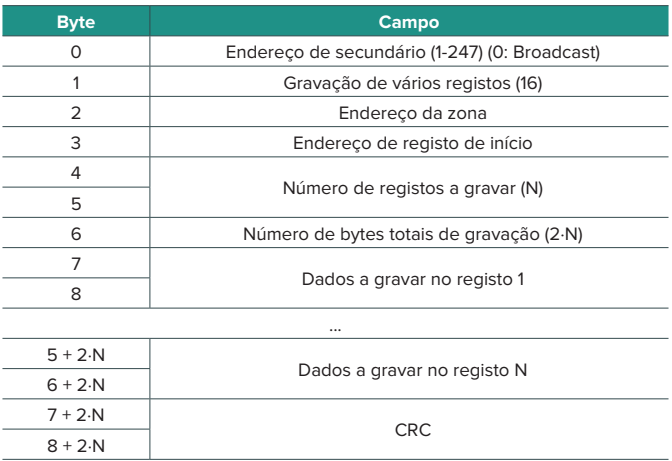

A resposta, quando não ocorrer nenhum tipo de erro, será:

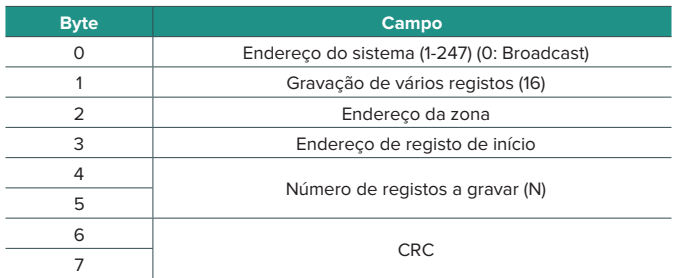

#### **• Gravação de um registo através de máscara**

A gravação no registo por máscaras permite operar através de duas máscaras e trabalhar assim em nível de bit sobre um registo. A primeira máscara realiza uma multiplicação lógica (AND) sobre o registo e a segunda, uma soma lógica (OR).

A máscara AND indica os bits do registo que serão modificados. Os bits com o valor "1" na máscara permanecerão invariáveis, e os que têm o valor "0", receberão este valor. Quanto aos bits que se modificarão, estes irão receber o valor de tais bits na máscara OR.

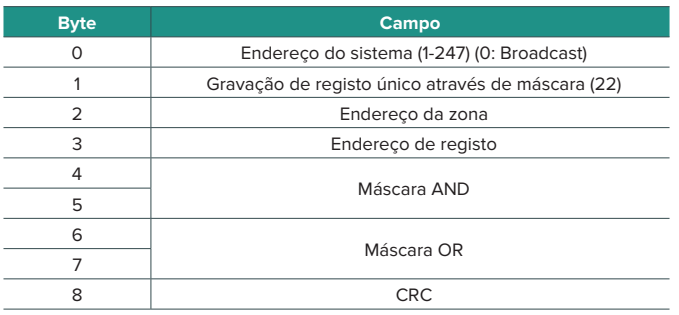

A resposta, quando não ocorrer nenhum tipo de erro, deve ter exatamente o mesmo formato do comando de gravação.

### <span id="page-97-0"></span>Comandos de leitura

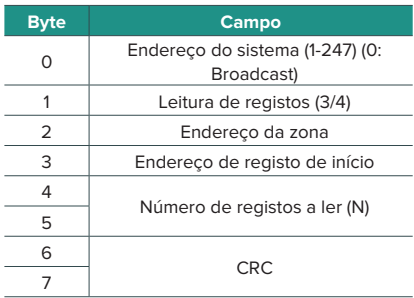

### **• Pedido • Resposta**

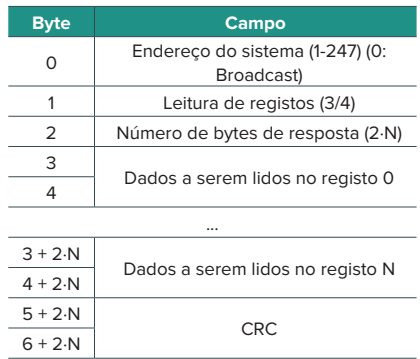

# MODBUS RTU AIDOO

### Comandos de gravação

### **• Gravação de apenas um registo**

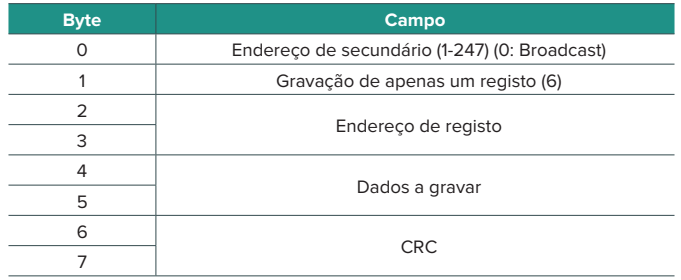

A resposta, quando não ocorrer nenhum tipo de erro, deve ter exatamente o mesmo formato do comando de gravação.

### <span id="page-98-0"></span>**• Gravação de vários registos**

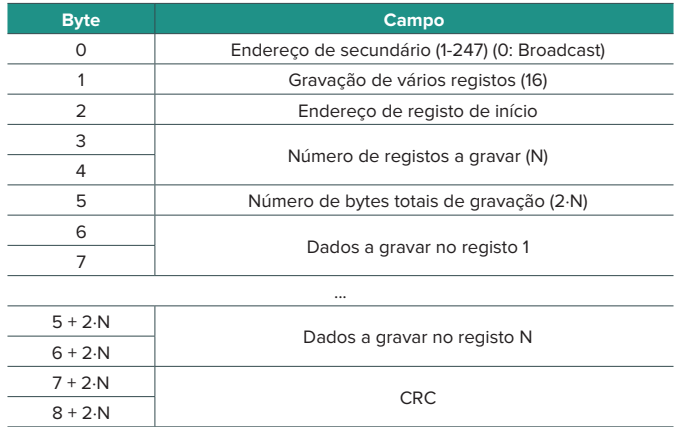

A resposta, quando não ocorrer nenhum tipo de erro, será:

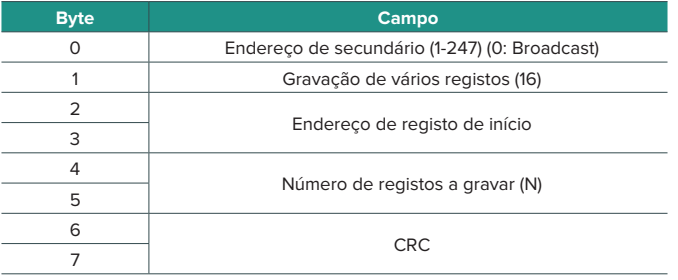

### Comandos de leitura

### **• Pergunta • Resposta**

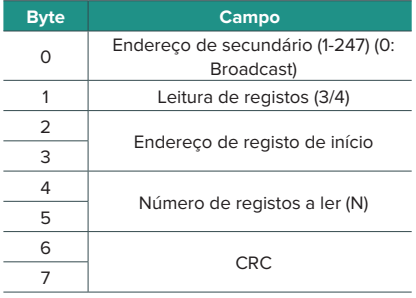

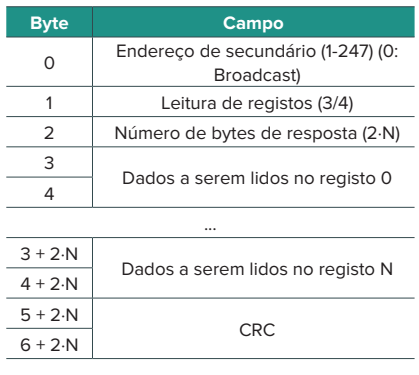

# <span id="page-99-0"></span>Registos

### MAPA MODBUS RTU AIRZONE E MODBUS TCP/IP AIRZONE

Indicado para instalações com sistemas e/ou Aidoo Pro.

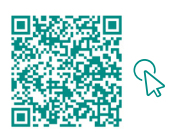

### ACEDA À TABELA DE OBJETOS.

### Airzone

*Nota: Disponível para sistemas Airzone, Webserver.*

#### **• Registos de sistema**

Nos sistemas, são definidos 25 registos de entrada/saída de 16 bits.

### **• Registos de zona**

O endereço dos registos associados às zonas é calculado da seguinte maneira:

#### **ENDEREÇO\_REGISTO\_ZONA = (BASE\_ZONA x 256) + ENDEREÇO\_RELATIVO\_REGISTO**

O endereço da zona identifica as zonas associadas a uma máquina, de 1 a 32 (até 32\* zonas possíveis associadas à mesma máquina). O endereço 127 está reservado para realizar um Broadcast a todas as zonas de uma mesma máquina e é válido apenas com as funções de gravação.

*Nota: O número total de zonas depende do sistema (ver secção Identificação do sistema). São definidos 14 registos de zona de 16 bits.*

### Aidoo

*Nota: Disponível para sistemas Aidoo Pro.*

### **• Registos de sistema**

Nos sistemas, são definidos 3 registos de entrada/saída de 16 bits.

### **• Registos de zona**

Em Aidoo para unidades de expansão direta e unidades ventiloconvector, o endereço da zona é sempre 1. Em Aidoo para unidades de aerotermia, pode haver até 2 zonas. Portanto, o endereço do registo da zona calcula-se da seguinte forma:

#### **ENDEREÇO\_REGISTO\_ZONA = (BASE\_ZONA x 256) + ENDEREÇO\_RELATIVO\_REGISTO**

# <span id="page-100-0"></span>MAPA MODBUS RTU AIDOO

Indicado para instalações apenas com Aidoo.

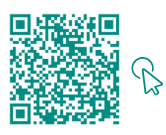

ACCEDA A LA TABLA DE OBJETOS.

# Inhaltsverzeichnis -

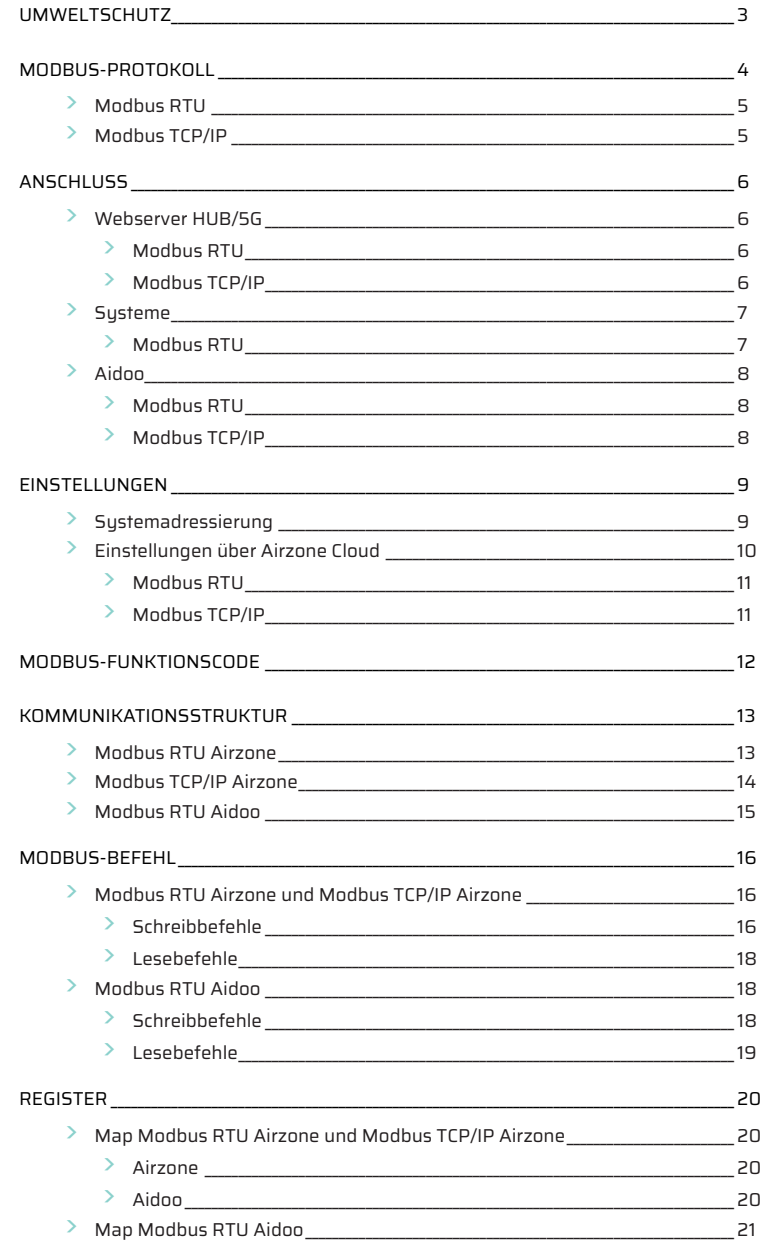

# <span id="page-102-0"></span>Umweltschutz

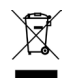

**•** Das Gerät darf nicht über den Hausmüll entsorgt werden. Elektrische und elektronische Geräte enthalten Stoffe, die bei unsachgemäßer Behandlung Umweltschäden verursachen können. Das Symbol der durchgestrichenen Mülltonne weist auf die Notwendigkeit einer vom Hausmüll getrennten Entsorgung elektrischer Geräte hin. Für eine umweltgerechte Entsorgung muss das Gerät am Ende seiner Lebensdauer einer geeigneten Sammelstelle zugeführt werden.

- **•** Die Gerätebauteile können wiederverwertet werden. Beachten Sie die geltenden Umweltschutzbestimmungen.
- **•** Geben Sie das Altgerät beim Austausch an Ihren Händler zurück oder führen Sie es einer geeigneten Sammelstelle zu.
- **•** Verstöße werden nach Maßgabe der einschlägigen Umweltschutzgesetze geahndet.

# <span id="page-103-0"></span>Modbus-Protokoll

Modbus ist ein Kommunikationsprotokoll, das auf einer Master/Slave- (RTU) oder Client/ Server-Architektur (TCP/IP) basiert und physikalische Daten in logischen Formaten oder Datengruppen organisiert.

Jedes Gerät im Modbus-Netzwerk hat eine eindeutige Adresse. Das Primärgerät sendet einen Befehl in einem Frame, in dem die Adresse des/der Empfänger(s) (Sekundärgerät) enthalten ist. Alle Geräte erhalten den Frame, aber nur der Empfänger interpretiert den Befehl und führt ihn aus, wobei er eine Bestätigung oder eine Fehlermeldung zurückgibt.

Dabei können Daten über einen so genannten "Broadcast"-Frame an eine Vielzahl von Geräten gleichzeitig gesendet werden.

Jede gesendete Nachricht enthält redundante Daten zur Sicherstellung der Integrität beim Empfang. Erhält das Primärgerät nach einer bestimmten Zeit keine Bestätigung, wird dies als Fehler interpretiert und die Kommunikation abgebrochen.

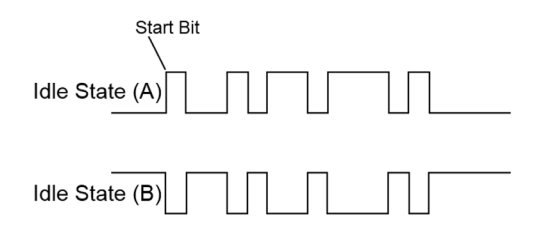

#### **Airzone-Systeme**

In Airzone-Zonensystemen ist jede Systemzentrale ein Modbus-Slave-Knoten mit einer Modbus-Slave-Adresse, die der konfigurierten Systemadresse entspricht.

#### **Aidoo**

Modbus ist bei Aidoo Wi-Fi und Aidoo Pro verfügbar. Aidoo-Geräte haben einen Modbus-Slave-Knoten implementiert.

Aidoo verfügt über zwei Modbus-Maps zur Gerätesteuerung:

- **•** Airzone Modbus-Map (nur in Aidoo Pro verfügbar): Nutzt die gleichen Datensätze wie die Airzone-Systeme und ermöglicht die grundlegende Steuerung des Geräts, wobei Aidoo der Zone 1 entspricht.
- **•** Aidoo Modbus-Map: Ermöglicht die komplette Steuerung des Geräts und greift auf die Geräteparameter zu.

# <span id="page-104-0"></span>MODBUS RTU

Modbus RTU wird mit der physikalischen Ebene RS485 verwendet.

Jedes Datenbyte wird durch zwei 4-Bit-Hexadezimalzeichen dargestellt. Dabei wird folgendes Frame-Format verwendet:

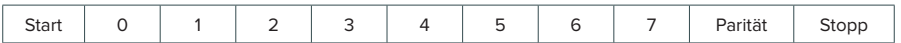

Die von den Systemzentralen und dem Webserver HUB bereitgestellten Modbus RTU-Parameter weisen folgende Struktur auf:

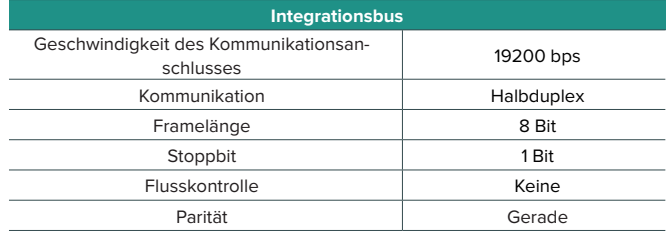

### MODBUS TCP/IP

Hierbei handelt es sich um eine Modbus-Variante, die für die Kommunikation über TCP/ IP-Netzwerke verwendet wird und die Verbindung über Port 502 herstellt. Es ist keine Prüfsummenberechnung (checksum) erforderlich, da die unteren Layer bereits einen Prüfsummenschutz bieten.

# <span id="page-105-0"></span>Anschluss

# WEBSERVER HUB/5G

### Modbus RTU

*Hinweis: Verfügbar ab Version 4.01.*

Schließen Sie das Modbus-Kommunikationskabel an die Modbus-Schnittstelle an. Siehe Abschnitt Modbus RTU-Konfiguration.

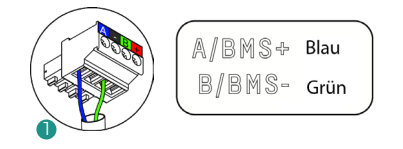

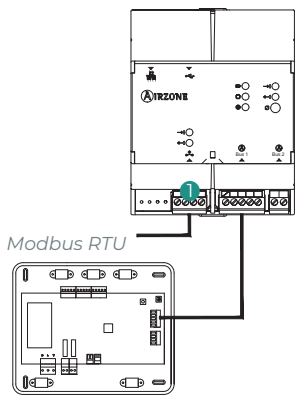

### Modbus TCP/IP

*Hinweis: Verfügbar ab Version 4.01.*

Verbinden Sie Ihren Router über ein Ethernet-Kabel mit dem Webserver. Er wird automatisch erkannt und die Parameter werden für den Modbus-Betrieb konfiguriert. Siehe Abschnitt Modbus TCP/IP-Konfiguration.

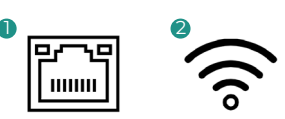

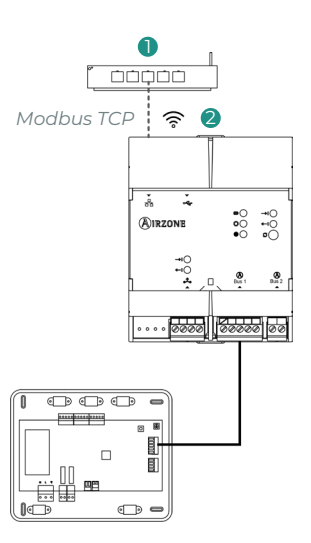

# <span id="page-106-0"></span>**SYSTEME**

### Modbus RTU

Schließen Sie das Modbus-Kommunikationskabel an die Modbus-Schnittstelle an. Siehe Abschnitt Modbus RTU-Konfiguration.

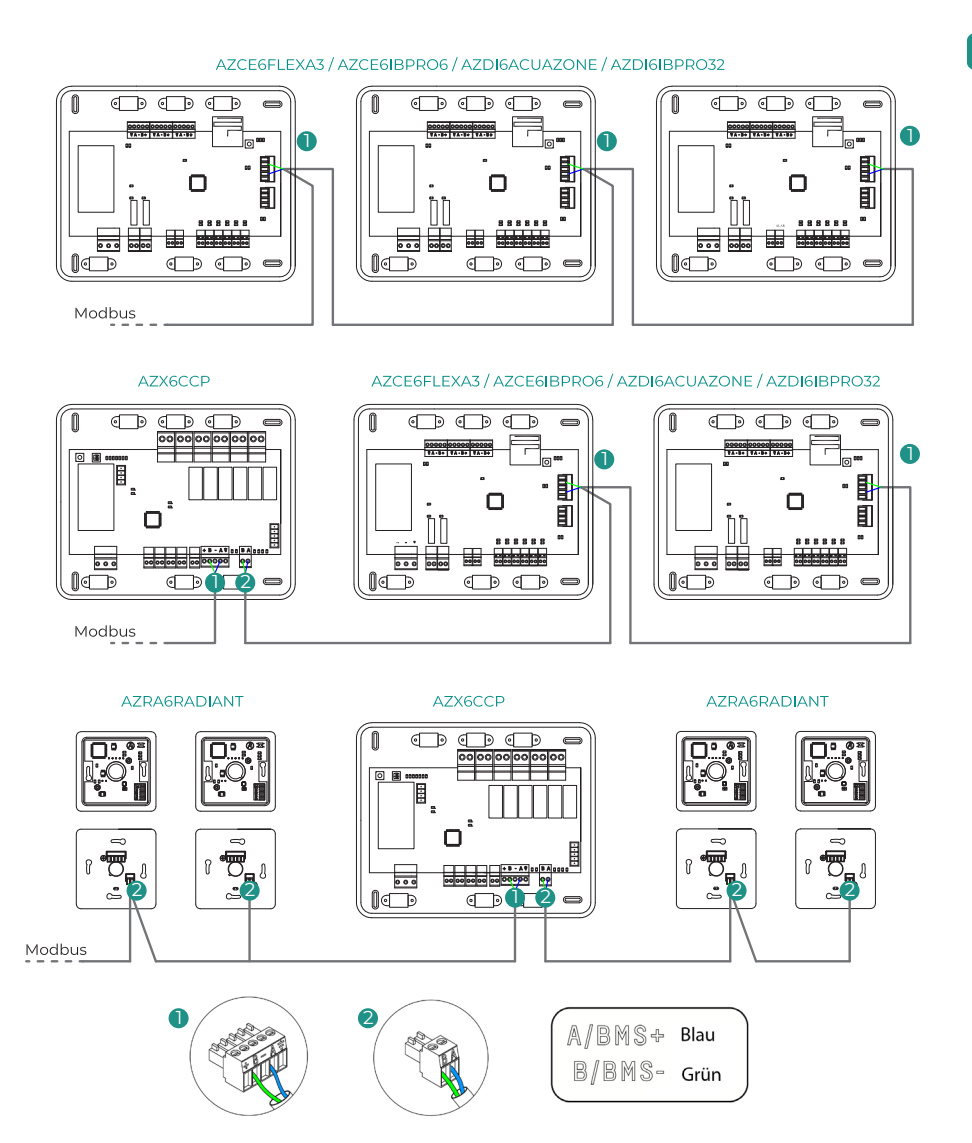

*Hinweis: Wenn Sie mehr als ein System betreiben, achten Sie darauf, alle Systemzentralen der Anlage für den korrekten Betrieb zu adressieren.*

**DE** 

## <span id="page-107-0"></span>AIDOO

### Modbus RTU

*Hinweis: Nur verfügbar für Aidoo Pro und Aidoo Wi-Fi.*

Schließen Sie das Modbus-Kommunikationskabel an die Modbus-Schnittstelle an. Siehe Abschnitt Modbus RTU-Konfiguration.

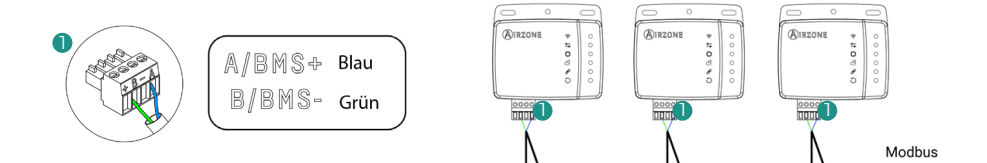

### Modbus TCP/IP

*Hinweis: Verfügbar für Aidoo Pro. Verfügbar ab Version 10.04.*

Schließen Sie Aidoo-Gerät an den entsprechenden Router an. Er wird automatisch erkannt und die Parameter werden für den Modbus-Betrieb konfiguriert. Siehe Abschnitt Modbus TCP/IP-Konfiguration.

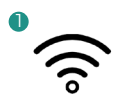

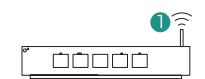

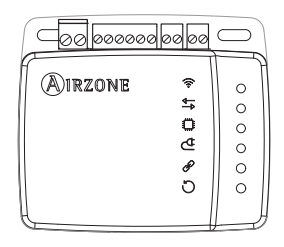
# Einstellungen

Die Einstellungen können über den Blueface-Thermostaten oder die Airzone Cloud-App erfolgen.

### SYSTEMADRESSIERUNG

Um die Einstellungen vorzunehmen, muss zunächst das System identifiziert werden. Nehmen Sie dazu den Blueface-Thermostaten aus seinem Sockel und überprüfen Sie den Code am Etikett auf der Rückseite des Thermostaten.

*Hinweis: Nur für Airzone-Systeme.*

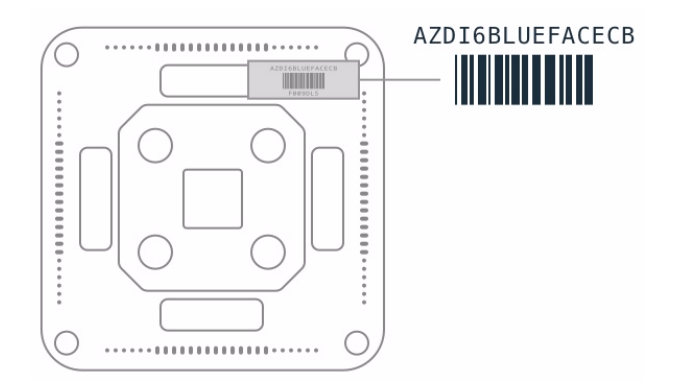

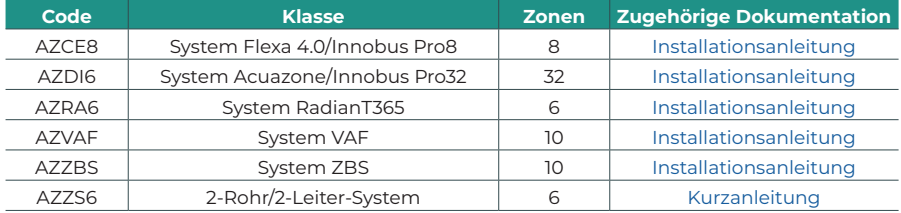

# EINSTELLUNGEN ÜBER AIRZONE CLOUD

Öffnen Sie die Airzone Cloud-App nehmen Sie die Einstellungen nach folgender Anleitung vor.

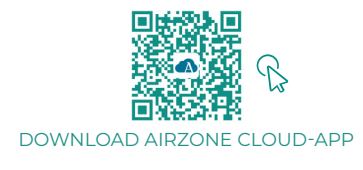

- **1.** Öffnen Sie die Airzone Cloud-App und wählen Sie Airtools im Menü der Hauptansicht.
- **2.** Beginnen sie mit den erweiterten Einstellungen über Bluetooth.
- **3.** Wählen Sie Ihr Gerät aus der Liste aus. *Hinweis: Wenn Ihr Gerät nicht angezeigt wird, vergewissern Sie sich, dass die Bluetooth-Funktion Ihres iOS- oder Android-Geräts aktiviert ist, dass das Aidoo eingeschaltet ist und ordnungsgemäß funktioniert.*
- 4. Wählen Sie "Integration".

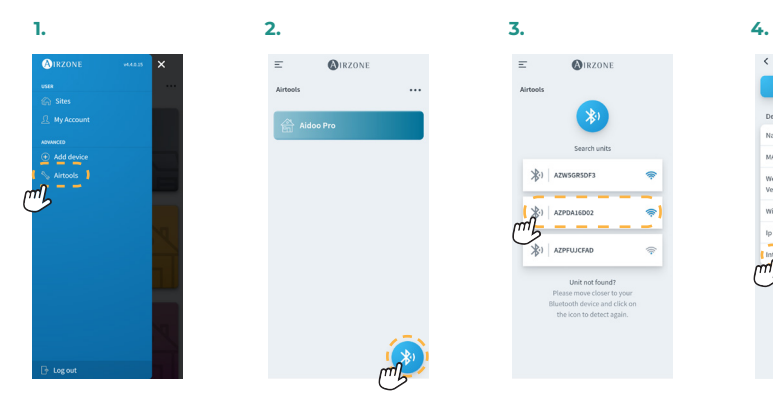

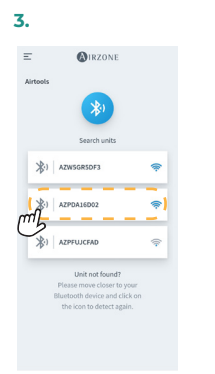

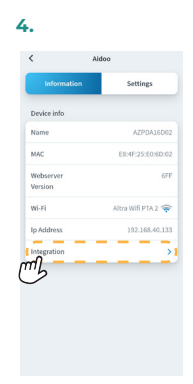

### Modbus RTU

*Hinweis: Gültig für Webserver HUB, Webserver 5G, Airzone-Systeme, Aidoo Pro, Aidoo Wi-Fi.*

- **5.** Konfigurieren Sie den Ausgang für den Integrationsanschluss.
- **6.** Wählen Sie das entsprechende Kommunikationsprotokoll:
	- **6.a.** Modbus RTU Airzone.<br>**6.b.** Modbus RTU Aidoo. In
	- **6.b.** Modbus RTU Aidoo. In diesem Fall geben Sie die *Modbus-ID* ein.

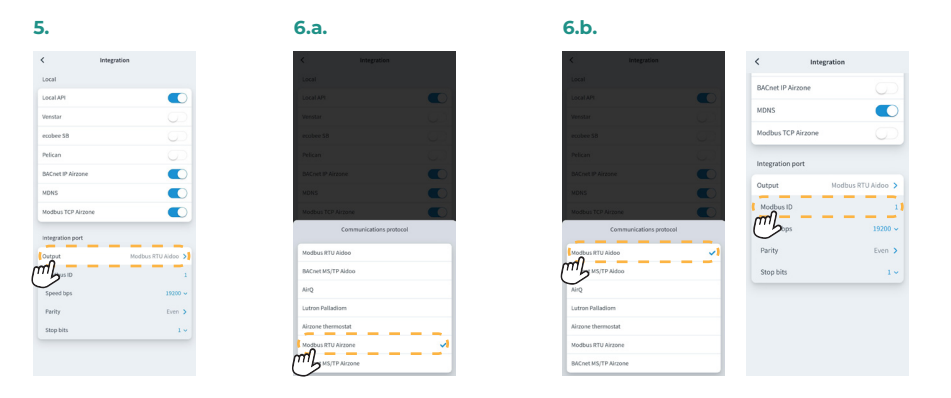

#### Modbus TCP/IP

*Hinweis: Gültig für Webserver HUB, Webserver 5G, Airzone-Systeme, Aidoo Pro, Aidoo Wi-Fi.*

**5.** Wählen Sie "Modbus TCP Airzone".

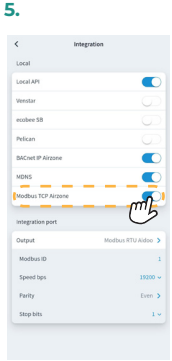

# Modbus-Funktionscode

Die grundlegenden Modbus-Befehle ermöglichen den Zugriff auf bestimmte Register eines Geräts, um dort Werte zu ändern (Speicherplatz) oder deren Inhalt abzurufen, je nach gewähltem Funktionscode:

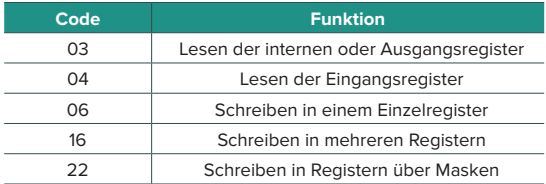

# Kommunikationsstruktur

### MODBUS RTU AIRZONE

*Hinweis: Verfügbar für Airzone-Systeme, Webserver und Aidoo Pro.*

Das Format der Befehle für Modbus-RTU-Lese-/Schreibvorgänge (8 Byte) lautet wie folgt:

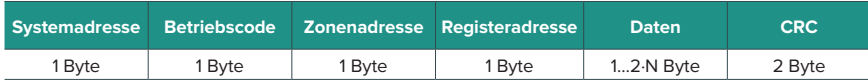

- **◊ Systemadresse.** Definiert das System, auf das zugegriffen werden soll. Der Adressbereich reicht von 1 bis 247, wobei die Adresse 0 für die Sammelübertragung an alle Geräte reserviert ist (Broadcast).
- **◊ Betriebscode.** Gibt die vom Befehl auszuführende Funktion an.
- **◊ Zonenadresse.** Bei Zonenbefehlen gibt dieses Feld die Zone an, in der der Vorgang ausgeführt wird. Bei Systembefehlen hat dieses Byte immer den Wert 0.
- **◊ Registeradresse.** Gibt die Adresse des Registers an, auf das zugegriffen werden soll. Bei Befehlen für mehrere Register definiert es das Start-Register, von dem aus die Befehle nacheinander abgearbeitet werden.
- **◊ Daten.** Besteht aus 2 Bytes (Einzeloperationen) oder einem Satz von 2 Bytes (Mehrfachoperationen) mit den Befehlsinformationen.
- **◊ CRC.** Am Ende des Frames werden 2 Bytes angehängt, um Fehler bei der Übertragung oder beim Empfang zu erkennen. Zu diesem Zweck wird die CRC-Methode (Zyklische Redundanzprüfung) verwendet.

Das erzeugende Polynom ist: CRC-16 = x<sup>16</sup> + x<sup>15</sup> + x<sup>2</sup> + 1.

**DE** 

### MODBUS TCP/IP AIRZONE

*Hinweis: Verfügbar für Airzone-Systeme, Webserver und Aidoo Pro.*

Das Format der Befehle für Modbus-TCP-Lese-/Schreibvorgänge lautet wie folgt:

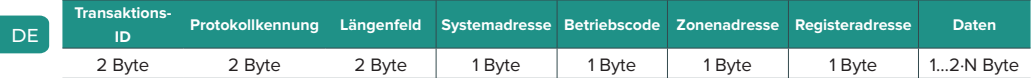

- **◊ Transaktions-ID.** Ermöglicht die Synchronisierung von Nachrichten zwischen Server und Client
- **◊ Protokollkennung.** Wert bei Modbus TCP immer 0.
- **◊ Längenfeld.** Anzahl der Bytes im Frame.
- **◊ Systemadresse.** Definiert das System, auf das zugegriffen werden soll. Der Adressbereich reicht von 1 bis 247, wobei die Adresse 0 für die Sammelübertragung an alle Geräte reserviert ist (Broadcast).
- **◊ Betriebscode.** Gibt die vom Befehl auszuführende Funktion an.
- **◊ Zonenadresse.** Bei Zonenbefehlen gibt dieses Feld die Zone an, in der der Vorgang ausgeführt wird. Bei Systembefehlen hat dieses Byte immer den Wert 0.
- **◊ Registeradresse.** Gibt die Adresse des Registers an, auf das zugegriffen werden soll. Bei Befehlen für mehrere Register definiert es das Start-Register, von dem aus die Befehle nacheinander abgearbeitet werden.
- **◊ Daten.** Besteht aus 2 Bytes (Einzeloperationen) oder einem Satz von 2 Bytes (Mehrfachoperationen) mit den Befehlsinformationen.

## MODBUS RTU AIDOO

*Hinweis: Verfügbar für Aidoo Wi-Fi, Aidoo Pro, Aidoo Z-Wave und Aidoo Zigbee.*

Das Format der Befehle für die Lese-/Schreibvorgänge (8 Byte) lautet wie folgt:

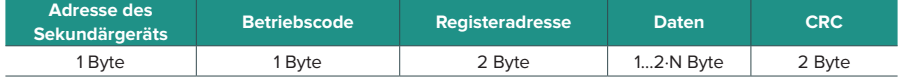

- **• Adresse des Sekundärgeräts.** Definiert das Sekundärgerät, auf das zugegriffen werden soll. Der Adressbereich reicht von 1 bis 247, wobei die Adresse 0 für die Sammelübertragung an alle Geräte reserviert ist (Broadcast).
- **• Betriebscode.** Gibt die vom Befehl auszuführende Funktion an.
- **• Registeradresse.** Gibt die Adresse des Registers an, auf das zugegriffen werden soll. Bei Befehlen für mehrere Register definiert es das Start-Register, von dem aus die Befehle nacheinander abgearbeitet werden.
- **• Daten.** Besteht aus 2 Bytes (Einzeloperationen) oder einem Satz von 2 Bytes (Mehrfachoperationen) mit den Befehlsinformationen.
- **• CRC.** Am Ende des Frames werden 2 Bytes angehängt, um Fehler bei der Übertragung oder beim Empfang zu erkennen. Zu diesem Zweck wird die CRC-Methode (Zyklische Redundanzprüfung) verwendet.

Das erzeugende Polynom ist: **CRC-16 = x16 + x15 + x2 + 1**.

# Modbus-Befehl

# MODBUS RTU AIRZONE UND MODBUS TCP/IP AIRZONE

#### Schreibbefehle

#### **• Schreiben in einem Einzelregister**

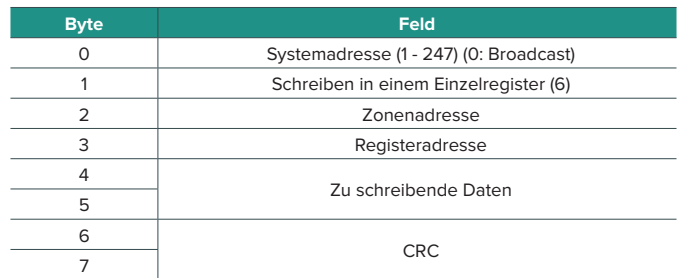

Die Antwort muss, sofern kein Fehler auftritt, genau das gleiche Format wie der Schreibbefehl haben.

#### **• Schreiben in mehreren Registern**

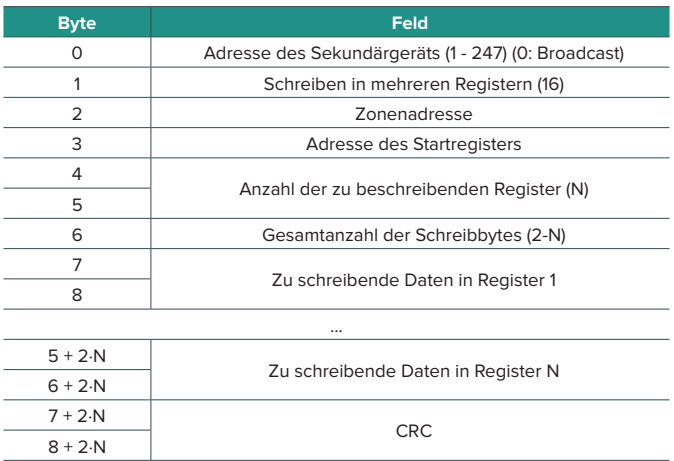

Die Antwort muss, sofern kein Fehler auftritt, wie folgt lauten:

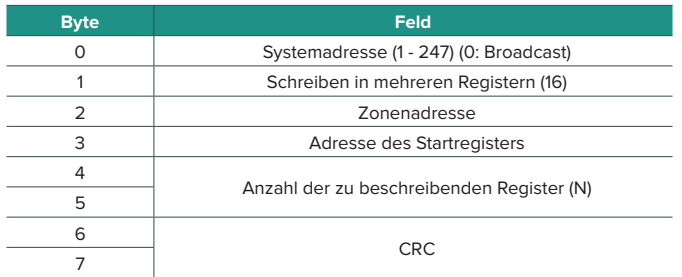

#### **• Schreiben in Registern über Masken**

Das Schreiben in Registern über Masken ermöglicht es, mit zwei Masken und somit auf Bitebene in einem Register zu arbeiten. Die erste Maske führt eine logische UND-Verknüpfung am Register durch und die zweite Maske führt eine logische ODER-Verknüpfung.

Die UND-Maske gibt die zu ändernden Bits des Registers an. Bits mit dem Wert "1" in der Maske bleiben unverändert; Bits mit dem Wert "0" nehmen diesen Wert an. Der Wert, den die zu ändernden Bits annehmen, ist der Wert dieser Bits in der ODER-Maske.

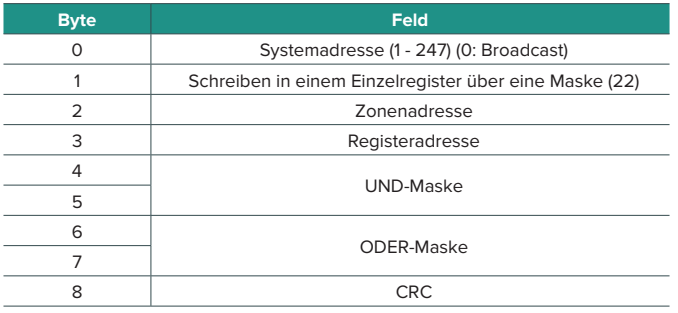

Die Antwort muss, sofern kein Fehler auftritt, genau das gleiche Format wie der Schreibbefehl haben.

#### Lesebefehle

#### **• Anforderung • Antwort**

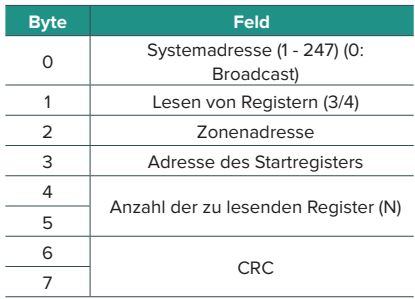

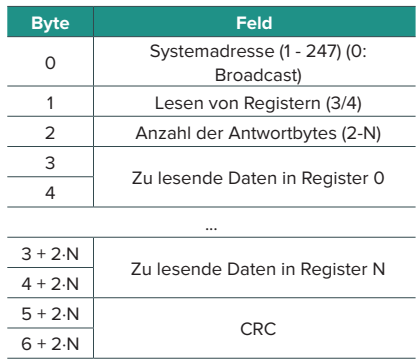

## MODBUS RTU AIDOO

#### Schreibbefehle

#### **• Schreiben in einem Einzelregister**

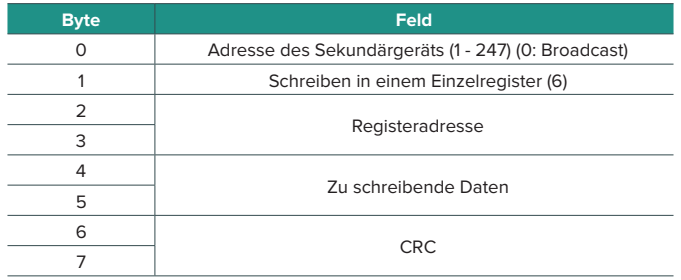

Die Antwort muss, sofern kein Fehler auftritt, genau das gleiche Format wie der Schreibbefehl haben.

### **• Schreiben in mehreren Registern**

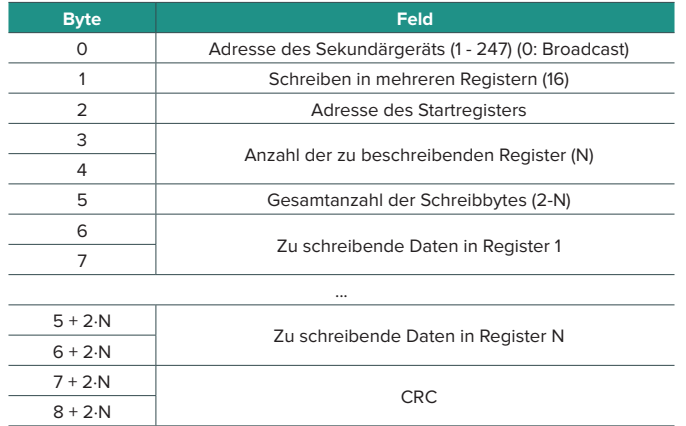

Die Antwort muss, sofern kein Fehler auftritt, wie folgt lauten:

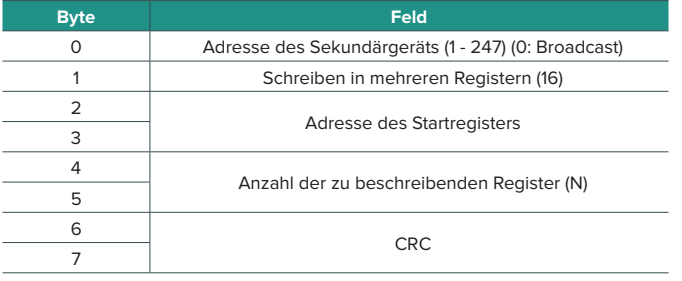

### Lesebefehle

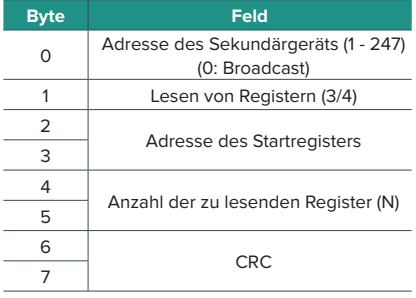

#### **• Frage • Antwort**

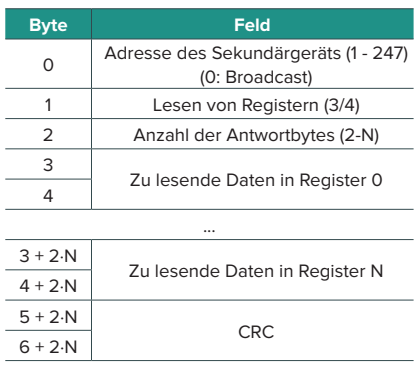

# Register

### MAP MODBUS RTU AIRZONE UND MODBUS TCP/IP AIRZONE

Für Anlagen geeignet, die mit Airzone-Systemen und/oder Aidoo Pro ausgerüstet sind.

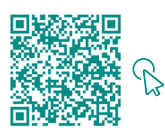

#### ZUGRIFF AUF DIE OBJEKTTABELLE.

#### Airzone

*Hinweis: Verfügbar für Airzone-Systeme, Webserver.*

#### **• Systemregister**

In den Airzone-Systemen sind 25 16-Bit-Ein-/Ausgangsregister definiert.

#### **• Zonenregister**

In den Registern für die Zonen werden die Zonenadressen wie folgt berechnet:

#### **ADRESSE\_REGISTER\_ZONE = (BASIS\_ZONE x 256) + RELATIVE\_ADRESSE\_REGISTER**

Die Zonenadresse bezeichnet die einem Aggregat zugeordneten Zonen im Bereich von 1 bis 32 (bis zu 32\* mögliche Zonen, die dem gleichen Aggregat zugeordnet sind). Die Adresse 127 ist für das Broadcasting an alle Zonen eines Aggregats reserviert und nur für Schreibfunktionen verwendbar.

*Hinweis: Die Gesamtzahl der Zonen hängt vom System ab (siehe Abschnitt Systemkennung). Es sind 14 Zonenregister mit 16 Bit definiert.*

#### Aidoo

*Hinweis: Verfügbar für Aidoo Pro-Systeme.*

#### **• Systemregister**

In den Airzone-Systemen sind 3 16-Bit-Ein-/Ausgangsregister definiert.

#### **• Zonenregister**

Bei Aidoo ist die Zonenadresse für Direktverdampfer und Fancoil-Geräte immer 1. Bei Wärmepumpenanlagen kann es in Aidoo bis zu 2 Zonen geben. Daher wird die Adresse des Zonenregisters wie folgt berechnet:

#### **ADRESSE\_REGISTER\_ZONE = (BASIS\_ZONE x 256) + RELATIVE\_ADRESSE\_REGISTER**

# MAP MODBUS RTU AIDOO

Nur für Anlagen geeignet, die nur mit Aidoo ausgerüstet sind.

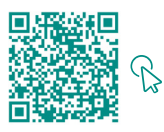

ZUGRIFF AUF DIE OBJEKTTABELLE.

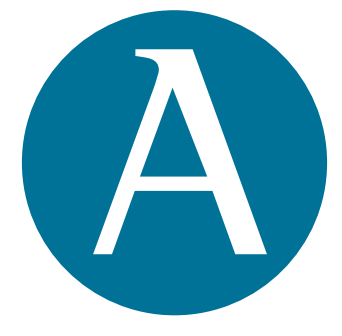

# airzonecontrol.com

Marie Curie, 21 29590 Málaga Spain

v. 100

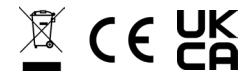